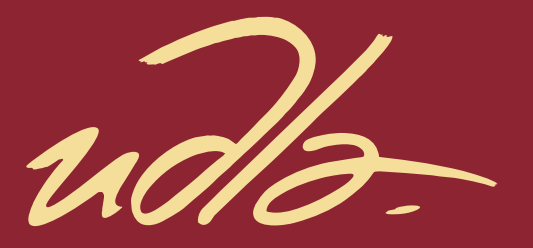

## FACULTAD DE INGENIERÍA Y CIENCIAS AGROPECUARIAS

DESARROLLO DE UNA APLICACIÓN MÓVIL INTEGRADA AL ERP EKON, PARA EL ALMACENAMIENTO, ENVÍO Y GESTIÓN DE LOS REPORTES DIARIOS DE OBRA DE LOS PROYECTOS DE LA EMPRESA SMARTPRO S.A.

> **Autor** Santiago Patricio Martínez Granja.

> > Año 2017

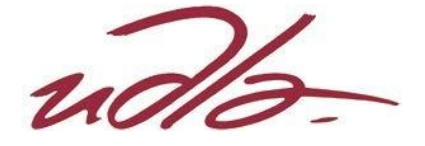

## FACULTAD DE INGENIERÍA Y CIENCIAS AGROPECUARIAS

# DESARROLLO DE UNA APLICACIÓN MÓVIL INTEGRADA AL ERP EKON, PARA EL ALMACENAMIENTO, ENVÍO Y GESTIÓN DE LOS REPORTES DIARIOS DE OBRA DE LOS PROYECTOS DE LA EMPRESA SMARTPRO S.A.

Trabajo de Titulación presentado en conformidad con los requisitos establecidos para optar por el título de Ingeniero en Sistemas de Computación e Informática

> Profesor Guía Ing. Paulo Roberto Guerra Terán, Msc.

Autor Santiago Patricio Martínez Granja.

> Año 2017

## **DECLARACIÓN DEL PROFESOR**

"Declaro haber dirigido este trabajo a través de reuniones periódicas con el estudiante, orientando sus conocimientos y competencias para un eficiente desarrollo del tema escogido y dando cumplimiento a todas las disposiciones vigentes que regulan los Trabajos de Titulación"

> Paulo Roberto Guerra Terán Msc. En Software y Sistemas C.I.: 1002856050

\_\_\_\_\_\_\_\_\_\_\_\_\_\_\_\_\_\_\_\_\_\_\_\_\_\_\_\_

# **DECLARACIÓN DEL PROFESOR CORRECTOR**

"Declaro haber revisado este trabajo, dando cumplimiento a todas las disposiciones vigentes que regulan los Trabajos de Titulación

\_\_\_\_\_\_\_\_\_\_\_\_\_\_\_\_\_\_\_\_\_\_\_\_\_\_\_\_ Verónica Fernanda Falconí Ausay Magister en Ciencias de la Computación y Comercio Electrónico C.I.: 0502395270

# **DECLARACIÓN DE AUTORÍA DEL ESTUDIANTE**

"Declaro que este trabajo es original, de mi autoría, que se han citado las fuentes correspondientes y que en su ejecución se respetaron las disposiciones legales que protegen los derechos de autor vigentes."

> Santiago Patricio Martínez Granja C.I.: 0502088180

\_\_\_\_\_\_\_\_\_\_\_\_\_\_\_\_\_\_\_\_\_\_\_\_\_\_\_\_\_

#### **AGRADECIMIENTOS**

A mis padres, porque nunca dejaron de creer en mí.

A mi hijo, que con su nacimiento me dio el valor para terminar este trabajo.

A la Universidad de las Américas, por que más que autoridades, profesores o guías; se convirtieron en mis amigos que también creyeron en mí.

## **DEDICATORIA**

Este trabajo es para mis padres, mi hijo y mis amigos; gracias por nunca dejar que me rinda.

#### **RESUMEN**

En la actualidad la competencia entre empresa para llegar a ser la mejor en su giro de negocio es grande; y para eso deben contar con herramientas que ayuden a enriquecer, agilitar, optimizar el trabajo diario, la tecnología móvil es una herramienta que está a la medida de cualquier persona, institución o empresa y es por eso que Smartpro S.A. se decidió por una solución móvil a sus problemas de manejo y gestión de información.

Se ha creado la aplicación móvil "SYS-MET" que ayuda a la trasmisión de información de reportes diarios de obra desde su punto de trabajo y que al mismo tiempo esté conectado con el ERP de la empresa para que los reportes ingresados a diario se puedan plasmar en datos informativos claves para la toma de decisiones de los gerentes de las diferentes áreas de la empresa.

La facilidad para programar esta aplicación se debe a que se ha utilizado la metodología de desarrollo ágil "programación extrema (XP)" que como resultado nos ayuda a aumentar la productividad en el desarrollo del proyecto y la integración con el ERP de la empresa, gracias a los API's de desarrollo de la casa UNIT 4 creadora del ERP EKON.

### **ABSTRACT**

At present the competition between company to become the best in your business turn is great; And for that they must have tools that help enrich, agile, optimize daily work, mobile technology is a tool that is tailored to any person, institution or company and that is why Smartpro S.A. Was decided by a mobile solution to its problems of handling and information management.

The mobile application "SYS-MET" has been created that helps to drive information of daily reports of work from its point of work and that at the same time is connected with the company's ERP so that the reports entered daily can be to capture in information key for the decision making of the managers of the different areas of the company.

The ease of programming this application is due to the agile development methodology "extreme programming (XP)" which as a result helps us to increase productivity in the development of the project and integration with the company's ERP is thanks To the APIs of development of the house UNIT 4 creator of ERP EKON.

# **ÍNDICE**

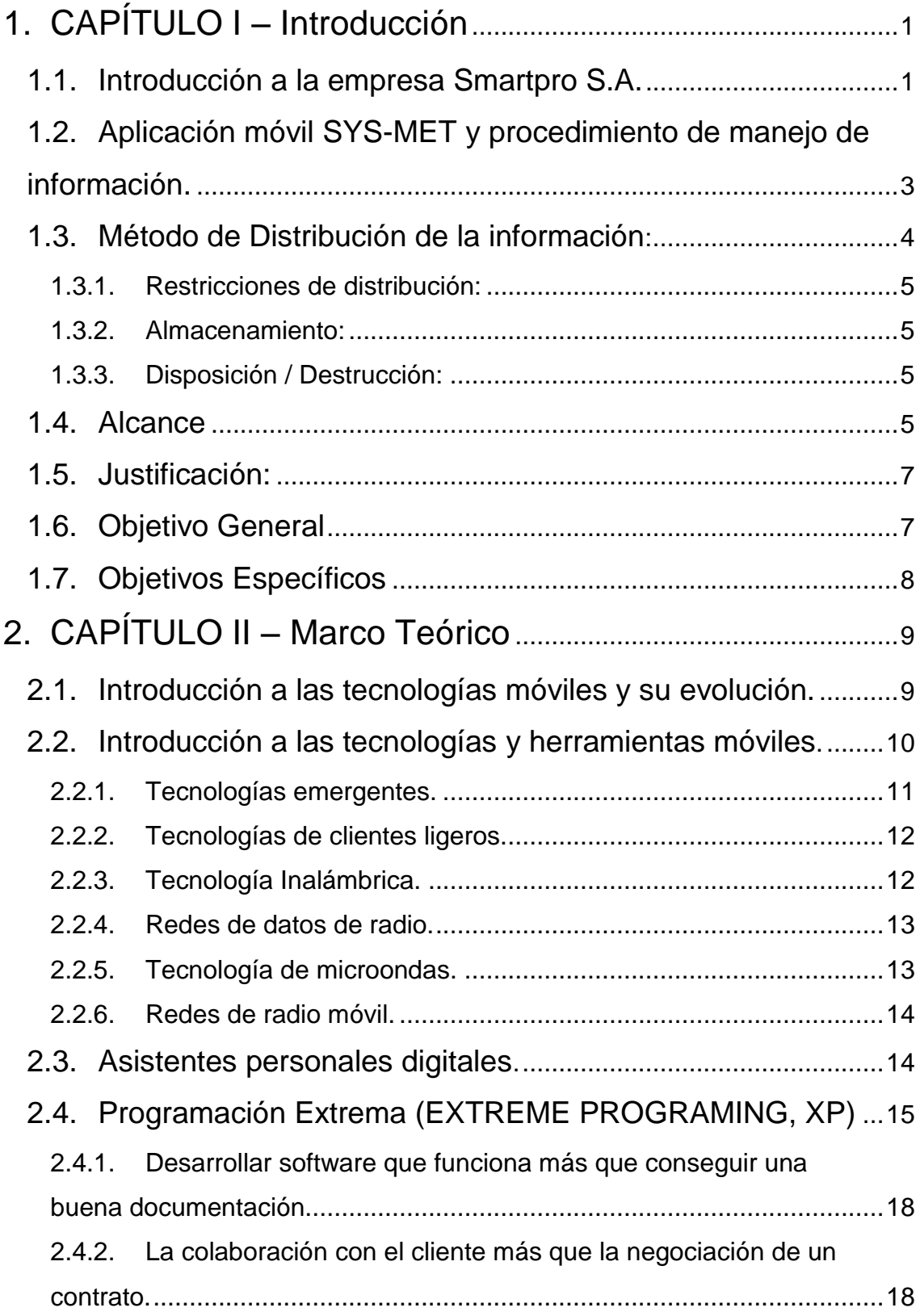

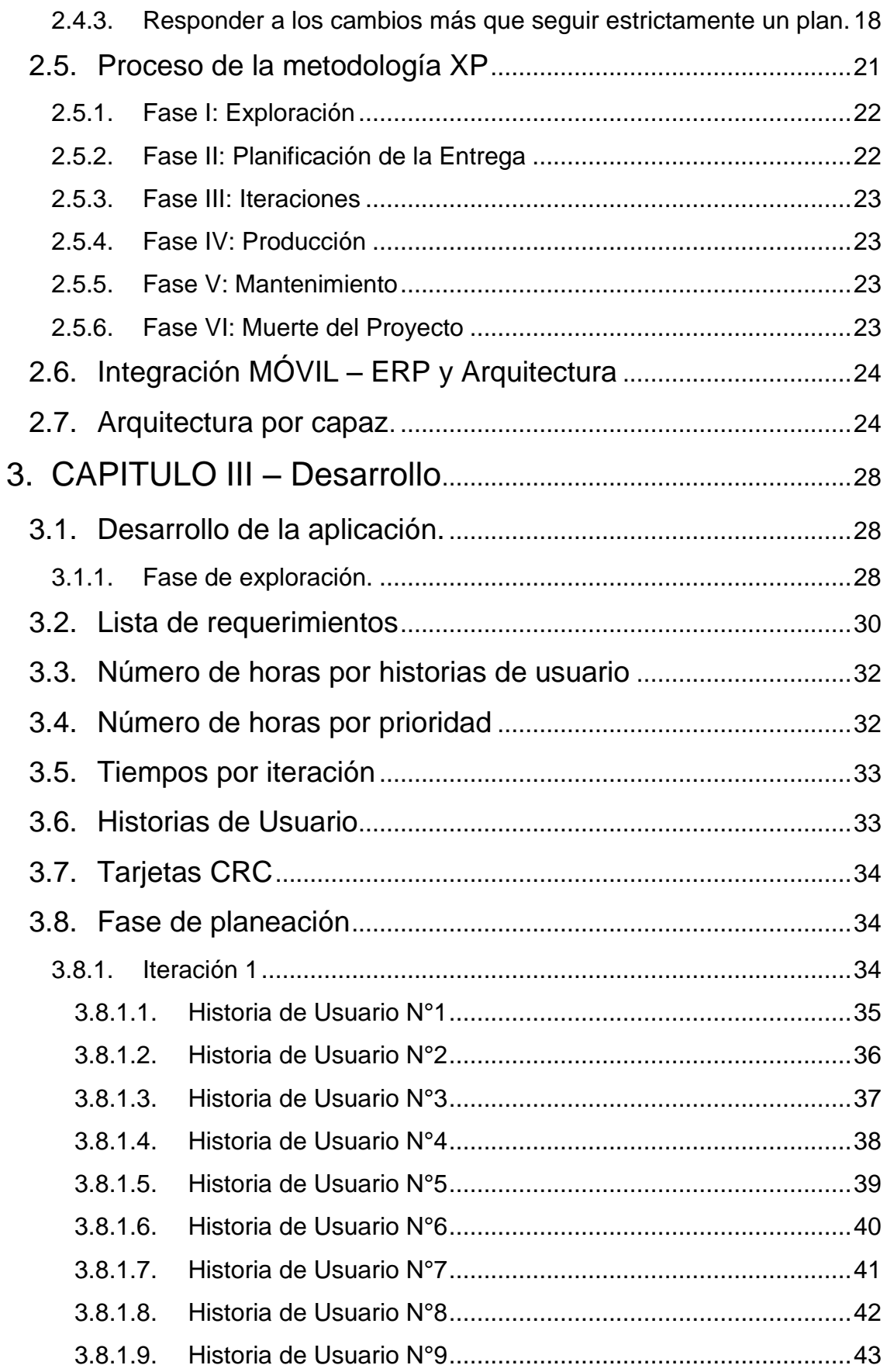

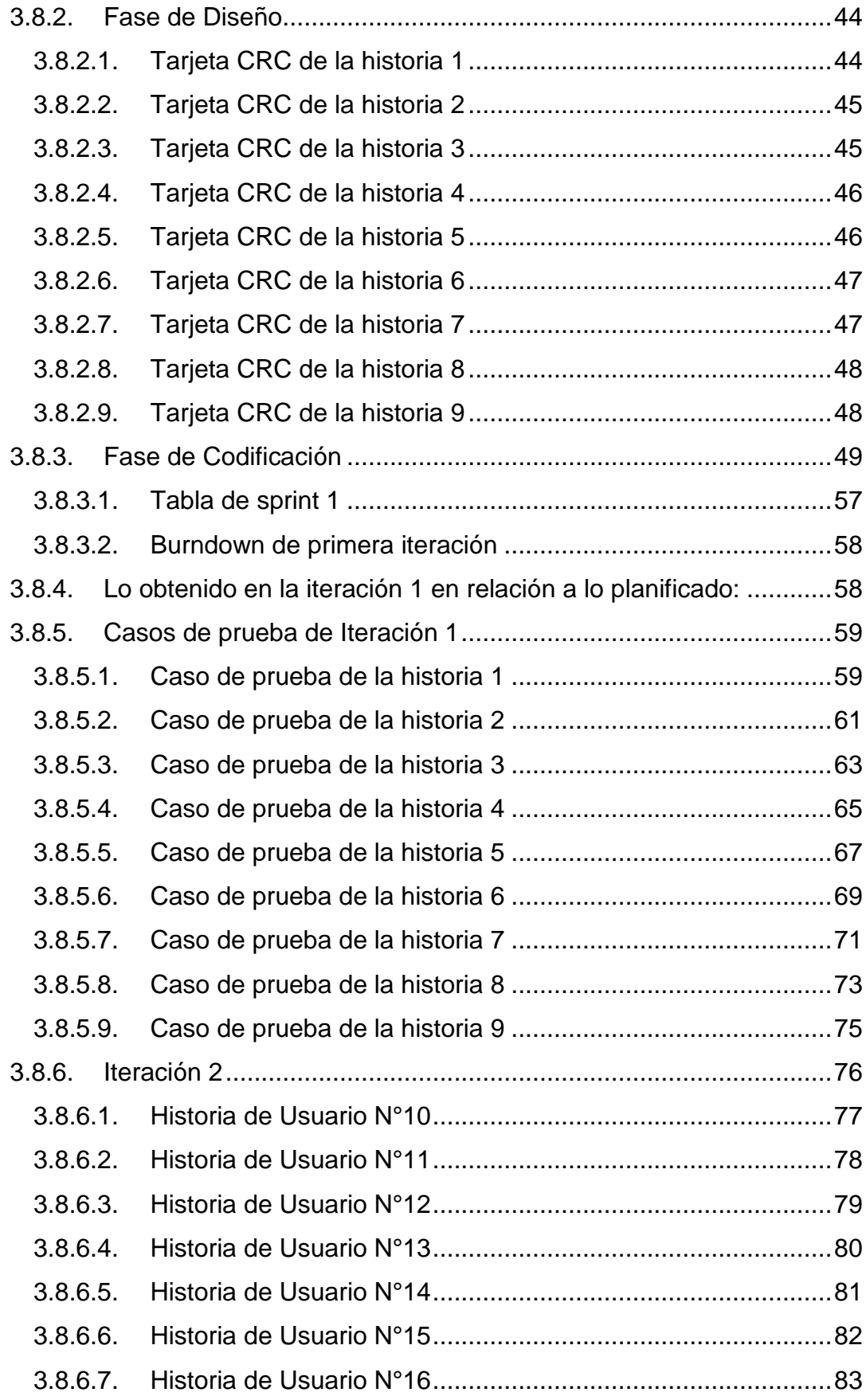

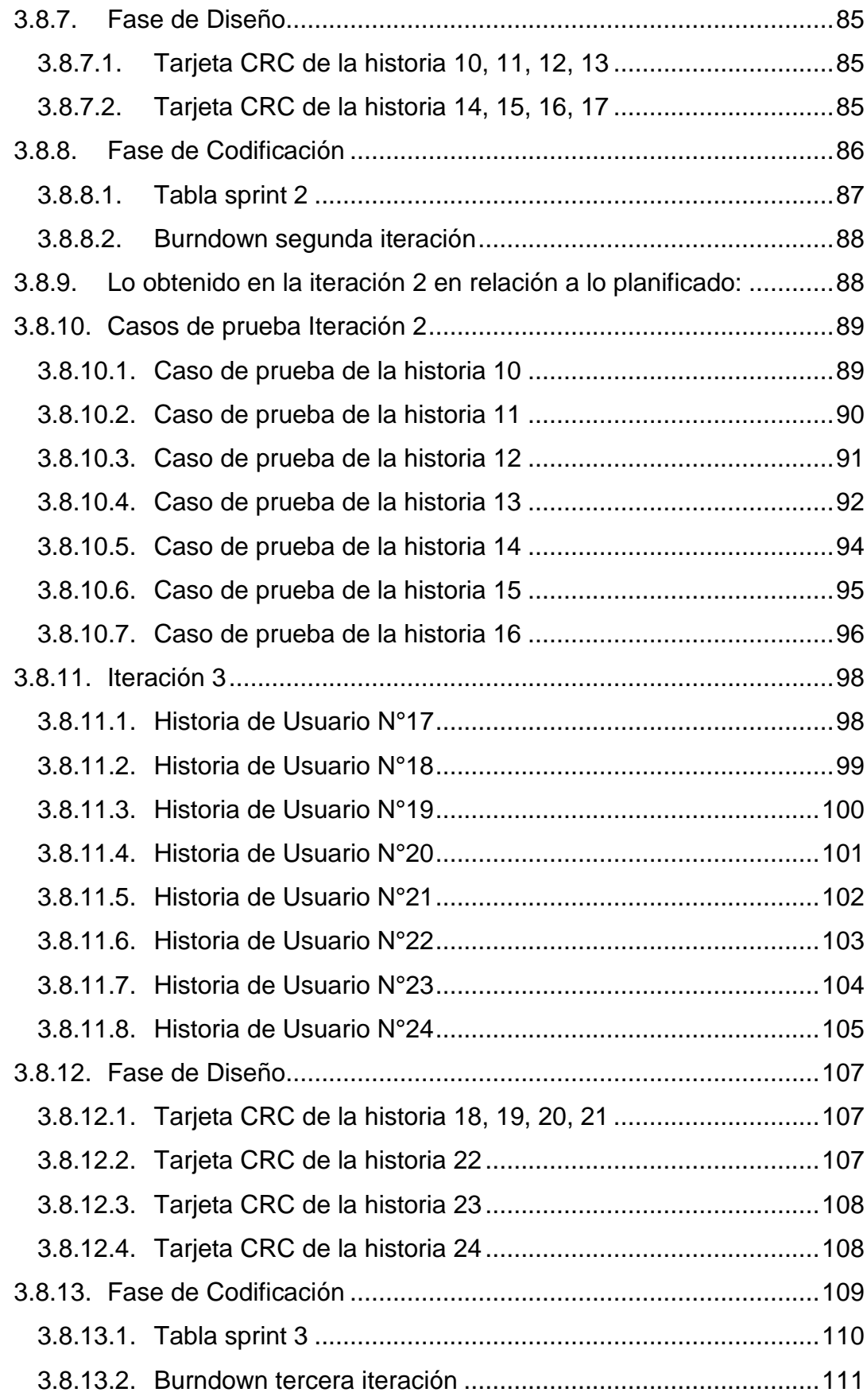

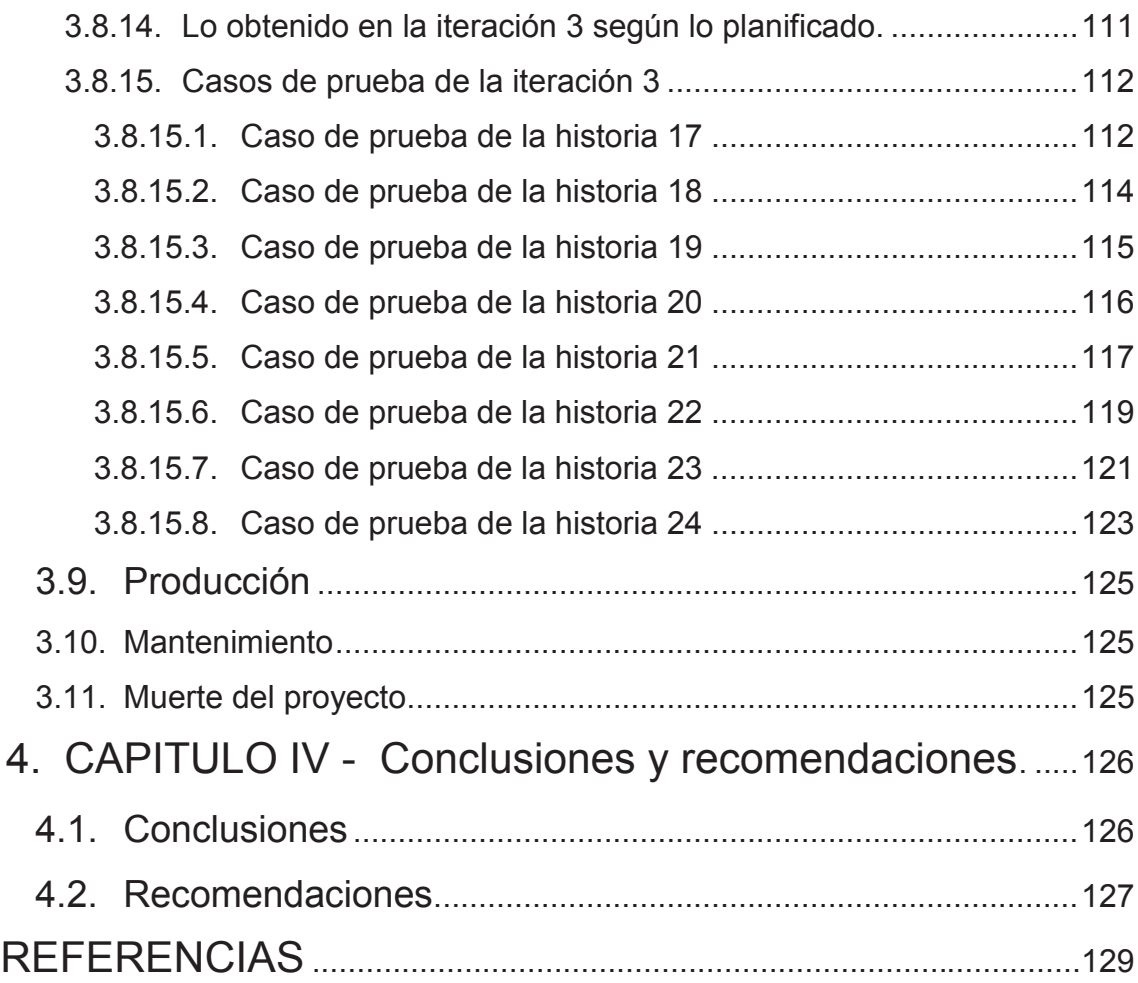

## **1. Introducción**

## <span id="page-14-0"></span>**1.1. Introducción a la empresa Smartpro S.A**

<span id="page-14-1"></span>Servicios de integrados de ingeniería Smartpro S.A. es una empresa que está en el mercado desde hace 19 años y está conformada por profesionales orientados a ofrecer Servicios Petroleros, con varios **años de experiencia**, trabajando con calidad e incorporando Tecnología de Punta en nuestros procesos.

La empresa nace con capital netamente Ecuatoriano, que inicia sus actividades en el año **1996,** desde entonces se ha dedicado a brindar servicios integrados de **Ingeniería, Procura, Construcción, Gerenciamiento y Servicios Especializados,** en el sector petrolero y empresas públicas o privadas que así lo requieran, logrando a la fecha ser una empresa con una imagen sólida en el mercado. (Smartpro SA, 2017)

Los ficheros históricos de la empresa y la información del departamento de ofertas nos dan a conocer que la empresa actualmente cuenta con una capacidad de ejecución de proyectos igual a: **100.000 horas/hombre al año.** (Smartpro SA, 2017)

#### **Misión**

"Proveer Servicios Integrados de Ingeniería, Procura, Construcción, Gerenciamiento y Servicios Especializados, requeridos por el sector Energético, Petrolero e Industrial. Cumpliendo con los principios, valores y estándares de Calidad, Seguridad, Salud y Ambiente, contando con personal competente y comprometido a mejorar continuamente sus actividades y procesos, orientados a obtener mayor rentabilidad y satisfacer las expectativas de los Clientes, Accionistas, Trabajadores y demás partes interesadas." (Smartpro SA, 2017)

#### **Visión**

"Ser **Líderes** en Proveer Servicios Integrados de Ingeniería, Procura, Construcción, Gerenciamiento y Servicios Especializados, requeridos por el sector Petrolero, Energético e Industrial". (Smartpro SA, 2017)

Para ello:

- Integrar un **equipo humano** con altas cualidades personales, profesionales y morales, capaz de liderar el desarrollo y crecimiento de nuestra Empresa.
- Normar la **toma de decisiones** de negocios dando prioridad a acciones que aseguren el crecimiento a largo plazo de la Empresa.
- Iniciar un proceso de mejora continua de los procesos basado en un Sistema de Gestión de Calidad según la norma ISO 9001, con el objeto de lograr una Empresa más ágil, **flexible, eficiente y competitiva** en el mercado.

La empresa se compromete a proveer productos y servicios con altos estándares de calidad, competitividad y excelencia en las áreas de Ingeniería, Procura, Construcción, Gerenciamiento y Servicios Especializados, orientados a la satisfacción de las expectativas de los **Clientes, Trabajadores, Accionistas y demás Partes Interesadas,** cumpliendo con los requisitos legales, reglamentarios, vigentes y aplicables, en materia de **Calidad, Ambiente, Seguridad y Salud Ocupacional y otros requisitos** que la organización suscriba promoviendo el mejoramiento continuo de sus procesos, tecnología y su gente, garantizando la prevención de la contaminación, el bienestar de nuestros trabajadores, partes interesadas, la reducción de los peligros y riesgos, así como la provisión de los recursos requeridos para el desempeño de los Sistemas de Gestión implementados".

Para seguir brindando un excelente servicio a sus clientes y mejora del trabajo en campo, Smartpro S.A. hace una inversión interna que termina con la adquisición de un ERP (*Enterprise Resource Planning*), con la idea de mejorar la funcionalidad de la empresa y la obtención de datos de los proyectos en campo específicamente en el bloque 31 y 43 de la Amazonía ecuatoriana.

Actualmente el trabajo fuera de Quito (Oficinas Principales), no cuenta con un procedimiento estándar para el manejo de información desde sus locaciones en campo hacia oficinas principales en Quito, los profesionales de las áreas involucradas en los proyectos entregan la información al momento que llegan a oficinas y después realizan el ingreso dentro del ERP que se convierten en informes y gráficas que ayudan a la toma de decisiones.

Dado este inconveniente en el traspaso de información; el área de Desarrollo y Software de la empresa Smartpro S.A. plantea la creación de un aplicativo móvil con el fin de recabar la información de avances diarios RDO y el envío de la misma hacia el ERP de la empresa utilizando redes móviles.

# <span id="page-16-0"></span>**1.2. Aplicación móvil SYS-MET y procedimiento de manejo de información.**

Tener un dispositivo móvil es sinónimo de "Herramienta de trabajo y comunicación diaria.", no podríamos calcular los enormes beneficios que se obtiene al adquirir un dispositivo de estas características, sea por que podemos tomar fotos, almacenar información o hacer llamadas en video a tiempo real entre otros.

Por otro lado, parte fundamental en este tipo de negocio es que la empresa

tenga la información actualizada de los proyectos que se van desarrollando, este tipo de información ayuda a la gerencia a tomar decisiones adecuadas y a tiempo para que el desarrollo de los proyectos continúe con normalidad

Actualmente cuando se realizan trabajos de ejecución de proyectos; los datos obtenidos diariamente son guardados de manera física (cuadernos, papeles), y esto a largo plazo saca a relucir dos problemas, el primero es que no se cuenta con un respaldo fiable de los datos de las obras realizadas en los campos de trabajo "RDO" (Reporte Diario de Obra) y el segundo es el tiempo que hay que esperar hasta que los trabajadores regresen a oficinas principales e ingresen la información al ERP para su respectivo análisis por parte de la gerencia y de las disciplinas involucradas en el proyecto.

Es por eso que con la creación de la aplicación "SYS-MET" se busca mejorar la velocidad de transmisión de datos y ofrecer información valiosa a la gerencia de la empresa Smartpro S.A.

Además de la creación de la aplicación móvil, también es necesario un procedimiento de manejo de información que vaya de la mano con el funcionamiento del aplicativo, del cual se va a detallar algunos lineamientos básicos para su desarrollo futuro por parte del departamento de control de calidad de la empresa.

## <span id="page-17-0"></span>**1.3. Método de Distribución de la información**

Desde el aplicativo móvil o desde las terminales que tengan instalado EKON ("Sistema de planificación de recursos empresariales que nos permite gestionar los distintos departamentos de la empresa desde una única herramienta").

#### <span id="page-18-0"></span>**1.3.1. Restricciones de distribución**

No existe ningún tipo de restricción

#### <span id="page-18-1"></span>**1.3.2. Almacenamiento**

Toda la información ingresada se almacenará en el servidor de base de datos de la empresa.

Solo van a tener acceso a la misma el personal de gerencia del departamento de ingeniería.

#### <span id="page-18-2"></span>**1.3.3. Disposición / Destrucción**

En caso de no necesitar información, se procederá a almacenar la información en dispositivos de almacenamiento portátiles y el borrado lógico en el origen.

## <span id="page-18-3"></span>**1.4. Alcance**

Dentro del alcance del proyecto se establece la creación de la aplicación móvil "SYS-MET" para mejorar la trasferencia de información desde los principales campos de explotación de crudo en el Oriente hacia las oficinas principales en la ciudad de Quito.

Está aplicación permitirá a los profesionales de las diferentes áreas de ingeniería como son: mecánica, instrumentación, eléctrica, procesos; ingresar la información de trabajo de los proyectos o **RDO** (Reporte diario de obra) en cualquier momento y lugar. La aplicación móvil permitirá registrar los **RDO** directamente en el ERP cuando exista disponibilidad de conectividad con la red celular o Wl-FI. En el caso de no poseer ningún tipo de conectividad dicha información será registrada en el propio dispositivo móvil, para posteriormente

al detectar conectividad realizar la transferencia de RDO almacenados hacia el ERP.

El aplicativo permitirá al técnico consultar la información ingresada en hojas técnicas de proyectos anteriormente registrados.

La aplicación va a trabajar directamente con la base de datos del ERP, primero realizará la autentificación de usuarios en contra de la base de datos para sacar el perfil de permisos, una vez autentificado el usuario podrá acceder al listado de peticiones a la base y realizar las consultas desde la aplicación móvil.

Los gerentes de las diferentes disciplinas cuando ingresen al ERP, verán de manera diaria índices de progreso o **(Curva de Avance) del** proyecto que seleccionen y les ayudará a tomar decisiones para mejorar el progreso del proyecto, la aplicación también permitirá visualizar los datos de avance de los proyectos utilizando un esquema de permisos para usuarios.

A pesar de que en el mercado existen aplicaciones que se integran con ERPs, es necesario destacar que el presente proyecto es un desarrollo personalizado exclusivamente diseñado a las necesidades de la empresa Smartpro S.A. puesto que no se ha encontrado un aplicativo que cumpla con estos requerimientos.

Uno de los aspectos diferenciadores de esta aplicación es la conectividad, siempre y cuando encuentre una red de comunicación disponible, la aplicación realizará el traspaso de información hacia el ERP, caso contrario la almacenará hasta nuevo aviso, no es necesaria la conexión permanente entre la aplicación y el ERP.

Cabe mencionar que el desarrollo de esta aplicación está centrado exclusivamente para dispositivos con sistema operativo Android.

## <span id="page-20-0"></span>**1.5. Justificación**

Actualmente cuando se realizan trabajos de ejecución de proyectos; los datos obtenidos diariamente son guardados de manera física (cuadernos, papeles), y esto saca a relucir dos problemas, el primero es que no se cuenta con un respaldo fiable de las obras realizadas en los campos de trabajo RDO y el segundo es el tiempo que hay que esperar hasta que los trabajadores regresen a oficinas principales e ingresen la información al ERP para su respectivo análisis por parte de las gerencias de las disciplinas involucradas en el proyecto.

Parte fundamental en este tipo de negocio es que la empresa tenga la información actualizada de los proyectos que se van desarrollando, este tipo de información ayuda a la gerencia de la empresa Smartpro S.A. a tomar decisiones adecuadas y a tiempo para que el desarrollo de los proyectos continúe con normalidad.

Es por eso que con la creación de la aplicación "SYS-MET" se busca mejorar la transmisión de datos y ofrecer información valiosa a la gerencia de la empresa Smartpro S.A. tomando en cuenta que actualmente en el mercado de aplicativos móviles no se encuentra una aplicación que cumpla con los requerimientos que la empresa necesita.

### <span id="page-20-1"></span>**1.6. Objetivo General**

Desarrollar una aplicación móvil integrada al ERP EKON, para el almacenamiento, envío y gestión de los Reportes Diarios de Obra de los proyectos de la empresa Smartpro S.A.

## <span id="page-21-0"></span>**1.7. Objetivos Específicos**

Analizar alternativas de Integración Móvil - ERP para mejorar el desarrollo de la aplicación.

 Desarrollar una aplicación móvil para la gestión de ROO en base a los requerimientos de la institución.

· Plantear ideas para el manejo de información de reportes diarios de obra para mejorar el tiempo de recepción y envío de los puntos de trabajo en el oriente hacia oficinas principales en Quito

 Realizar pruebas de funcionalidad de la aplicación mediante casos de prueba que garantice la aceptación y el grado de satisfacción de la empresa Smartpro S.A.

# **2. CAPÍTULO II – Marco Teórico**

## <span id="page-22-1"></span><span id="page-22-0"></span>**2.1. Introducción a las tecnologías móviles y su evolución.**

Existen muchos criterios para definir qué es un dispositivo móvil, ya que abarca un concepto muy general de un conjunto de productos dentro de una sola unidad física, se puede decir que es una computadora de bolsillo o de mano que tiene capacidad para procesar datos, memoria (RAM o tarjeta SD, etc.), conexión inalámbrica, servicio de internet (permanente o parcial) y ha sido diseñado con el fin que pueda haber interacción con el usuario mediante la pantalla o el teclado y ejecutar una o varias funciones.

La idea principal al momento de crear un dispositivo móvil era fusionar las funcionalidades que en ese momento tenía un PDA (Personal Digital Assistant) con un teléfono. El primer concepto hecho realidad fue "IBM Simon"; contaba con las funcionalidades de un PDA más las características de comunicación de un teléfono y de mensajería por texto, a este concepto fue sumada una pantalla táctil que se podía manejar con el dedo que a diferencia de sus antecesores debían utilizar el dispositivo "stylus" o comúnmente llamado lápiz, el problema más grande de este prototipo era su peso que bordeaba los 510gr que lo hacía no tan portable como el concepto lo requería y por el lado de conectividad funcionaba solo en ciertas ciudades, por lo que no lo hacía factible para viajes. Con el pasar del tiempo evoluciona el modelo GS88 de la marca Ericsson; este fue el primer teléfono móvil que pudo llevar el calificativo de "Smartphone" por el hecho de que era mucho más avanzado e incorporó funciones de navegación web y correo electrónico.

Tal vez el punto de partida para los teléfonos inteligentes en el mercado global empezó con el desarrollo de sistema operativo Windows Pocket PC (2000); que luego fue instalado en teléfonos de la marca "HTC" sacando los modelos: Wallaby, Falcon, Himalaya que tuvieron una gran acogida en Europa entre los años 2002 a 2004.

Con el pasar de los años otras compañías que tuvieron auge a nivel mundial con el concepto del Smartphone fueron: "Palm Inc." Con su Palm OS y sus múltiples productos de la línea de móviles y también "RIM" (Research in motion) con la muy famosa línea de móviles inteligentes: Blackberry y el Blackberry OS.

A nivel mundial, el evento que marcó un cambio radical en el concepto del "Smartphone" fue la llegada de iPhone con iOS en el 2007; mismo que dió la pauta a Google para transformarse en su mayor competidor y en 2013 gracias a Android pueden dar un salto importante con la línea Samsung Galaxy SIV marcando así una revolución en la industria de la telefonía móvil hasta nuestros días.

## <span id="page-23-0"></span>**2.2. Introducción a las tecnologías y herramientas móviles.**

A medida que pasan los años; lo dispositivos móviles son cada vez más una necesidad que ofrece al usuario la posibilidad de comunicación y al mismo tiempo ejecución de software mejor llamadas aplicaciones (app), que hoy por hoy ayudan a la simplificación de tareas cotidianas.

Actualmente, los dispositivos móviles o "smartphones" han dejado de ser un lujo y ahora forman parte como un accesorio más; casi obligatorio para las personas. A más de cumplir con la función básica de un teléfono convencional (recibir o realizar llamadas); la mayoría cuenta con funciones que se les puede catalogar de especiales y son las llamadas aplicaciones, a estas las podemos encontrar en una amplia gama de características y funciones; entre las más relevantes tenemos: aplicaciones para diferentes tipos de comunicación y mensajería, aplicaciones de audio, aplicaciones de video, aplicaciones para distracción, aplicaciones para navegabilidad, entre otras.

Con la evolución que tiene la tecnología en la actualidad, las personas se encuentran más expuestas a utilizar una gran cantidad de herramientas que

ayuden a un mejor desenvolvimiento en las actividades cotidianas y sobretodo que estén al alcance de la mano en todo momento y en cualquier lugar.

Hoy en día existe un gran interés por el campo de desarrollo de aplicaciones móviles a nivel mundial, el crecimiento que hay en el mercado de este tipo de aplicaciones crece y más aún cuando se habla de plataformas Android, iOS, o Windows Phone, entre otras, el número de descargas desde los sitios oficiales ha aumentado desde 2013 según datos del portal de noticias de tecnología y especializada en el tema de plataformas para smartphones y aplicaciones móviles a nivel mundial "Theappdate". (appdate, 2016)

Dentro de este mercado de desarrollo de aplicaciones móviles podemos decir que hay una "app" especializada para cada entorno en nuestras vidas; es por eso que al momento de plantear un proyecto orientado en dar un servicio al usuario; hay que tener en cuenta que parte primordial al momento de ofrecer una aplicación móvil es dar un buen servicio de soporte y dar fidelidad en el producto final, de esa manera se creará un canal de comunicación entre el usuario y la empresa donde se podrá expresar sus necesidades acerca de la aplicación y que continúe usandola a futuro y recomendándola a los demás.

### <span id="page-24-0"></span>**2.2.1. Tecnologías emergentes.**

También son definidas como innovaciones científicas, pueden tener la posibilidad de crear o transformar una industria, la mayoría están conformadas por tecnologías que perdieron continuidad, más tecnologías evolucionadas.

Como ejemplos de estas tecnologías emergentes tenemos a TIC (Tecnologías de la información y comunicación), inteligencia artificial y robótica, por ejemplo; TIC es el resultado de la unión entre la informática y las telecomunicaciones.

#### <span id="page-25-0"></span>**2.2.2. Tecnologías de clientes ligeros.**

Un cliente ligero es prácticamente un ordenador básico, pequeño en dimensiones que realiza tareas a través de la red adquiriendo una capacidad computacional; existen varios tipos: terminales básicas, terminales tipo browser, terminales tipo línea de negocios, también se lo puede definir como un concepto que engloba software como un equipo real que utiliza los recursos de otro equipo para hacerla parte de su tarea.

#### <span id="page-25-1"></span>**2.2.3. Tecnología Inalámbrica.**

Este concepto hace referencia a la posibilidad de que varios dispositivos se puedan conectar entre sí o a un punto de red sin necesidad de cables utilizando esquemas de conectividad como: WI – FI, Bluetooth, GPRS, etc. De (Toro, aplicacionesdispmoviles, 2015) tomamos los siguientes conceptos a continuación:

### **Wi-Fi**

Es una abreviatura de Wireless Fidelity, es un conjunto de estándares para redes inalámbricas basado en las especificaciones IEEE 802.11. (Telepieza, 2008)

#### **Bluetooth**

La tecnología inalámbrica Bluetooth es una tecnología de ondas de radio de corto alcance (2.4 GHz de frecuencia) cuyo objetivo es el simplificar las comunicaciones entre dispositivos informáticos, como ordenadores móviles, teléfonos móviles, otros dispositivos de mano y entre estos dispositivos e Internet. También pretende simplificar la sincronización de datos entre los dispositivos y otros ordenadores. (Masadelante, 2017)

#### **GPRS**

Abreviatura de "General Packet Radio System". Al principio se diseñó el sistema GSM con el foco solo en las llamadas de voz. Es verdad que era posible una comunicación de datos, pero a una velocidad muy reducida: 9600 bit por segundo. GPRS fue una evolución que permitía velocidades de hasta 144000 bit por segundo, aunque solo en el sentido de la red al equipo móvil. Del equipo móvil a la red sigue siendo de alrededor de 9600 bit/S, pero por una cuestión de consumo de batería. (Temas Tecnológicos de interés, sf)

#### <span id="page-26-0"></span>**2.2.4. Redes de datos de radio.**

"Red", procede del latín. Más exactamente emana del vocablo "rete", que es sinónimo de malla y "datos" es fruto de la evolución de la palabra latina "datum", que puede traducirse como "dado", nacen de la necesidad de transmitir información, es una estructura que cuenta con un patrón al que se le asocia la interconexión entre dispositivos para compartir recursos. (Toro, aplicacionesdispmoviles, 2015)

#### <span id="page-26-1"></span>**2.2.5. Tecnología de microondas.**

Básicamente un enlace vía microondas consiste en tres componentes fundamentales: el transmisor, el receptor y el canal aéreo. El transmisor es el responsable de modular una señal digital a la frecuencia utilizada para transmitir, el canal aéreo representa un camino abierto entre el transmisor y el receptor, y como es de esperarse el receptor es el encargado de capturar la señal transmitida y llevarla de nuevo a señal digital.

El factor limitante de la propagación de la señal en enlaces microondas es la distancia que se debe cubrir entre el transmisor y el receptor, además esta distancia debe ser libre de obstáculos. Otro aspecto que se debe señalar es que, en estos enlaces, el camino entre el receptor y el transmisor debe tener

una altura mínima sobre los obstáculos en la vía, para compensar este efecto se utilizan torres para ajustar dichas alturas. (Toro, aplicacionesdispmoviles, 2015)

### <span id="page-27-0"></span>**2.2.6. Redes de radio móvil.**

Este tipo de red fue diseñada con el objetivo de que los celulares o equipos que estén cubiertos en dicha red se puedan movilizar con mayor libertad mientras mantienen una conversación telefónica o un enlace de datos sin sufrir interrupción. En la actualidad este tipo de redes permiten mantener una velocidad de movimiento del equipo móvil aproximado a los 300Km/h (Velocidad de un carro de fórmula 1) sin perder la conectividad.

## <span id="page-27-1"></span>**2.3. Asistentes personales digitales.**

El significado de PDA es (Personal Digital Assistant o Ayudante personal digital), se trata de un dispositivo electrónico de tamaño pequeño que tiene las funcionalidades combinadas de una computadora, un teléfono, posee internet y conexión por red, también tienen otros nombres como palmtops, pocket computers entre otros.

La mayoría de estos dispositivos empezaron su fabricación con un adaptador tipo lápiz que permitía la entrada de escritura a mano, con el pasar de los años se ve que estos dispositivos han incluido un teclado para facilitar el ingreso de información e incluso comandos por voz.

En nuestros tiempos la idea de PDA ha evolucionado bastante, el concepto ha cambiado de un dispositivo con un anotador con ingreso de forma manual; a complejos asistentes personales como: Siri, Google Now, Cortana entre otros.

Esta nueva tecnología tiene por objetivo seguir minimizando la interacción manual de la persona con el dispositivo; cambiándolo por órdenes de voz, la iniciativa que exista un dispositivo electrónico que anticipe las necesidades personales antes de que la persona solicite, es una idea bastante atrayente para las empresas tecnológicas del medio que quieren copar el mercado con nuevas versiones de productos cada año.

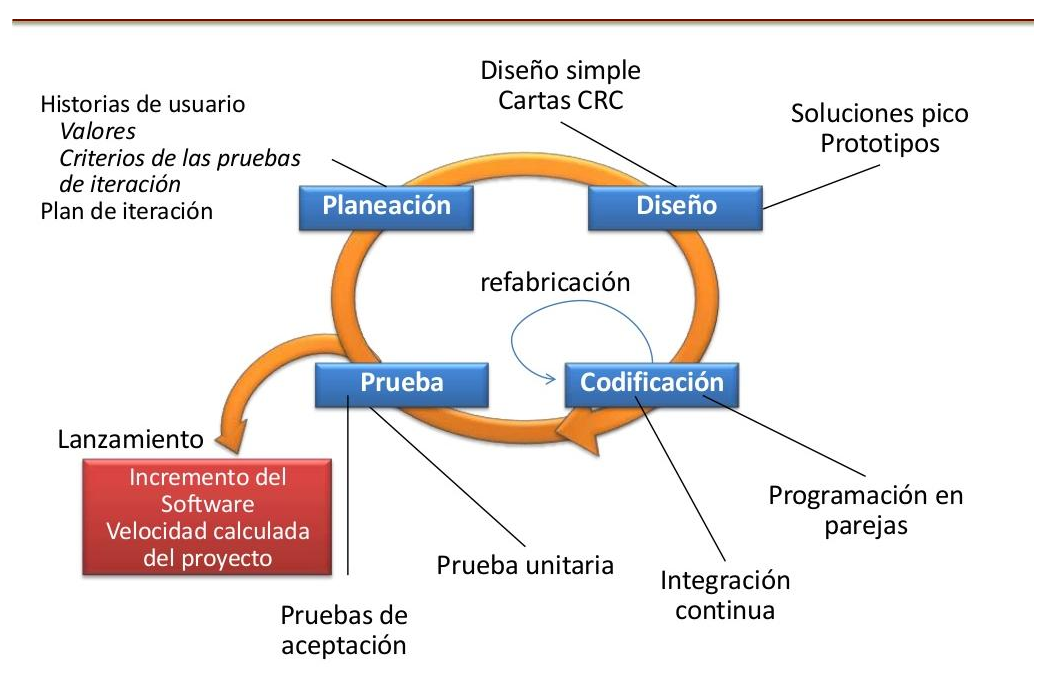

# <span id="page-28-0"></span>**2.4. Programación Extrema (EXTREME PROGRAMING, XP)**

Figura 1 Metodología de programación extrema. Adapta de (Vizcarra, 2013)

(Penadés, 2006) Es una metodología ágil centrada en potenciar las relaciones interpersonales como clave para el éxito en desarrollo de software, promoviendo el trabajo en equipo, preocupándose por el aprendizaje de los desarrolladores, propiciando un buen clima de trabajo.

(Universidad Union Bolivariana, 2017)XP se basa en realimentación continua entre el cliente y el equipo de desarrollo, comunicación fluida entre todos los participantes, simplicidad en las soluciones implementadas y coraje para enfrentar los cambios. XP se define como especialmente adecuada para

proyectos con requisitos imprecisos y muy cambiantes, y donde existe un alto riesgo técnico.

Los principios y prácticas son de sentido común pero llevadas al extremo, de ahí proviene su nombre. Kent Beck, el padre de XP, describe la filosofía de XP en (Jacobson, 1994) sin cubrir los detalles técnicos y de implantación de las prácticas. Posteriormente, otras publicaciones de experiencia se han encargado de dicha tarea. A continuación, se presentará las características esenciales de XP organizadas en los tres apartados siguientes: historias de usuario, roles, proceso y prácticas.

### **2.4.1. Valores XP**

**Simplicidad**: XP propone el principio de hacer las cosas más sencillas y que puedan funcionar, en relación al proceso y la codificación.

**Comunicación**: Algunos problemas en los proyectos tienen su origen en que alguien no dijo algo importante en algún momento. En XP la comunicación es fundamental.

**Realimentación**: La retro alimentación concreta y frecuente del cliente, del equipo y de los usuarios finales, da una mayor oportunidad de dirigir el esfuerzo eficientemente.

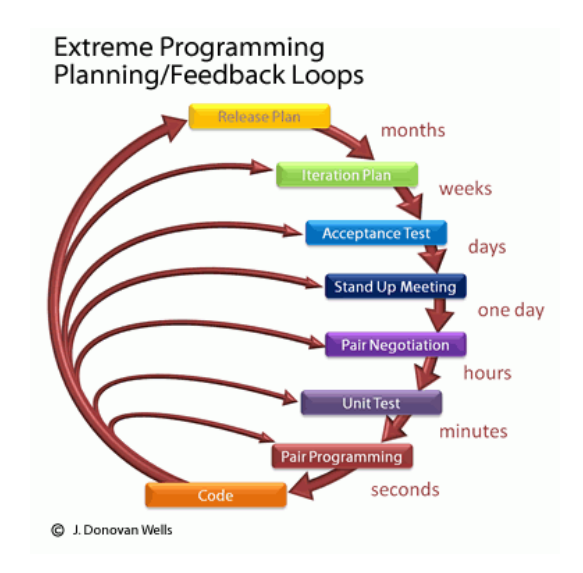

Figura 2 Feedback Loops (Cavero, 2012)

El Manifiesto comienza enumerando los principales valores del desarrollo ágil. Se valora:

# **2.4.2. Al individuo y las interacciones del equipo de desarrollo sobre el proceso y las herramientas.**

Las personas que conforman el equipo son un factor importante para el éxito del proyecto, Si el equipo falla, el éxito no está asegurado; pero si el equipo es consciente de su trabajo; el camino al objetivo será más fácil.

No se necesitan desarrolladores brillantes, sino desarrolladores que se adapten bien al trabajo en equipo. Así mismo, las herramientas (compiladores, depuradores, control de versiones, etc.) son importantes para mejorar el rendimiento del equipo, pero el disponer más recursos que los estrictamente necesarios también puede afectar negativamente. En resumen, es más importante construir un buen equipo que construir el entorno. Muchas veces se comete el error de construir primero el entorno y esperar que el equipo se adapte automáticamente. Es mejor crear el equipo y que éste configure su propio entorno de desarrollo en base a sus necesidades. (Penadés, 2006)

# <span id="page-31-0"></span>**2.4.3. Desarrollar software que funciona más que conseguir una buena documentación.**

Aunque se parte de la base de que el software sin documentación es un desastre, la regla a seguir es "no producir documentos a menos que sean necesarios de forma inmediata para tomar una decisión importante". Estos documentos deben ser cortos y centrarse en lo fundamental. Si una vez iniciado el proyecto, un nuevo miembro se incorpora al equipo de desarrollo, se considera que los dos elementos que más le van a servir para ponerse al día son: el propio código y la interacción con el equipo. (Penadés, 2006)

# <span id="page-31-1"></span>**2.4.4. La colaboración con el cliente más que la negociación de un contrato.**

Las características particulares del desarrollo de software hacen que muchos proyectos hayan fracasado por intentar cumplir unos plazos y unos costes preestablecidos al inicio del mismo, según los requisitos que el cliente manifestaba en ese momento. Por ello, se propone que exista una interacción constante entre el cliente y el equipo de desarrollo. Esta colaboración entre ambos será la que marque la marcha del proyecto y asegure su éxito. (Penadés, 2006)

#### <span id="page-31-2"></span>**2.4.5. Responder a los cambios más que seguir estrictamente un plan.**

La habilidad de responder a los cambios que puedan surgir a lo largo del proyecto (cambios en los requisitos, en la tecnología, en el equipo, etc.) determina también el éxito o fracaso del mismo. Por lo tanto, la planificación no debe ser estricta puesto que hay muchas variables en juego, debe ser flexible para poder adaptarse a los cambios que puedan surgir. Una buena estrategia es hacer planificaciones detalladas para unas pocas semanas y planificaciones mucho más abiertas para unos pocos meses. (Penadés, 2006)

(Poppendieck & Poppendieck, 2003). Dicen que los valores anteriores inspiran los doce principios del manifiesto. Estos principios son las características que diferencian un proceso ágil de uno tradicional. Los dos primeros son generales y resumen gran parte del espíritu ágil:

I. La prioridad es satisfacer al cliente mediante tempranas y continuas entregas de software que le aporte un valor. Un proceso es ágil si a las pocas semanas de empezar se entrega el software funcional, aunque sea rudimentario. El cliente decide si pone en marcha dicho software con la funcionalidad que ahora le proporciona o simplemente lo revisa e informa de posibles cambios a realizar. (Penadés, 2006)

II. Dar la bienvenida a los cambios. Se capturan los cambios para que el cliente tenga una ventaja competitiva. Este principio es una actitud que deben adoptar los miembros del equipo de desarrollo. Los cambios en los requisitos deben verse como algo positivo. Les va a permitir aprender más, a la vez que logran una mayor satisfacción del cliente. Este principio implica además que la estructura del software debe ser flexible para poder incorporar los cambios sin demasiado coste añadido. El paradigma orientado a objetos puede ayudar a conseguir esta flexibilidad.

Luego existen una serie de principios que tienen que ver directamente con el proceso de desarrollo de software a seguir. (Penadés, 2006)

III. Entregar frecuentemente software que funcione desde un par de semanas a un par de meses, con el menor intervalo de tiempo posible entre entregas. En las entregas al cliente se insiste en que sean software, no planificaciones, ni documentación de análisis o de diseño. (Penadés, 2006)

IV. La gente del negocio y los desarrolladores deben trabajar juntos a lo largo del proyecto. El proceso de desarrollo necesita ser guiado por el cliente, por lo que la interacción con el equipo es muy frecuente. (Penadés, 2006)

V. Construir el proyecto en torno a individuos motivados. Darles el entorno y el apoyo que necesitan y confiar en ellos para conseguir finalizar el trabajo. La gente es el principal factor de éxito, todo los demás (proceso, entorno, gestión, etc.) queda en segundo plano. Si cualquiera de ellos tiene un efecto negativo sobre los individuos debe ser cambiado. (Penadés, 2006)

VI. El diálogo cara a cara es el método más eficiente y efectivo para comunicar información dentro de un equipo de desarrollo. Los miembros de equipo deben hablar entre ellos, éste es el principal modo de comunicación. Se pueden crear documentos, pero no todo estará en ellos, no es lo que el equipo espera. (Penadés, 2006)

VII. El software que funciona es la medida principal de progreso. El estado de un proyecto no viene dado por la documentación generada o la fase en la que se encuentre, sino por el código generado y en funcionamiento. Por ejemplo, un proyecto se encuentra al 50% si el 50% de los requisitos ya están en funcionamiento. (Penadés, 2006)

VIII. Los procesos ágiles promueven un desarrollo sostenible. Los promotores, desarrolladores y usuarios deberían ser capaces de mantener una paz constante. No se trata de desarrollar lo más rápido posible, sino de mantener el ritmo de desarrollo durante toda la duración del proyecto, asegurando en todo momento que la calidad de lo producido es máxima. (Penadés, 2006)

Finalmente, los últimos principios están más directamente relacionados con el equipo de desarrollo, en cuanto a metas a seguir y organización del mismo. IX. La atención continua a la calidad técnica y al buen diseño mejora la agilidad. Producir código claro y robusto es la clave para avanzar más rápidamente en el proyecto. (Penadés, 2006)

X. La simplicidad es esencial. Tomar los caminos más simples que sean consistentes con los objetivos perseguidos. Si el código producido es simple y de alta calidad será más sencillo adaptarlo a los cambios que puedan surgir.

XI. Las mejores arquitecturas, requisitos y diseños surgen de los equipos organizados por sí mismos. Todo el equipo es informado de las responsabilidades y éstas recaen sobre todos sus miembros. Es el propio equipo el que decide la mejor forma de organizarse, de acuerdo a los objetivos que se persigan. (Penadés, 2006)

XII. En intervalos regulares, el equipo reflexiona respecto a cómo llegar a ser más efectivo, y según esto ajusta su comportamiento. Puesto que el entorno está cambiando continuamente, el equipo también debe ajustarse al nuevo escenario de forma continua. Puede cambiar su organización, sus reglas, sus convenciones, sus relaciones, etc., para seguir siendo ágil. (Penadés, 2006)

Los firmantes de los valores y principios de este Manifesto son: Kent Beck, Mike Beedle, Arie van Bennekum, Alistair Cockburn, Ward Cunningham, Martin Fowler, James Grenning, Jim Highsmith, Andrew Hunt, Ron Jeffries, Jon Kern, Brian Marick, Robert C. Martin, Steve Mellor, Ken Schwaber, Jeff Sutherland y Dave Thomas.

## <span id="page-34-0"></span>**2.5. Proceso de la metodología XP**

Según (Beck & Andres, 2000), un proyecto XP tiene éxito cuando el cliente selecciona el valor de negocio a implementar basado en la habilidad del equipo para medir la funcionalidad que puede entregar a través del tiempo. El ciclo de desarrollo consiste (a grandes rasgos) en los siguientes pasos:

1. El cliente define el valor de negocio a implementar.

2. El programador estima el esfuerzo necesario para su implementación.

3. El cliente selecciona qué construir, de acuerdo con sus prioridades y las restricciones de tiempo.

- 4. El programador construye ese valor de negocio.
- 5. Vuelve al paso 1.

En todas las iteraciones de este ciclo tanto el cliente como el programador aprenden. No se debe presionar al programador a realizar más trabajo que el estimado, ya que se perderá calidad en el software o no se cumplirán los plazos. De la misma forma el cliente tiene la obligación de manejar el ámbito de entrega del producto, para asegurarse que el sistema tenga el mayor valor de negocio posible con cada iteración.

El ciclo de vida ideal de XP consiste de seis fases: (Beck & Andres, 2000) Exploración, Planificación de la Entrega (Release), Iteraciones, Producción, Mantenimiento y Muerte del Proyecto.

### <span id="page-35-0"></span>**2.5.1. Fase I: Exploración**

Aquí es donde se pone en evaluación el problema, que se puede lograr y que no se puede; mediante la utilización del desarrollo ágil, también armar al equipo de desarrollo y evaluar sus habilidades; esto puede tomar algunas semanas hasta conformarlo, se puede practicar con la estimación de los tiempos que van a realizar las tareas dentro del proyecto con el fin de sacar información de tiempos estimados para un cronograma. Por el lado del cliente viene el diseño de las historias de usuario.

#### <span id="page-35-1"></span>**2.5.2. Fase II: Planificación de la Entrega**

Esta etapa requiere unos cuantos días, aquí se ponen los acuerdos con el cliente de las fechas de entrega de soluciones a los problemas definidos con anterioridad en las historias de usuario, si la actividad de exploración fue
satisfactoria para el equipo que va a desarrollar la aplicación en la fase de planeación los tiempos van a ser cortos para su finalización.

#### **2.5.3. Fase III: Iteraciones**

Esta etapa comprende los ciclos de prueba, retroalimentación y modificación que tienen una duración de unas 3 semanas aproximadamente, aquí se va a bosquejar la arquitectura del sistema que se va a desarrollar, también pueden aparecer factores que alteren el itinerario de trabajo, esto con el fin de alcanzar los tiempos previamente señalados con el cliente.

#### **2.5.4. Fase IV: Producción**

En esta fase las pruebas adicionales son importantes antes de que el sistema salga hacia el cliente, aquí se toman decisiones para incluir nuevas características sobre la versión actual. Hay la posibilidad de que los tiempos de las iteraciones bajen considerablemente de las tres semanas programadas a una.

#### **2.5.5. Fase V: Mantenimiento**

Una vez que el sistema fue liberado debe continuar funcionando sin problemas, se pueden agregar características e implementado sugerencias.

#### **2.5.6. Fase VI: Muerte del Proyecto**

El cliente ya no tiene más requerimientos, eso quiere decir que ya no tiene más historias de usuario por escribir, se ha alcanzado la satisfacción del cliente por ende se han cumplido con las necesidades que tenía, en este punto ya no se realizarán más cambios en la arquitectura. Por otro lado, la muerte del proyecto también puede darse cuando el sistema no cumple con las expectativas del cliente o ya no existe presupuesto para financiarlo.

# **2.6. Integración MÓVIL – ERP y Arquitectura**

Smartpro S.A. por ser cliente de UNIT 4 EKON tiene las facilidades de utilizar las API'S de desarrollo hechas por fábrica (UNIT 4), en estas API'S podemos encontrar scripts y métodos que se pueden aprovechar para el desarrollo de la app específicamente en lo que se refiere a la conexión con la base de datos.

### **2.7. Arquitectura por capaz.**

(Casanovas, 2004) Existen muchas definiciones de Arquitectura del Software y no parece que ninguna de ellas haya sido totalmente aceptada. En un sentido amplio podríamos estar de acuerdo en que la Arquitectura del Software es el diseño de más alto nivel de la estructura de un sistema, programa o aplicación y tiene la responsabilidad de:

 $\checkmark$  Definir los módulos principales.

 $\checkmark$  Definir las responsabilidades que tendrá cada uno de estos módulos.

 $\checkmark$  Definir la interacción que existirá entre dichos módulos:

- o (Casanovas, 2004)Control y flujo de datos.
- o Secuenciación de la información.
- o Protocolos de interacción y comunicación.
- o Ubicación en el hardware.

La Arquitectura del Software aporta una visión abstracta de alto nivel, posponiendo el detalle de cada uno de los módulos definidos a pasos posteriores del diseño.

La definición oficial de Arquitectura del Software es la IEEE Std 1471-2000 que reza así: La Arquitectura del Software es la organización fundamental de un sistema formada por sus componentes, las relaciones entre ellos y el contexto

en el que se implantarán, y los principios que orientan su diseño y evolución. (Casanovas, 2004)

Arquitectura por capas. - La programación por capas es una arquitectura cliente/servidor en el que el objetivo primordial es la separación de la lógica de negocios de la lógica de diseño; un ejemplo básico de esto consiste en separar la capa de datos de la capa de presentación al usuario. (Programación por capas, 2017)

Arquitectura en dos capas. - La aplicación se divide en dos partes, Cliente/Servidor, el cliente llama a la funcionalidad del sistema de bases de datos en la máquina servidor mediante las instrucciones de lenguaje de consultas, gracias a los conectores OBDC y JDBC que hacen posible el acceso hacia la base de datos.

Ejemplo:

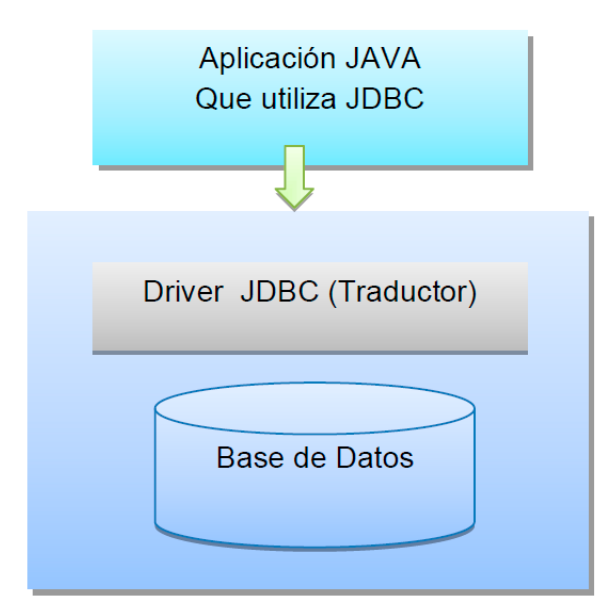

Figura 3 Aplicación JAVA y Base de datos. Adaptada de (Shaw & Garlan, 1994)

Arquitectura Cliente/Servidor. - En nuestro aplicativo móvil, para que el acceso a múltiples usuarios a la información común sea posible (reportes, porcentajes, etc.) es necesario usar la arquitectura cliente/servidor. El cliente realiza peticiones a otro programa (que está en el servidor) y este a su vez le responde. En nuestro caso la app "SYS - MET" haría la función de cliente realizando peticiones al servidor donde se encuentra instalada la base de datos y los servicios web; enviando requerimientos de información y a su vez obteniendo respuesta para que sean reflejados en datos informativos para el cliente que lo utiliza.

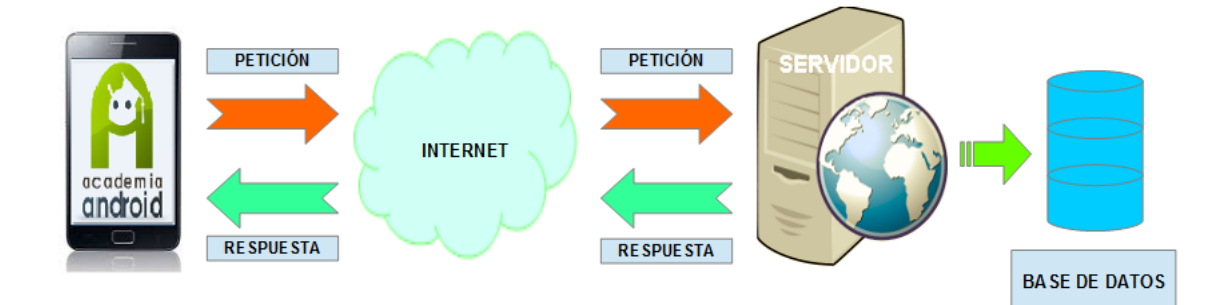

Figura 4 Arquitectura Cliente - Servidor (Android, 2015) Adaptada de (Android, 2015)

La arquitectura de tres capas es de las más habituales en sistemas informáticos y podemos distinguir los siguientes niveles:

 Presentación: Se refiere a la parte visual que se utilizará para enseñar la información al cliente. Es la parte que el cliente interactúa con la aplicación.

 Negocio o Lógica: Capa intermedia que realiza la relación entre la interfaz con los datos obtenidos del servidor, se encarga de la recopilación y procesamiento de la información para su debido almacenamiento.

 Persistencia: Es el nivel de datos. Las tareas que se realizan con los datos son: insertar, modificar, consultar o borrar.

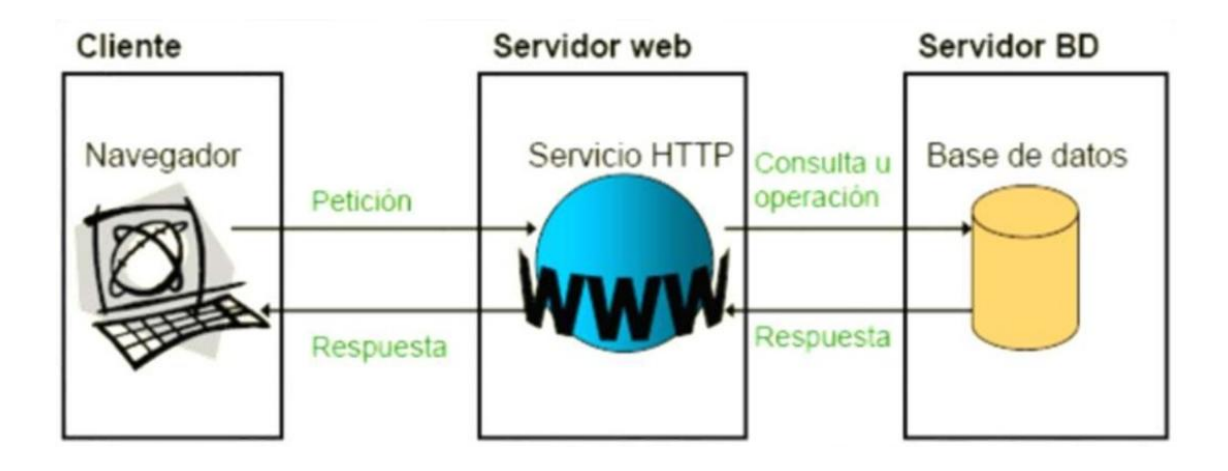

Figura 5 Arquitectura de 3 capas Adaptada de (Google, s.f.)

# **3. CAPITULO III – Desarrollo**

### **3.1. Desarrollo de la aplicación.**

#### **3.1.1. Fase de exploración.**

(Penadés, 2006)En esta fase, los clientes plantean a grandes rasgos las historias de usuario que son de interés para la primera entrega del producto. Al mismo tiempo el equipo de desarrollo se familiariza con las herramientas, tecnologías y prácticas que se utilizarán en el proyecto. Se prueba la tecnología y se exploran las posibilidades de la arquitectura del sistema construyendo un prototipo. La fase de exploración toma de pocas semanas a pocos meses, dependiendo del tamaño y familiaridad que tengan los programadores con la tecnología.

Antes de empezar con las tarjetas que contiene las historias de usuario es necesario detallar los roles que tiene esta metodología ágil de desarrollo; para nuestro caso los roles que van a intervenir son los siguientes:

- $\checkmark$  Programador
- $\checkmark$  Cliente
- $\checkmark$  Encargado de pruebas (Tester)
- $\checkmark$  Encargado de seguimiento (Tracker)
- $\checkmark$  Entrenador (Coach)
- $\checkmark$  Gestor (Big Boss)

**El programador** Es la persona que se encarga de generar el código fuente del sistema; define las tareas según las historias de usuario estimando el tiempo que va a necesitar para el cumplimiento de esos requisitos.

**El cliente** Detalla las historias de usuario y se encarga de realizar pruebas funcionales para validar la implementación, también se encarga de dar la prioridad e importancia a las historias de usuario.

**El encargado de pruebas** Es la persona que se encarga de dar una ayuda al cliente para realizar las pruebas funcionales de la app, se encarga de ejecutarlas de manera regular y además difunde los resultados al equipo, es responsable de las herramientas para pruebas.

**El encargado de seguimiento** Es la persona que evalúa y verifica las estimaciones realizadas y el progreso de cada iteración, también mantiene contacto con el equipo de desarrollo para realizar cambios o mejoras para lograr los objetivos establecidos.

**El entrenador** Es el experto en programación extrema XP, es la persona que va a transmitir las ideas principales para que los miembros del equipo puedan aplicar las prácticas de esta metodología ágil de desarrollo en el proceso de este trabajo.

**El Gestor** Es el dueño del equipo, generalmente debe ser el experto en tecnología y labores de gestión. Es el que arma el equipo, consigue los recursos y maneja los problemas para dar solución. Realiza las reuniones (planes de iteración, agenda de compromisos, etc).

En la siguiente tabla se detalla el nombre y el cargo de las personas que van a intervenir en el proyecto, así como una breve descripción del mismo.

#### Tabla 1

Tabla de roles de proyecto

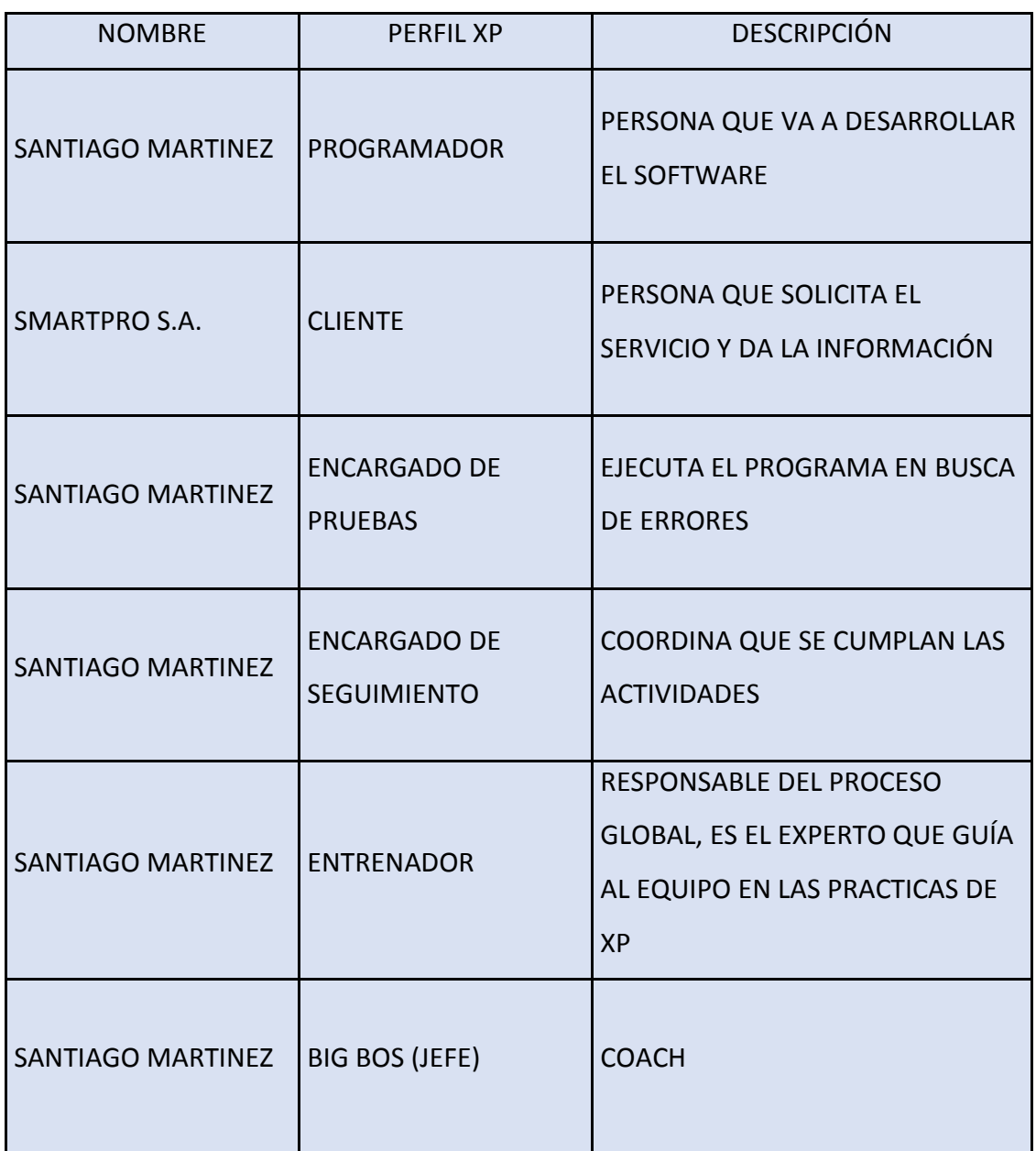

# **3.2. Lista de requerimientos**

En la tabla 2; están los requerimientos del cliente; que se van a transformar en las historias de usuario, también se puede apreciar las divisiones por iteraciones y puntos estimados. Para plantear la división de historias en cada iteración se ha tomado en cuenta el camino lógico de las historias, vamos desde las más importantes para el desarrollo del proyecto y seguimos con las historias complementarias.

#### Tabla 2 –

Tabla de requerimientos del cliente

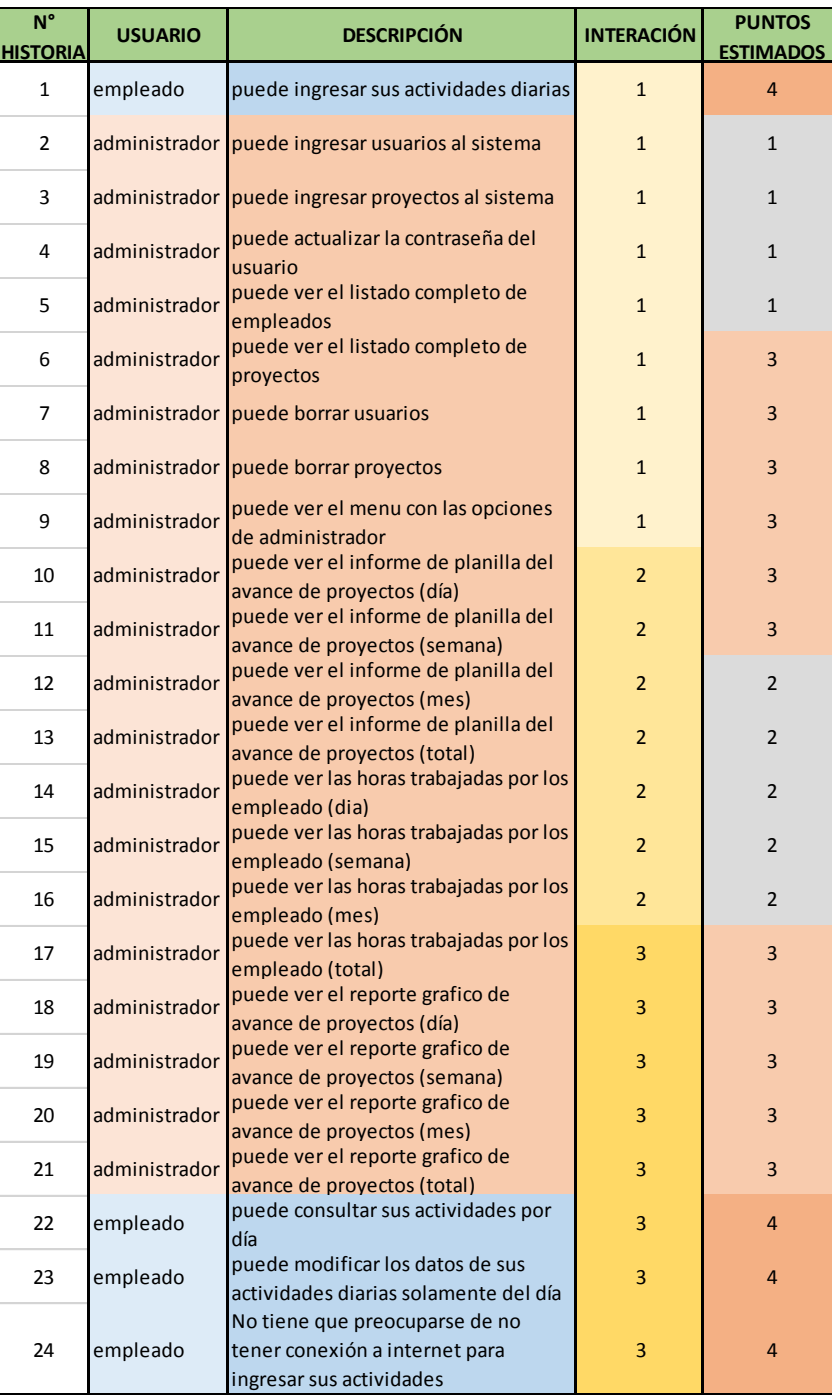

# **3.3. Número de horas por historias de usuario**

En la tabla número 3 se ve el número de actividades que tiene cada prioridad y su respectivo valor en horas.

#### Tabla 3

#### Tabla de número de tareas por prioridad

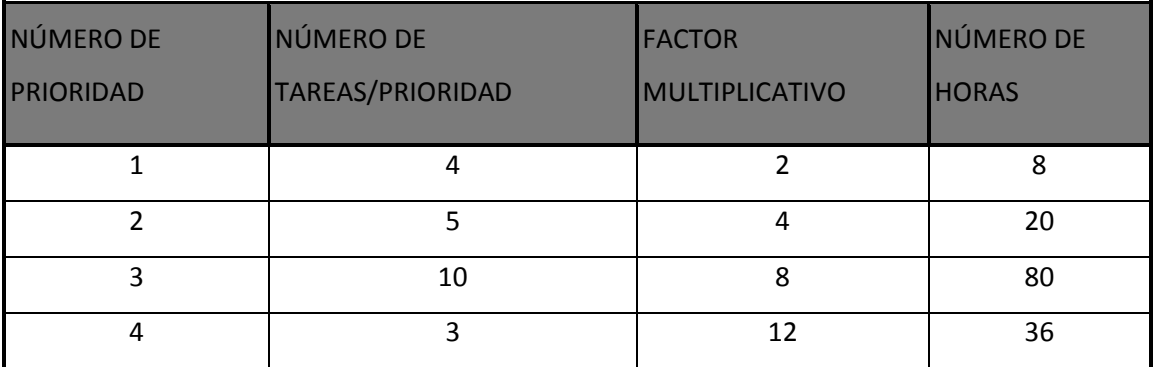

# **3.4. Número de horas por prioridad**

En la tabla número 4 vemos el valor en horas que tienen los puntos estimados; la escala de horas se valoró tomando en cuenta la velocidad de desarrollo de los programadores con relación a otros proyectos.

Tabla 4

Tabla de número de horas por prioridad

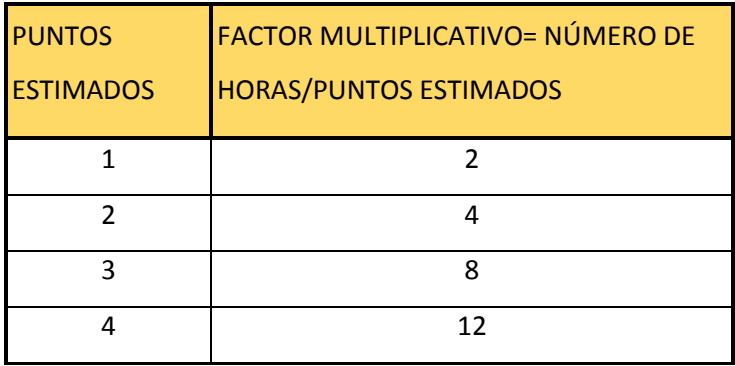

#### **3.5. Tiempos por iteración**

En la tabla número 5 se puede apreciar el número de horas que va a tomar cada iteración más un valor referencial en semanas para contar con una apreciación de cuánto va a durar la ejecución del proyecto.

#### Tabla 5

Tabla de número horas por cada iteración

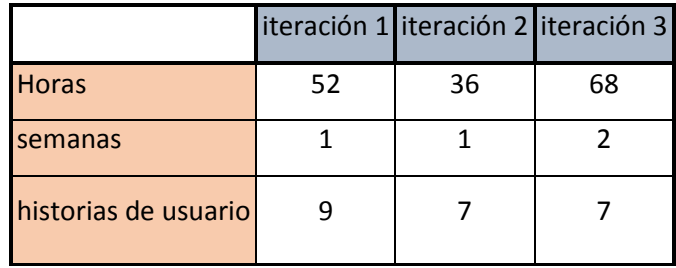

### **3.6. Historias de Usuario**

La historia de usuario, es la descripción de la necesidad de software del cliente.

(Beck & Andres, 2000) presenta un ejemplo de historia de usuario integrado con una tarjeta de trabajo (customer story and task card) en los cuales se presentan los elementos de la siguiente manera:

**Historia de usuario**: fecha, tipo de actividad (nueva, corrección, mejora), prueba funcional, número de historia, prioridad técnica y del interesado, referencia a otra historia de usuario previa, riesgo, estimación técnica, descripción, notas.

**Tarjeta de trabajo**: Lista de seguimiento con la fecha, estado cosas por terminar y comentarios.

### **3.7. Tarjetas CRC**

La utilización de tarjetas CRC (Class-Responsibility-Collaboration) es una técnica de diseño orientado a objetos propuesta por Kent Beck (introductor de la metodología de programación extrema) y Ward Cunningham (también muy conocido entre otras muchas materias, por sus aportaciones a dicha metodología).

El objetivo de la misma es hacer, mediante tarjetas, un inventario de las clases que vamos a necesitar para implementar el sistema y la forma en que van a interactuar, de esta forma se pretende facilitar el análisis y discusión de las mismas por parte de varios actores del equipo de proyecto con el objeto de que el diseño sea lo más simple posible verificando las especificaciones del sistema. (Jummp, 2012)

### **3.8. Fase de planeación**

#### **3.8.1. Iteración 1**

En la iteración número 1; está planificado realizar el ingreso de datos por parte del usuario; actividades que tiene el administrador dentro del sistema y algunos reportes como prueba de que el ingreso de datos fue correcto, esta iteración tendrá una duración de 52 horas; una vez completada se podrá seguir con el cronograma y continuar con la siguiente iteración, su prioridad es alta por que esta iteración da el punto de partida del proyecto y se convertirá en parte fundamental para las siguientes iteraciones con el fin de realizar los requerimientos del cliente.

Tabla 6

Iteración 1 – Módulo básico

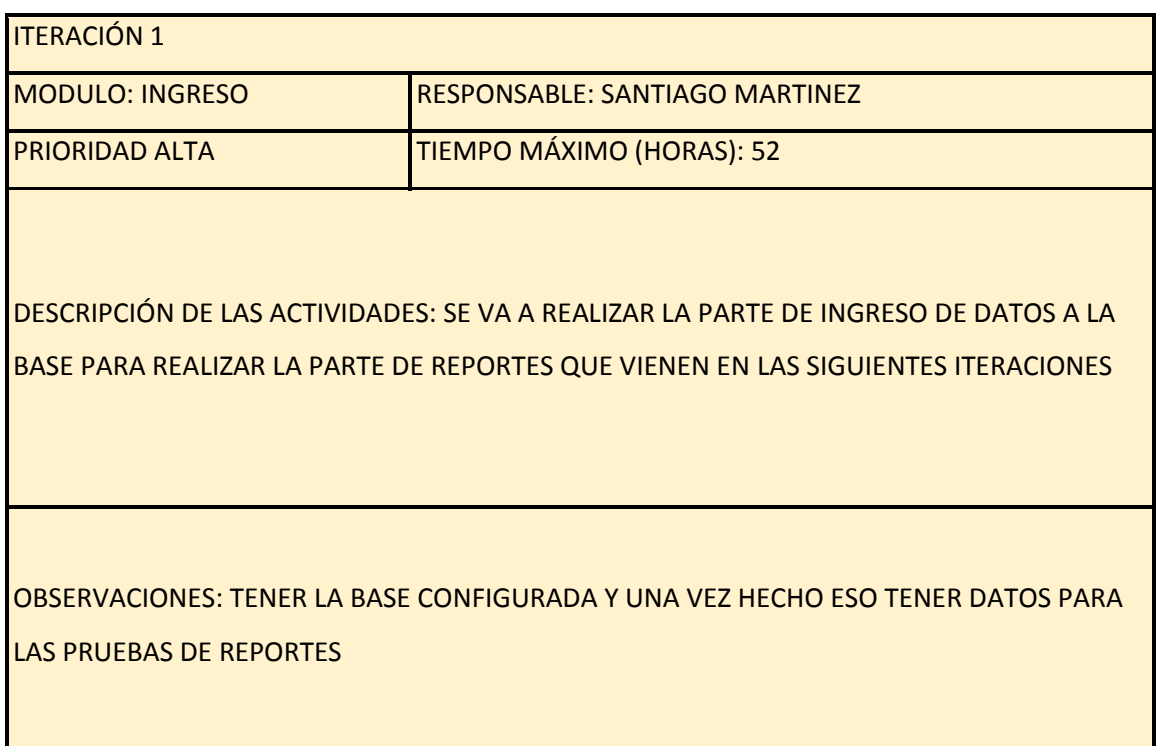

### **3.8.1.1. Historia de Usuario N°1**

En la historia de usuario número 1 se va a desarrollar el ingreso de datos para el empleado; esta parte tiene prioridad de negocio media y un riesgo de desarrollo bajo, se ha dado 4 puntos estimados por el tipo de módulo y se encuentra asignada a la iteración 1.

Tabla 7

Historia de usuario 1 – Ingreso de actividades del usuario

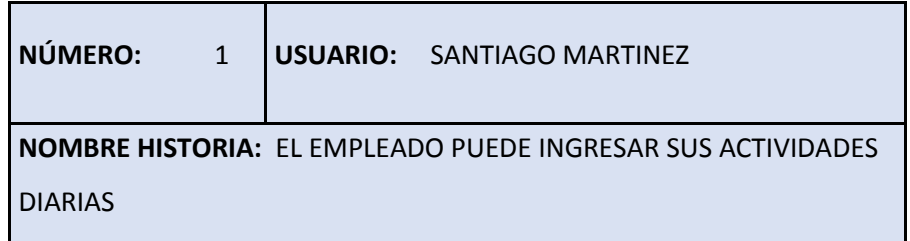

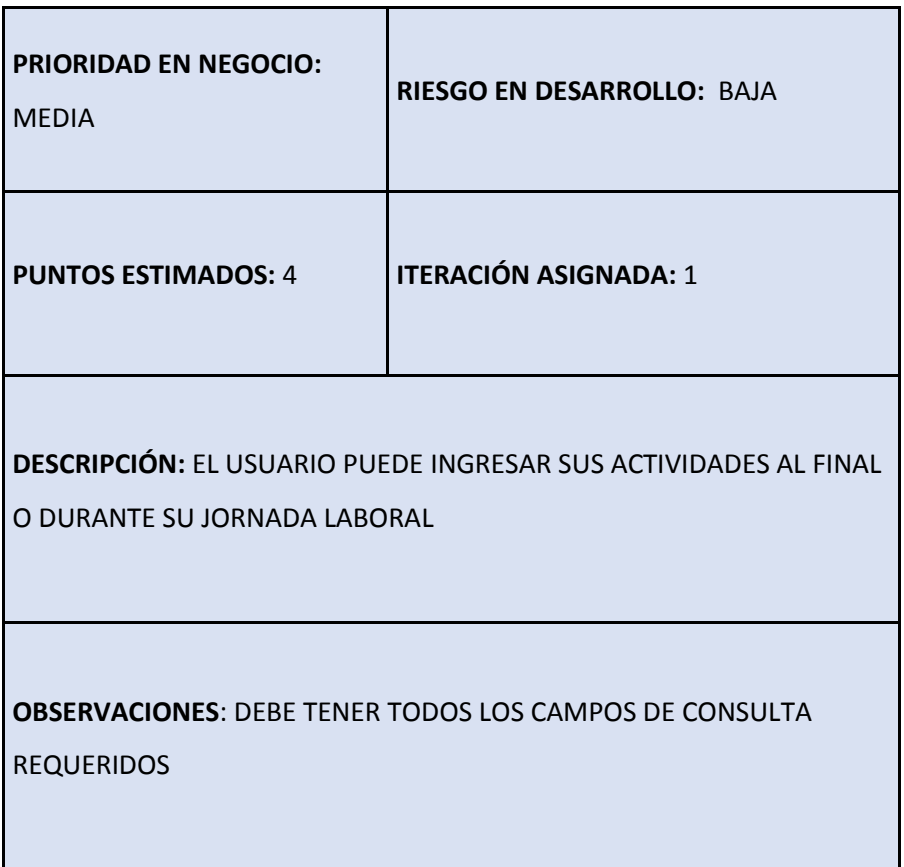

#### **3.8.1.2. Historia de Usuario N°2**

En la historia de usuario número 2 se va a desarrollar el ingreso de usuarios al sistema por parte del administrador; esta parte tiene prioridad de negocio alta y un riesgo de desarrollo bajo, se ha dado 1 punto estimado por el tipo de módulo y se encuentra asignada a la iteración 1.

Tabla 8

Historia de usuario 2 – Ingreso de usuario

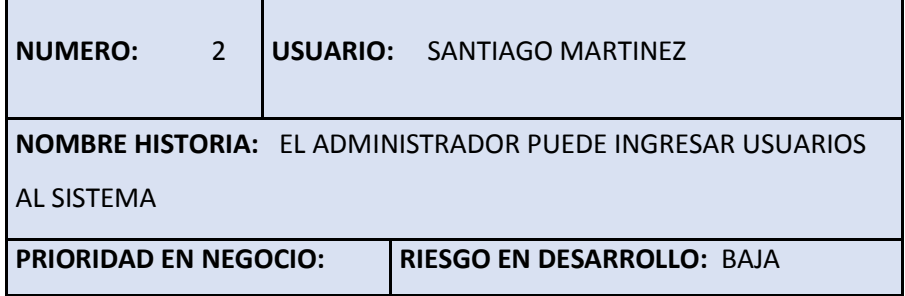

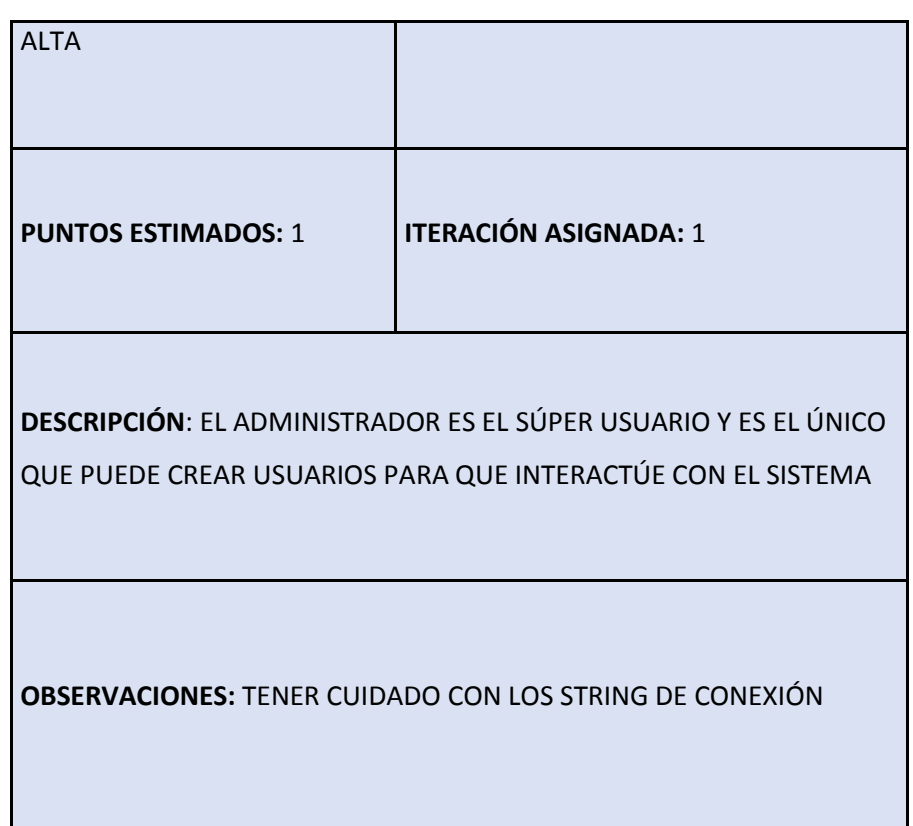

### **3.8.1.3. Historia de Usuario N°3**

En la historia de usuario número 3 se va a desarrollar el ingreso de proyectos al sistema por parte del administrador; esta parte tiene prioridad de negocio alta y un riesgo de desarrollo alto, se ha dado 1 punto estimado por el tipo de módulo y se encuentra asignada a la iteración 1.

Tabla 9

Historia de usuario 3 – Ingreso de proyectos al sistema

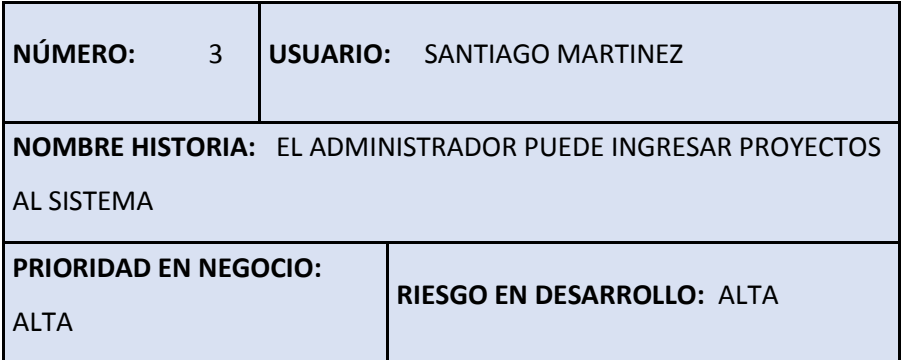

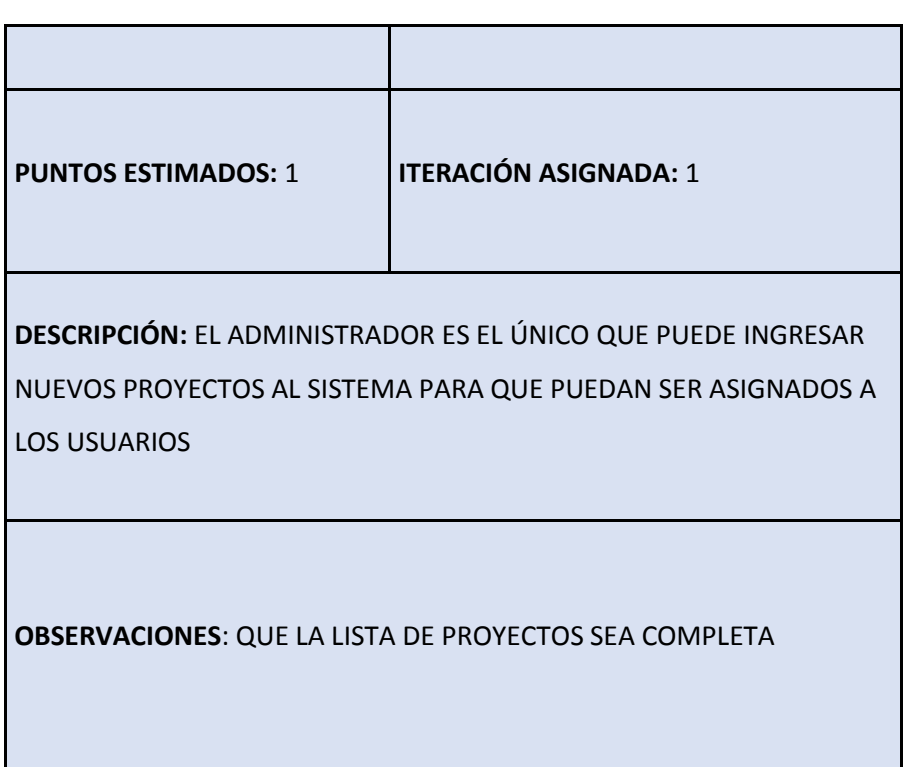

### **3.8.1.4. Historia de Usuario N°4**

En la historia de usuario número 4 se va a desarrollar la actualización de datos de los usuarios por parte del administrador; esta parte tiene prioridad de negocio alta y un riesgo de desarrollo alto, se ha dado 1 punto estimado por el tipo de módulo y se encuentra asignada a la iteración 1.

Tabla 10

Historia de usuario 4 – Actualización de contraseña

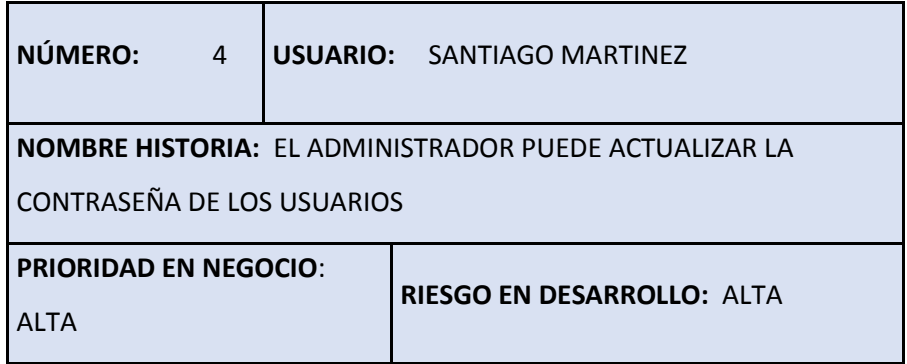

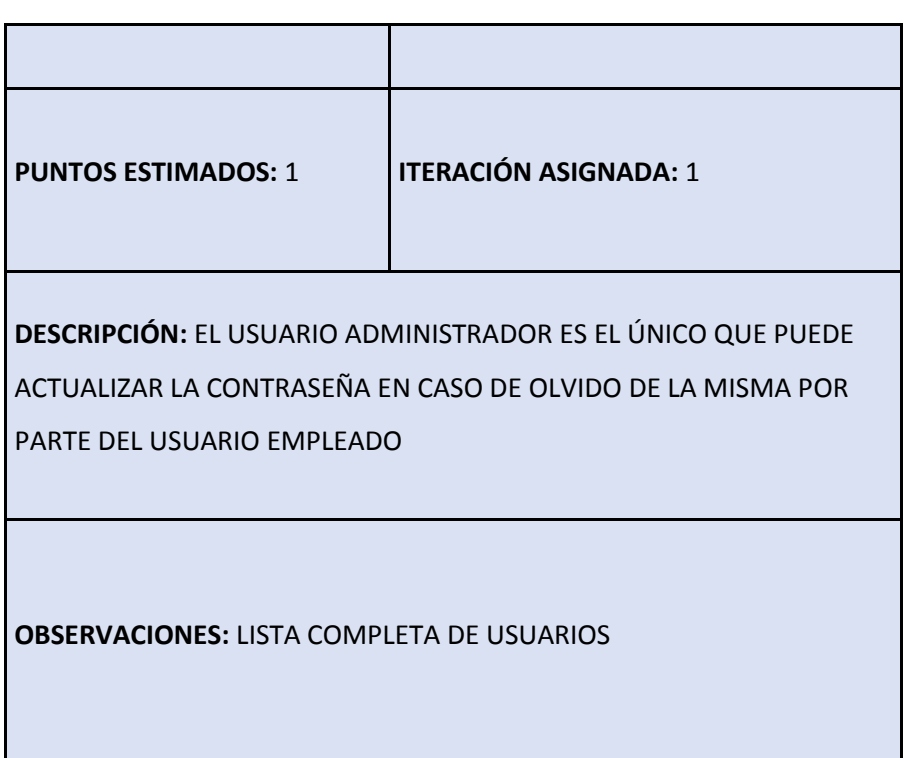

#### **3.8.1.5. Historia de Usuario N°5**

En la historia de usuario número 5 se va a desarrollar la lista completa de usuarios registrados en el sistema y solamente puede ser vista por parte del administrador; esta parte tiene prioridad de negocio alta y un riesgo de desarrollo alto, se ha dado 1 punto estimado por el tipo de módulo y se encuentra asignada a la iteración 1.

Tabla 11

Historia de usuario 5 – Listado de empleados

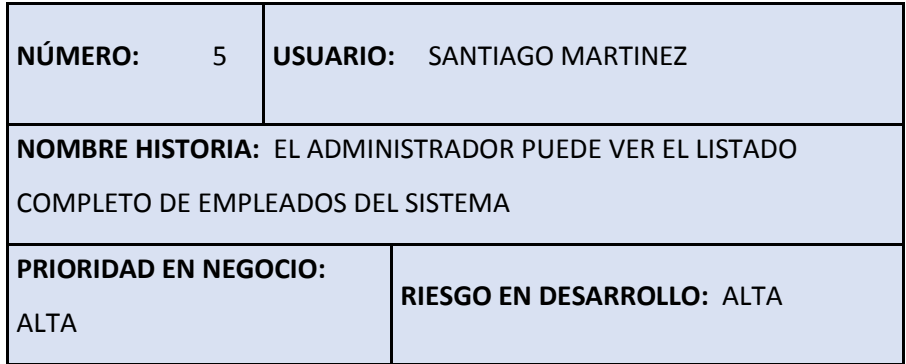

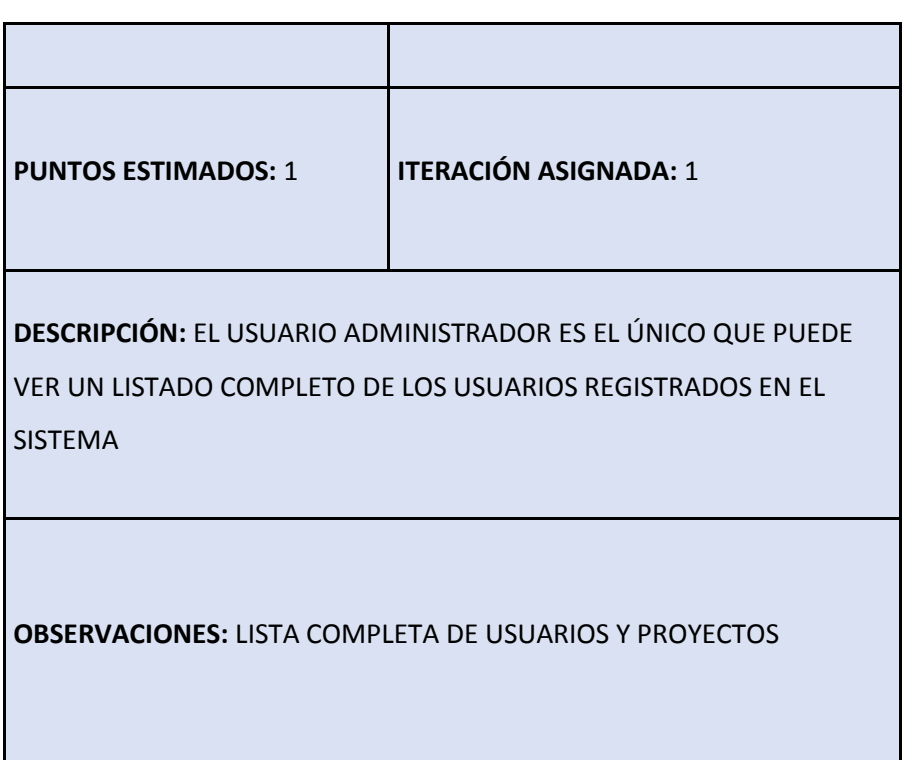

#### **3.8.1.6. Historia de Usuario N°6**

En la tabla 11 se puede ver la historia de usuario número 6, aquí se va a desarrollar la lista completa de proyectos registrados en el sistema y solamente puede ser vista por parte del administrador; esta parte tiene prioridad de negocio media y un riesgo de desarrollo bajo, se ha dado 3 puntos estimados por el tipo de módulo y se encuentra asignada a la iteración 1.

Tabla 12

Historia de usuario 6 – Lista de proyectos en el sistema

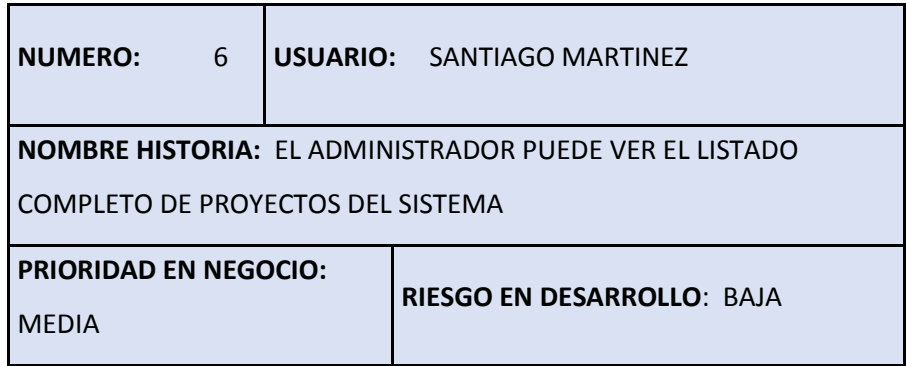

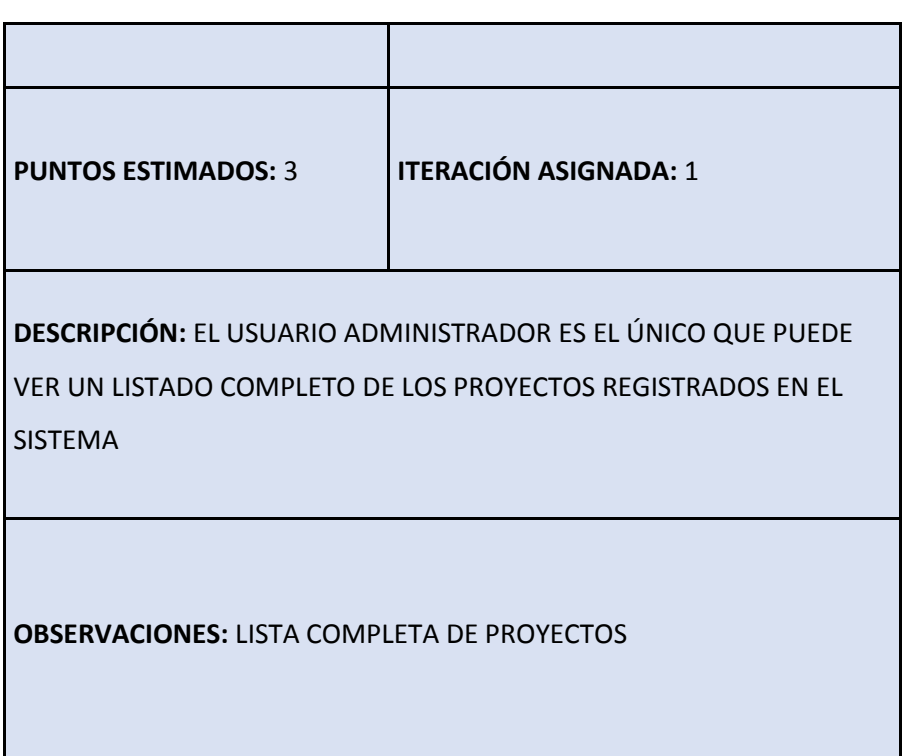

#### **3.8.1.7. Historia de Usuario N°7**

En la tabla 12 se puede ver la historia de usuario número 7, aquí se va a desarrollar el módulo de borrado de usuarios que estén registrados en el sistema y solamente puede ser ejecutado por parte del administrador; esta parte tiene prioridad de negocio media y un riesgo de desarrollo bajo, se ha dado 3 puntos estimados por el tipo de módulo y se encuentra asignada a la iteración 1.

Tabla 13

Historia de usuario 7 – Borrar usuarios del sistema

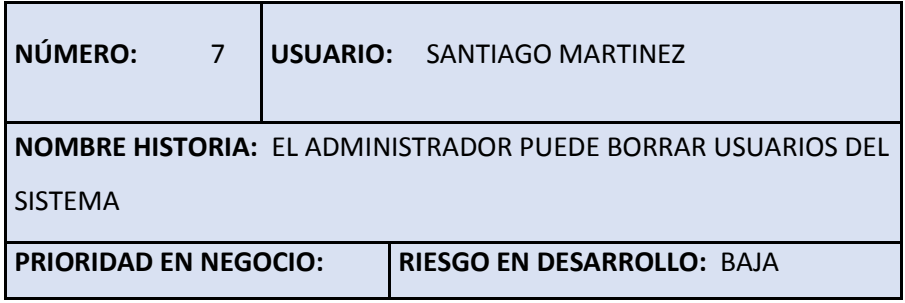

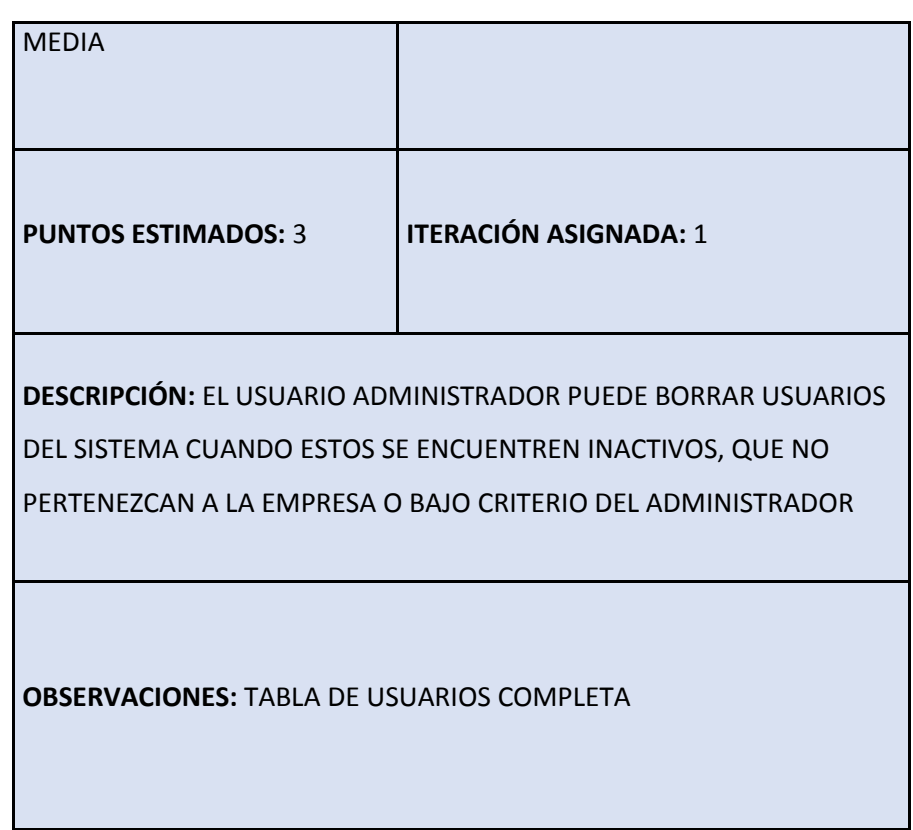

#### **3.8.1.8. Historia de Usuario N°8**

En la tabla 13 se puede ver la historia de usuario número 8, aquí se va a desarrollar el módulo de eliminar proyectos que estén registrados en el sistema y solamente puede ser ejecutado por parte del administrador; esta parte tiene prioridad de negocio media y un riesgo de desarrollo bajo, se ha dado 3 puntos estimados por el tipo de módulo y se encuentra asignada a la iteración 1.

Tabla 14

Historia de usuario 8 – Borrar proyectos del sistema

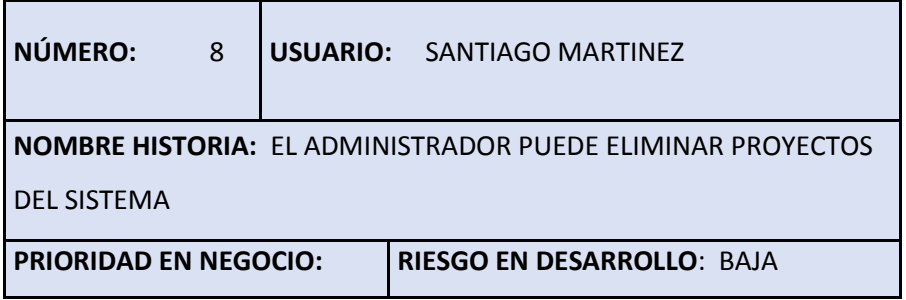

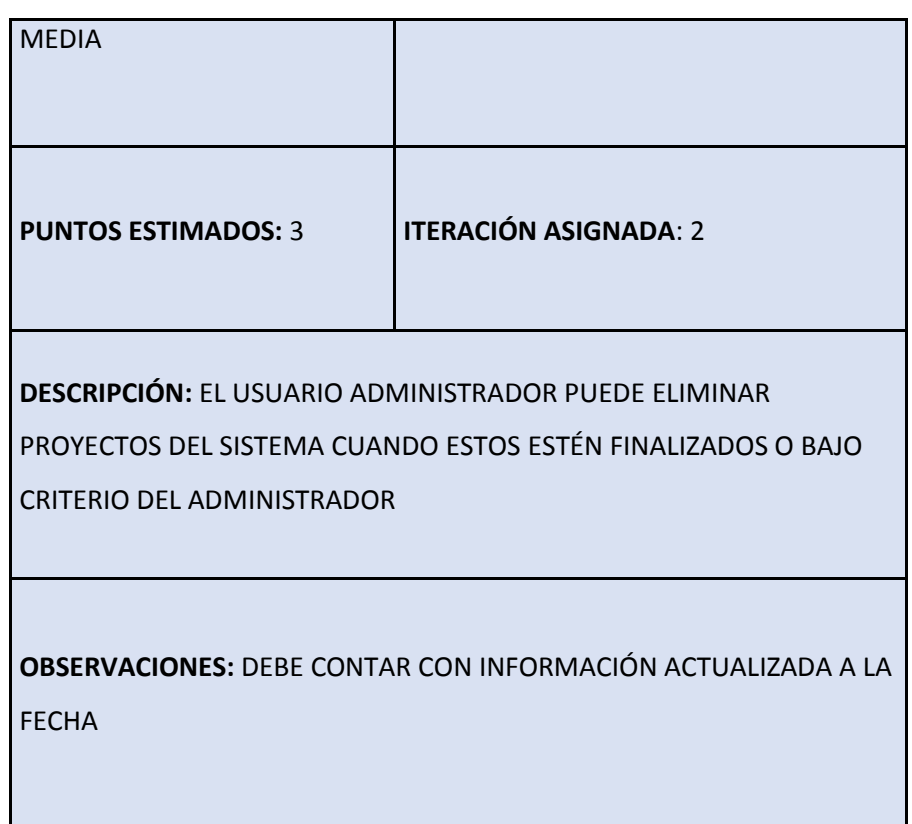

#### **3.8.1.9. Historia de Usuario N°9**

En la tabla 14 se puede ver la historia de usuario número 9, aquí se va a desarrollar el menú con todas las opciones que puede manejar y que puede ser visto por parte del administrador; esta parte tiene prioridad de negocio media y un riesgo de desarrollo bajo, se ha dado 2 puntos estimados por el tipo de módulo y se encuentra asignada a la iteración 1.

Tabla 15

Historia de usuario 9 – Menú de administrador

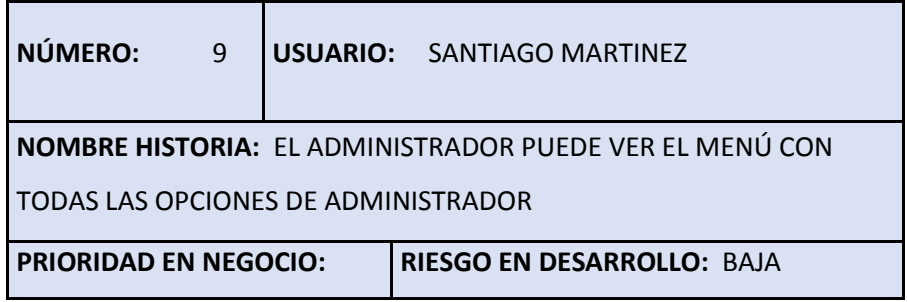

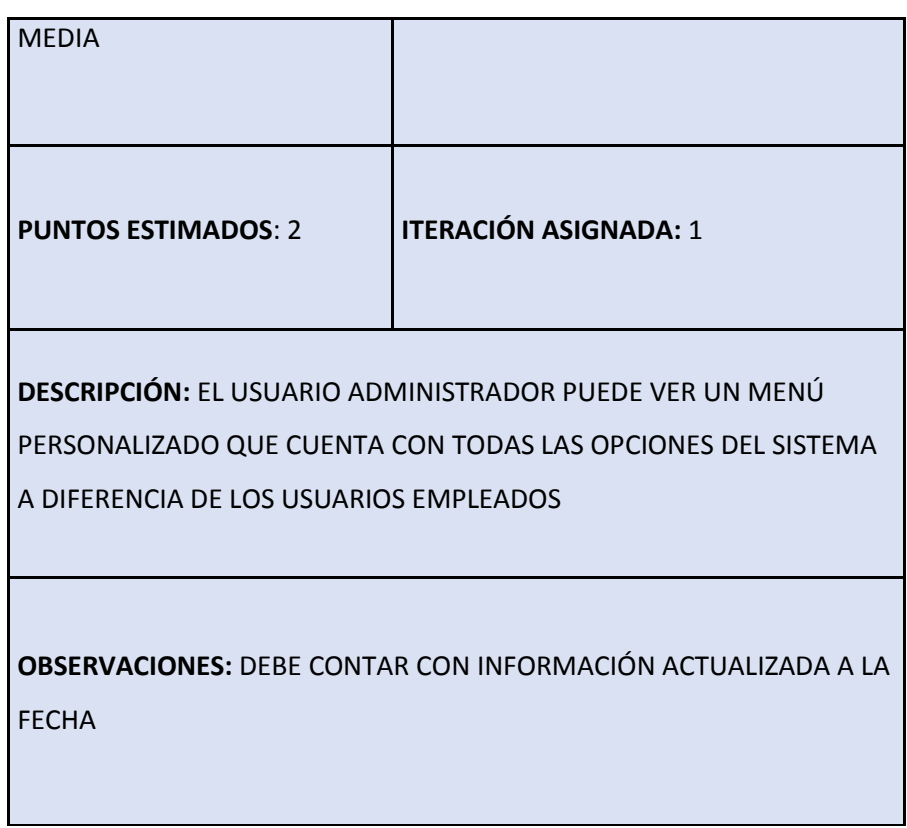

# **3.8.2. Fase de Diseño**

# **3.8.2.1. Tarjeta CRC de la historia 1**

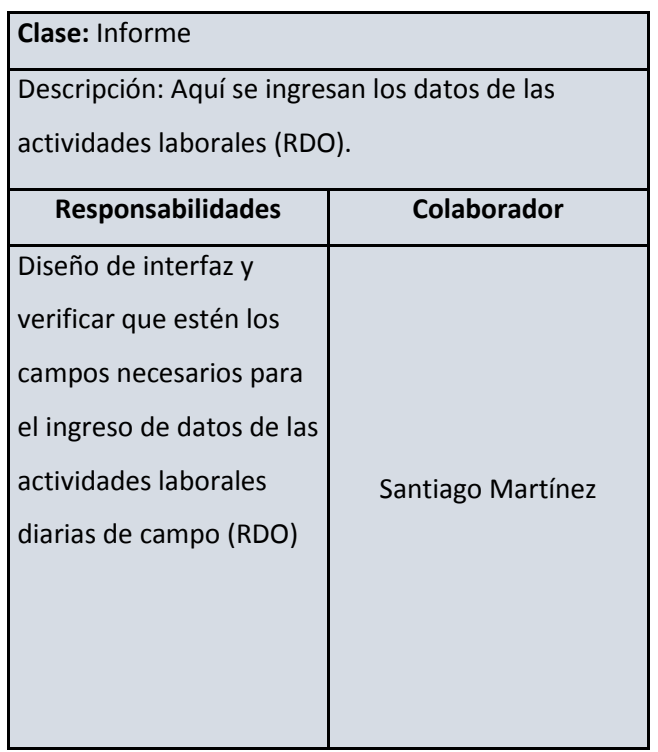

# **3.8.2.2. Tarjeta CRC de la historia 2**

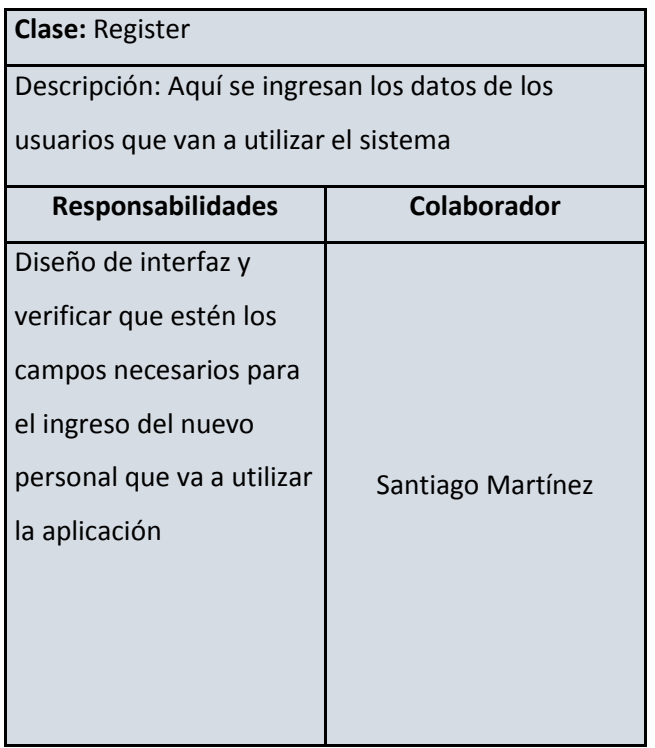

# **3.8.2.3. Tarjeta CRC de la historia 3**

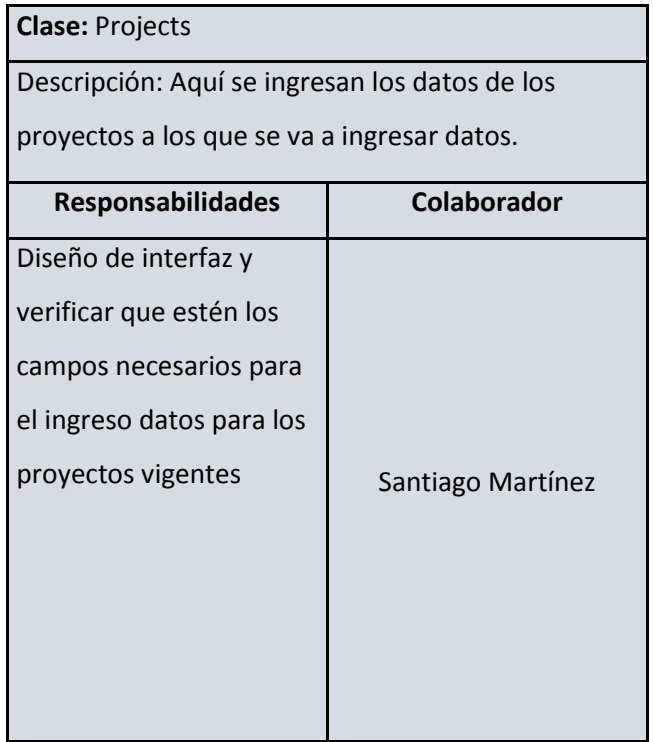

# **3.8.2.4. Tarjeta CRC de la historia 4**

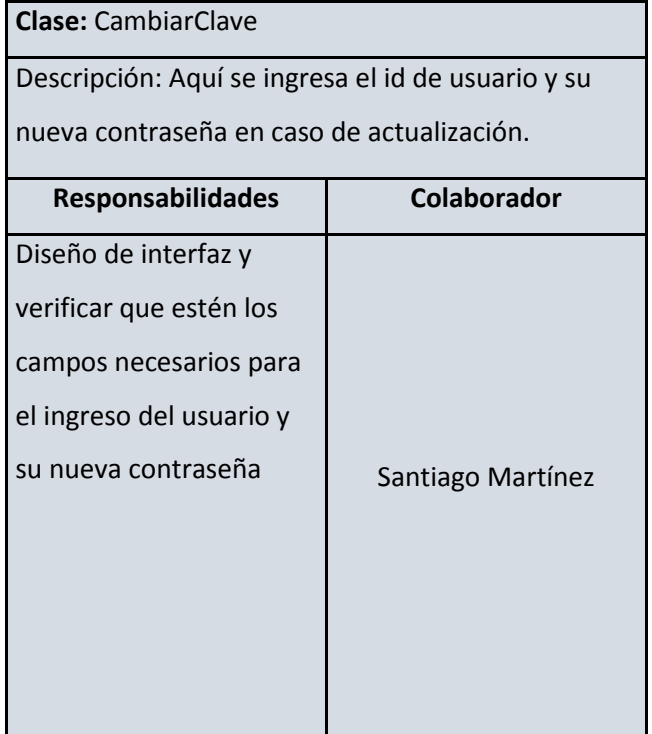

# **3.8.2.5. Tarjeta CRC de la historia 5**

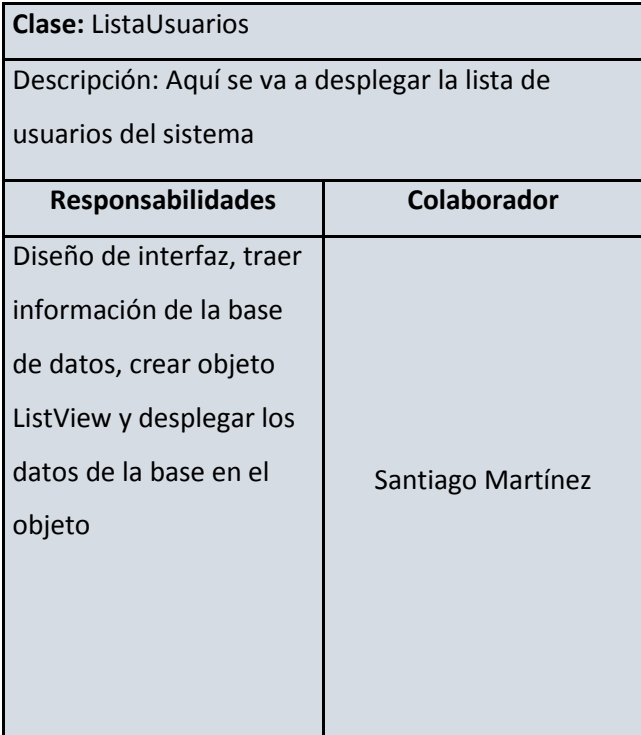

# **3.8.2.6. Tarjeta CRC de la historia 6**

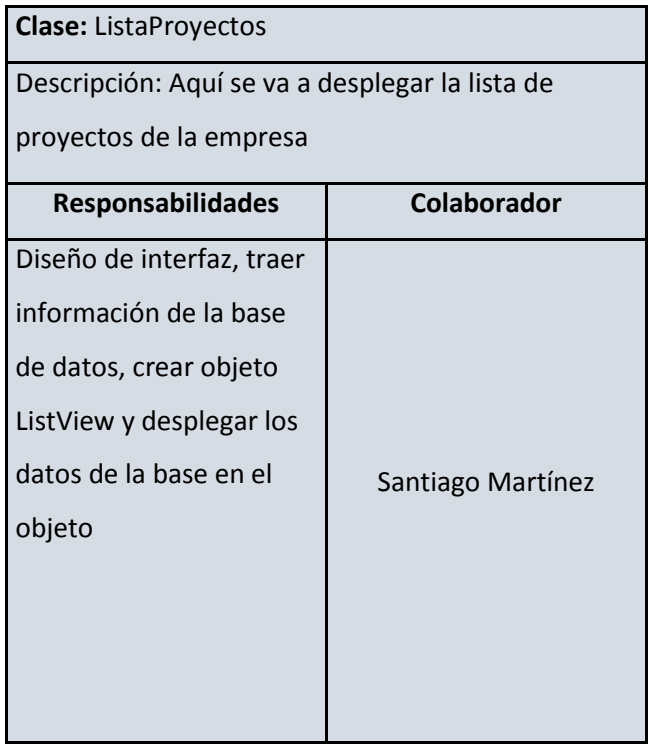

# **3.8.2.7. Tarjeta CRC de la historia 7**

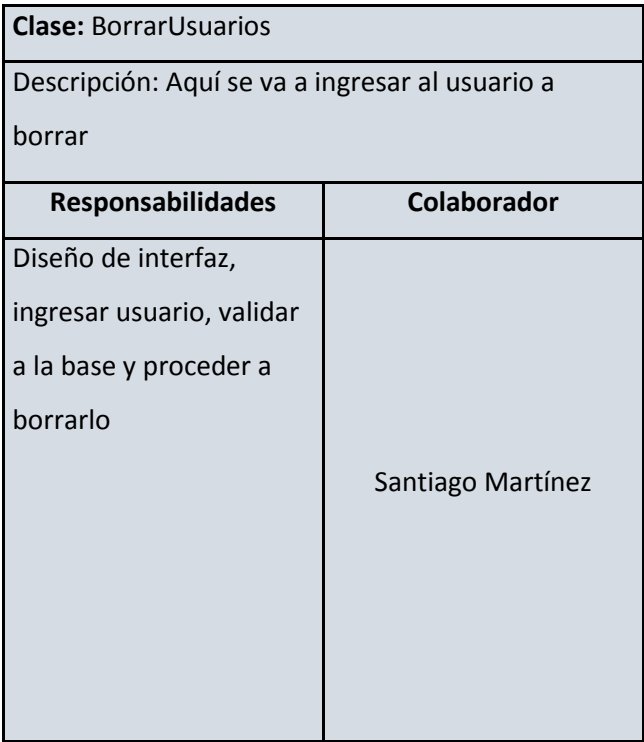

# **3.8.2.8. Tarjeta CRC de la historia 8**

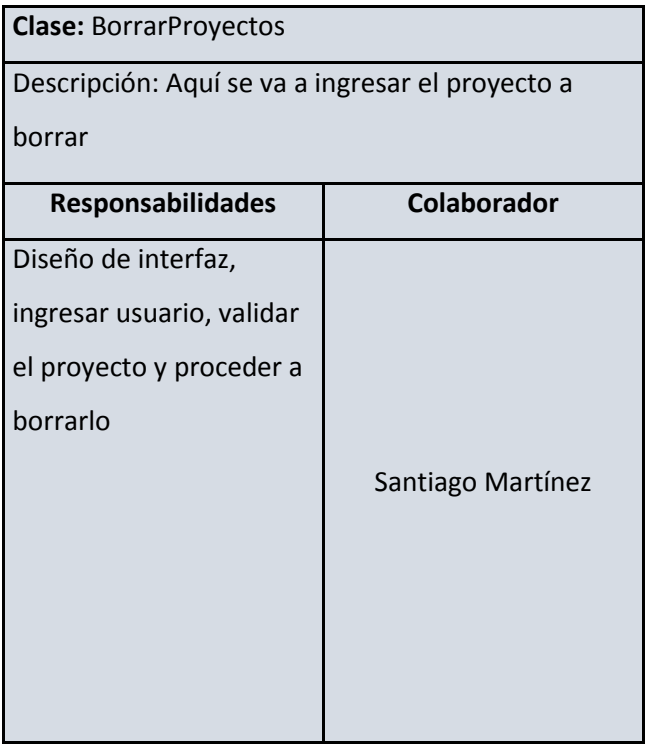

# **3.8.2.9. Tarjeta CRC de la historia 9**

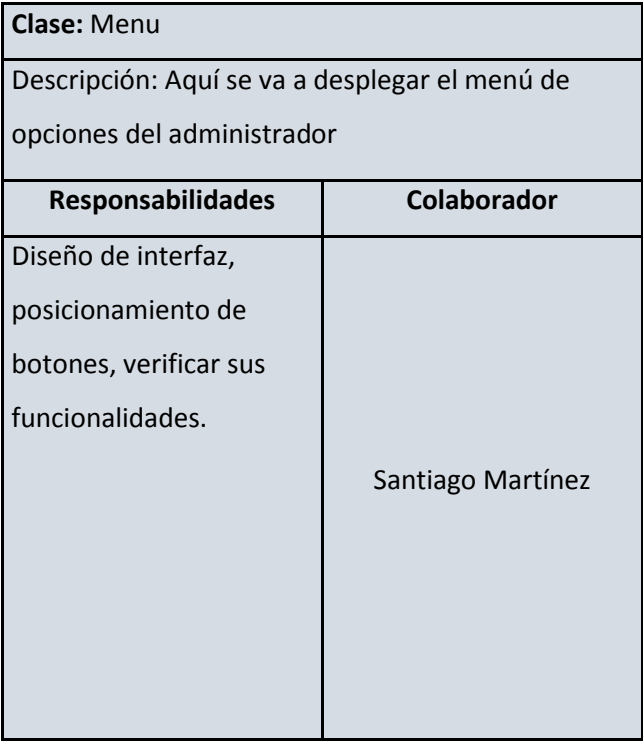

#### **3.8.3. Fase de Codificación**

En la figura 5 vemos la pantalla del primer requerimiento de la iteración 1, el usuario ingresará desde las opciones de menú "Ingreso de actividades" y llenará los campos correspondientes para el ingreso de información diaria:

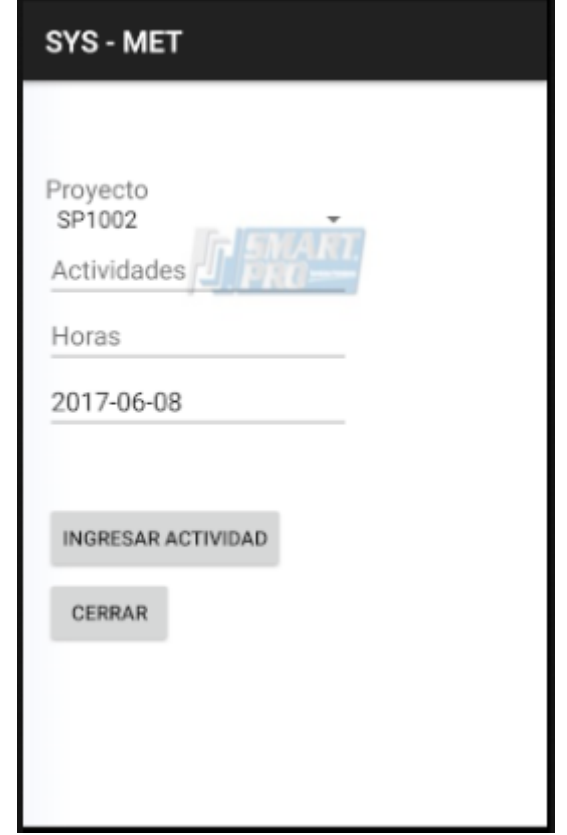

Figura 6 Pantalla de ingreso de actividades

En la figura 6 está la pantalla del segundo requerimiento de la iteración, el administrador del sistema ingresará a este mantenimiento desde la opción "Registro de usuarios" del menú del administrador y procederá a llenar los campos correspondientes para el ingreso de la información al sistema.

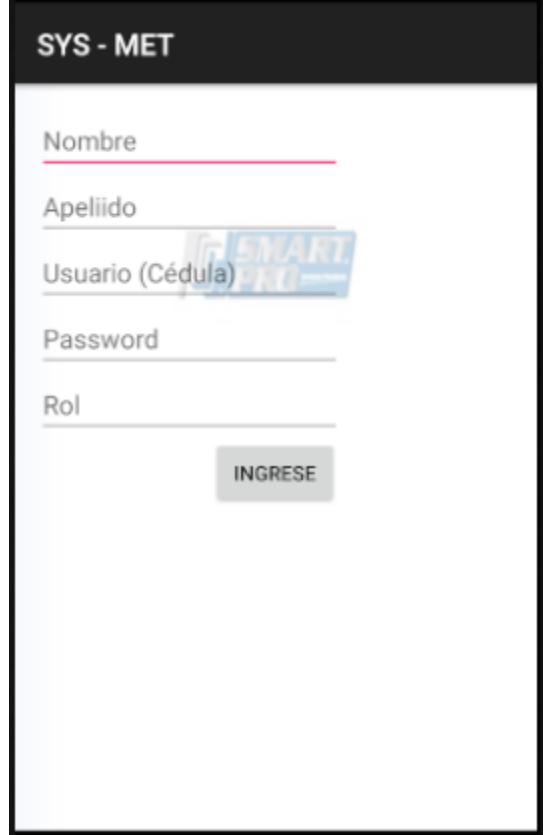

Figura 7 Pantalla de ingreso de usuarios al sistema

En la figura 7 está la pantalla del tercer requerimiento de la iteración, el administrador del sistema ingresará a este mantenimiento desde la opción "Registro de proyectos" del menú del administrador y procederá a llenar los campos correspondientes para el ingreso de la información al sistema.

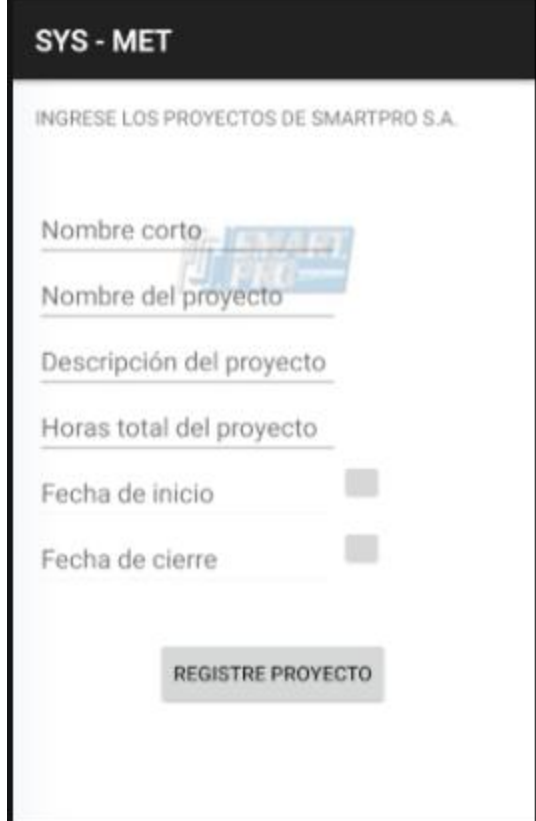

Figura 8 Pantalla de ingreso de proyectos al sistema

En la figura 8 está el cuarto requerimiento de la iteración 1 era la creación de la pantalla de cambio de contraseña del usuario:

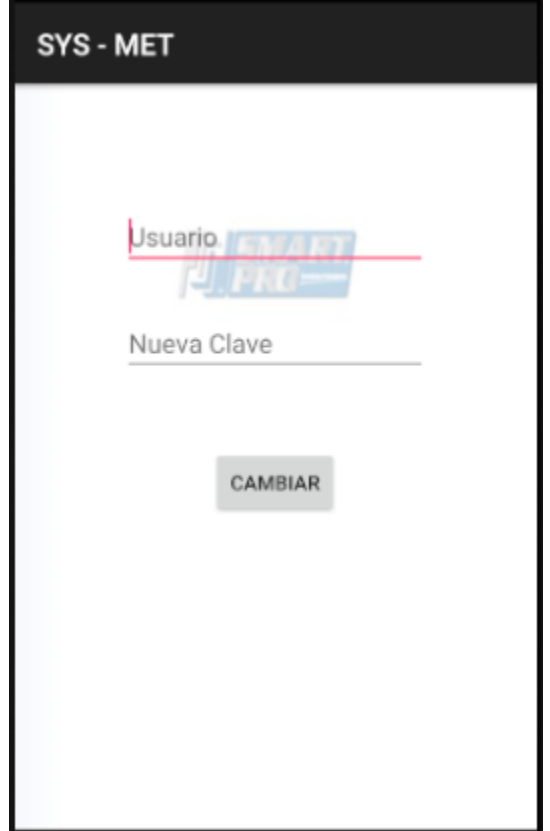

Figura 9 Pantalla de cambio de contraseña e usuario

En la figura 9 está la pantalla del quinto requerimiento de la iteración, el administrador podrá ingresar a ver el listado de usuarios que está en el sistema a través de la opción: "Listado de personal" que se encuentra en el menú de opciones del administrador.

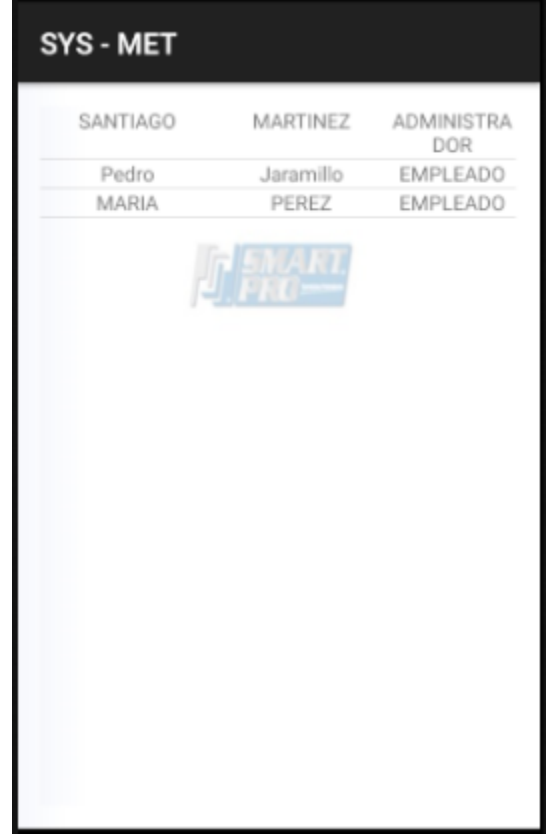

Figura 10 Pantalla que despliega los usuarios del sistema

En la figura 10 está la pantalla del sexto requerimiento de la iteración 1, el administrador podrá ingresar a ver el listado de proyectos que está en el sistema a través de la opción "Listado de proyectos" que se encuentra en el menú de opciones del administrador.

| SYS - MET |                             |       |  |
|-----------|-----------------------------|-------|--|
| SP1002    | proyecto1                   | 0     |  |
| sp1022    | proyecto1                   | 12000 |  |
| SP3400    | TIPUTINI                    | 45000 |  |
| SP7500    | SETENTA 555                 | 78000 |  |
| SP8888    | proyecto de<br>capacitacion | 78555 |  |
|           | U. FRO==                    |       |  |
|           |                             |       |  |
|           |                             |       |  |
|           |                             |       |  |
|           |                             |       |  |
|           |                             |       |  |
|           |                             |       |  |
|           |                             |       |  |
|           |                             |       |  |
|           |                             |       |  |
|           |                             |       |  |
|           |                             |       |  |
|           |                             |       |  |

Figura 11 Pantalla que despliega el listado de proyectos

En la figura 11 está la pantalla del séptimo requerimiento de la iteración, el administrador puede eliminar del sistema a cualquier usuario ingresando el ID (cédula).

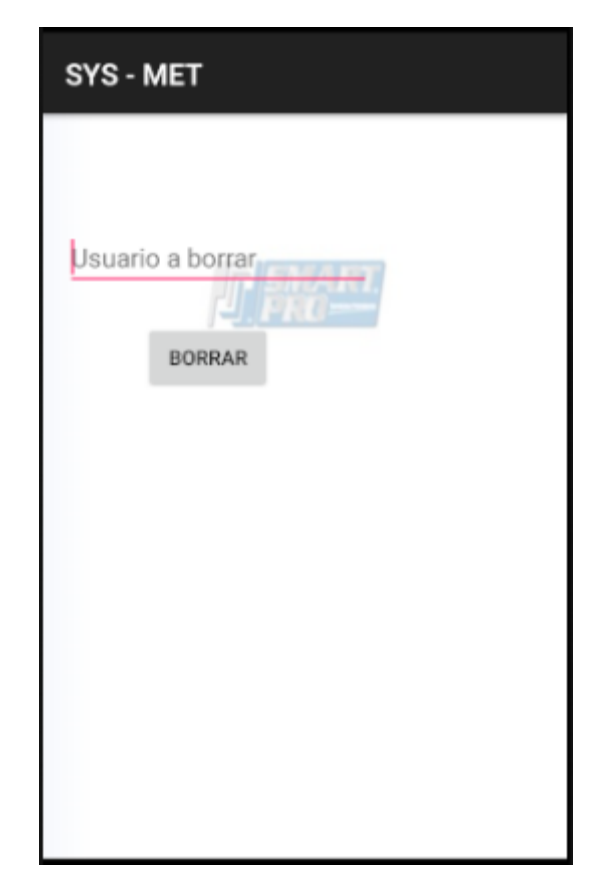

Figura 12 Pantalla para borrar usuarios

En la figura 12 está la pantalla del octavo requerimiento de la iteración 1, el administrador puede eliminar del sistema a cualquier proyecto ingresando el ID (nombre corto).

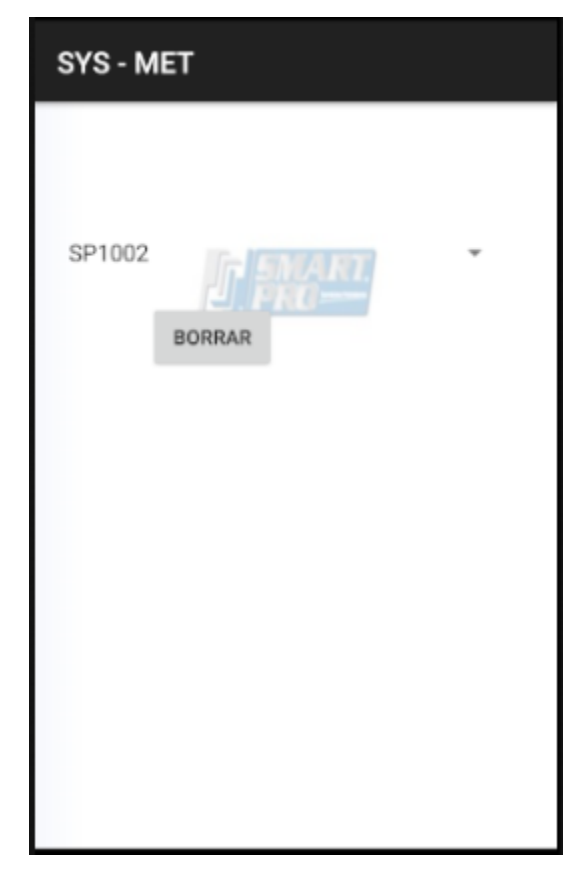

Figura 13 Pantalla para borrar proyectos.

En la figura 13 está la pantalla del noveno requerimiento de la iteración, este es el menú de opciones del administrador.

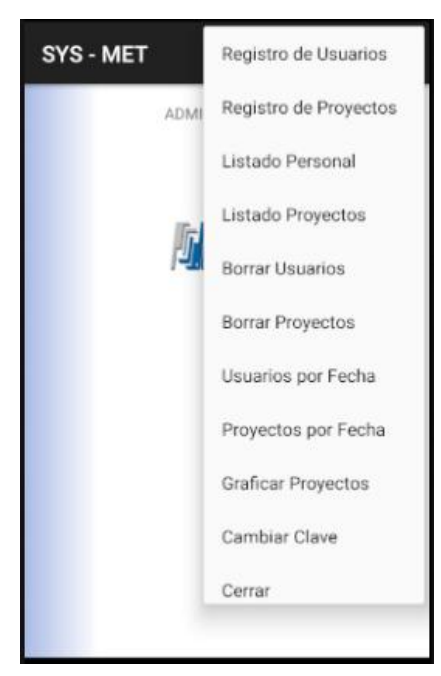

Figura 14 Pantalla del menú principal del administrado

# **3.8.3.1. Tabla de sprint 1**

### Tabla 16

Tabla de sprint 1

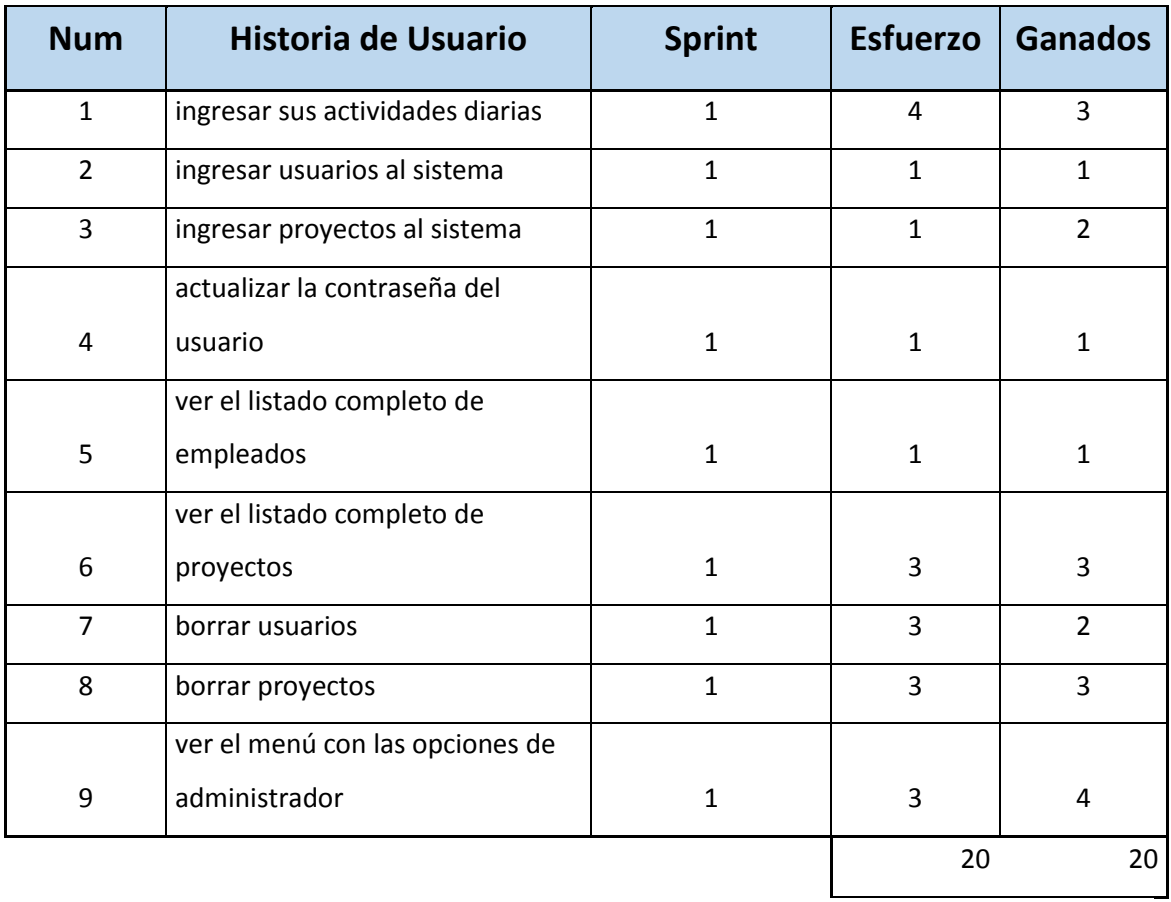

#### 20 18 16 14 12 10  $\mathcal{R}$ 6 4  $\overline{2}$  $\Omega$  $\mathbf{1}$  $\overline{2}$  $\overline{3}$  $\overline{4}$ 5 6  $\overline{7}$ Trabajo óptimo -Trabajo Real

#### **3.8.3.2. Burndown de primera iteración**

Burndown - Iteración 1

58

Figura 15 Burndwon de la primera iteración

#### **3.8.4. Lo obtenido en la iteración 1 en relación a lo planificado:**

Se completó a cabalidad lo pedido en la iteración 1, se puede observar que los tiempos de entrega de los desarrollos de los módulos en las historias de usuario son casi óptimos, existe un poco de retraso al principio pero después se logra ganar tiempo para completar la iteración, el problema de alargue de tiempo en la presentación hacia el cliente se debió a la consulta de componentes que utiliza" Android Studio" para la presentación de los listados, de todas maneras, esto va a ayudar a que las siguientes iteraciones se desarrollen de una manera más ágil acortando el tiempo de consulta y mejorando la velocidad de desarrollo de las mismas.
# **3.8.5.** Casos de prueba de Iteración 1

# **3.8.5.1. Caso de prueba de la historia 1**

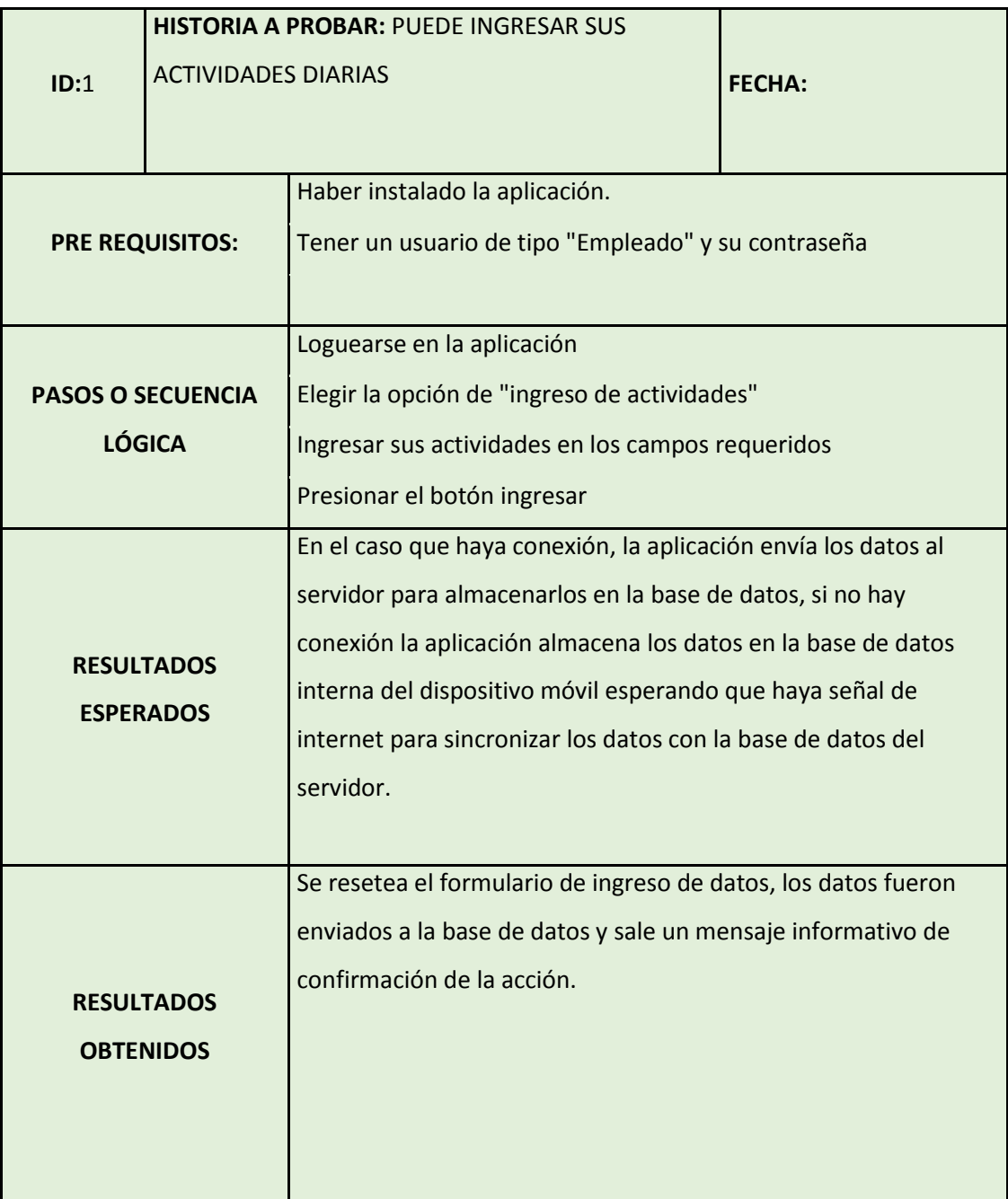

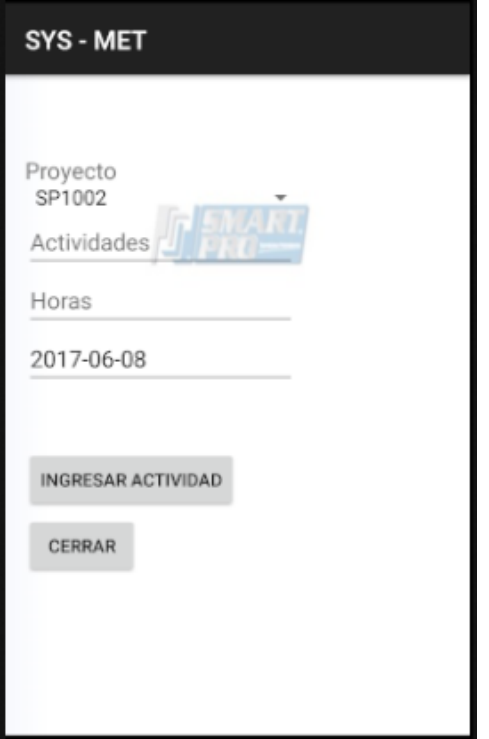

Figura 16 Pantalla de ingreso de actividades

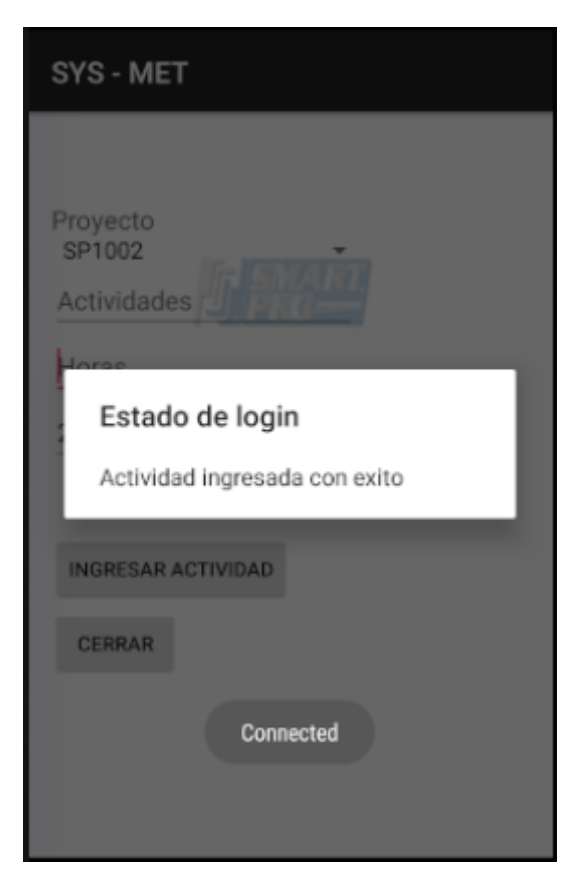

Figura 17 Actividad ingresa

## **3.8.5.2. Caso de prueba de la historia 2**

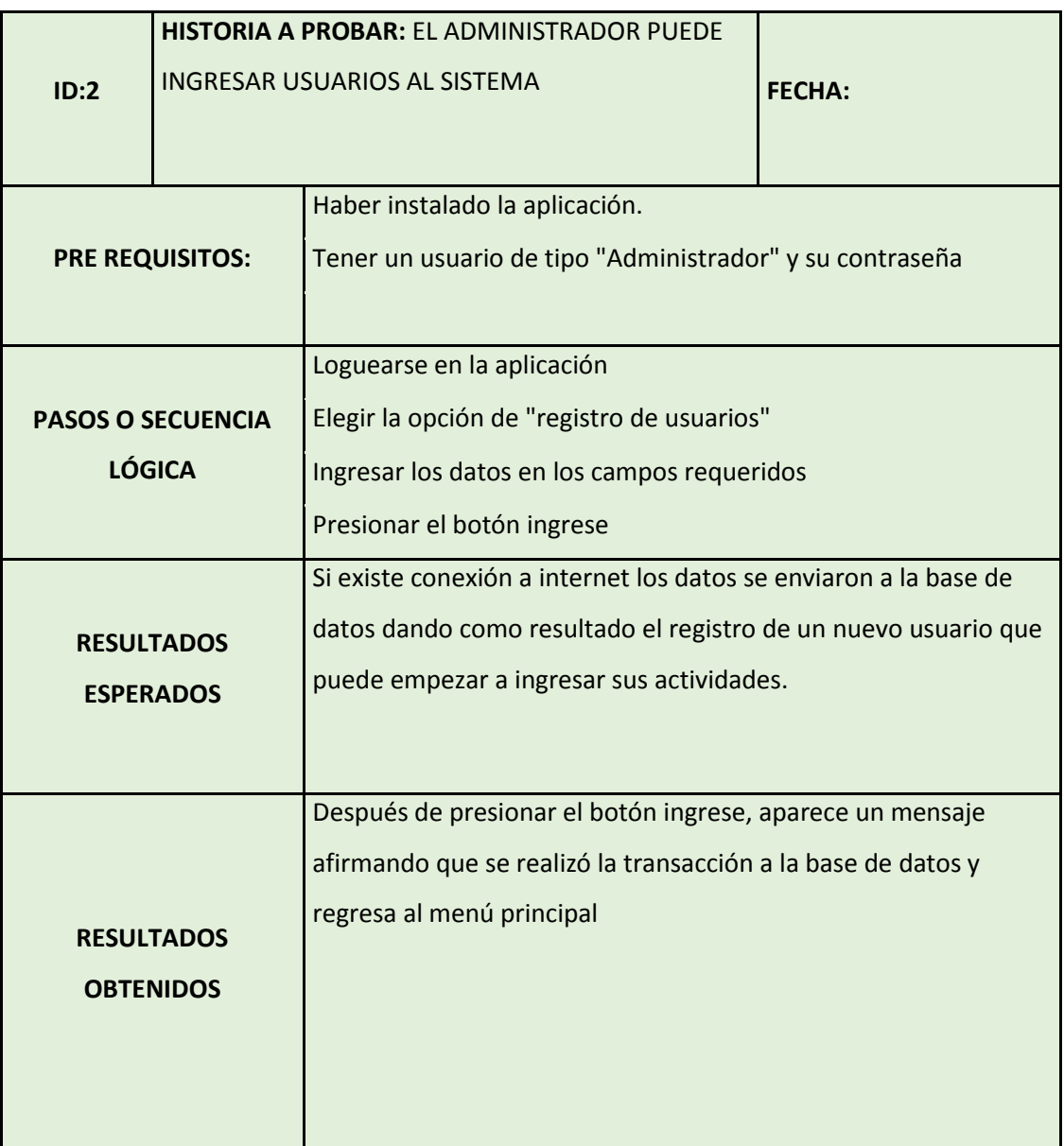

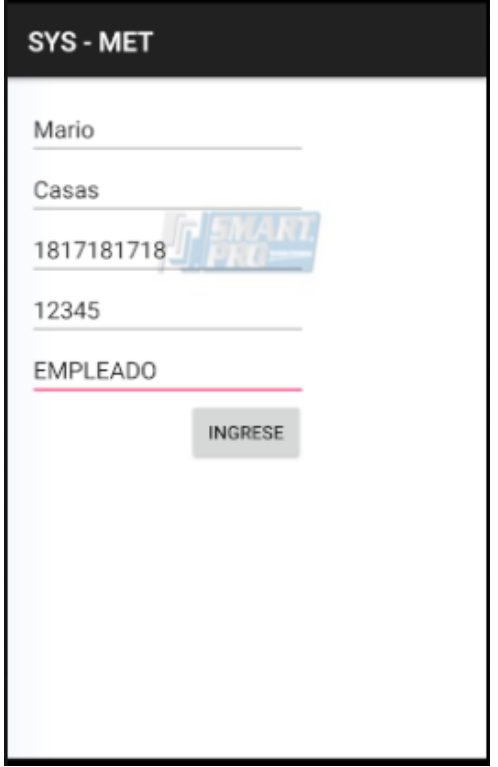

Figura 18 Pantalla de ingreso de usuarios

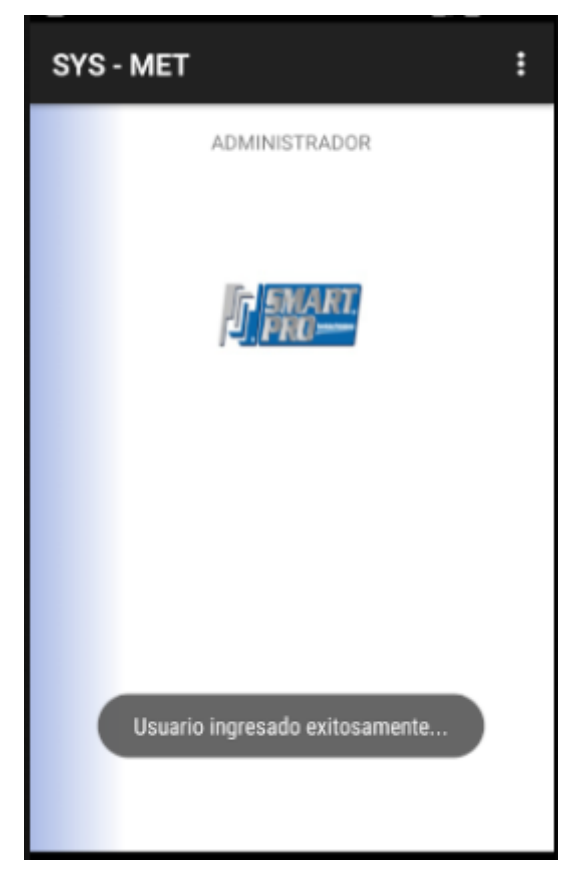

Figura 19 Usuario ingresado al sistema

|                                       | <b>HISTORIA A PROBAR: EL ADMINISTRADOR PUEDE</b> |                                                                  |               |  |
|---------------------------------------|--------------------------------------------------|------------------------------------------------------------------|---------------|--|
| ID:3                                  | INGRESAR PROYECTOS AL SISTEMA                    |                                                                  | <b>FECHA:</b> |  |
|                                       |                                                  |                                                                  |               |  |
|                                       |                                                  | Haber instalado la aplicación.                                   |               |  |
| <b>PRE REQUISITOS:</b>                |                                                  | Tener un usuario de tipo "Administrador" y su contraseña         |               |  |
|                                       |                                                  | Loguearse en la aplicación                                       |               |  |
| <b>PASOS O SECUENCIA</b>              |                                                  | Elegir la opción de "registro de proyectos"                      |               |  |
| <b>LÓGICA</b>                         |                                                  | Ingresar los datos en los campos requeridos                      |               |  |
|                                       |                                                  | Presionar el botón registre proyecto                             |               |  |
| <b>RESULTADOS</b>                     |                                                  | Si existe conexión a internet los datos se enviaron a la base de |               |  |
|                                       |                                                  | datos dando como resultado el registro de un nuevo proyecto      |               |  |
| <b>ESPERADOS</b>                      |                                                  | que puede empezar a cargarle horas de trabajo.                   |               |  |
|                                       |                                                  |                                                                  |               |  |
| <b>RESULTADOS</b><br><b>OBTENIDOS</b> |                                                  | Después de presionar el botón ingrese, aparece un mensaje        |               |  |
|                                       |                                                  | afirmando que se realizó la transacción a la base de datos y     |               |  |
|                                       |                                                  | regresa al menú principal                                        |               |  |
|                                       |                                                  |                                                                  |               |  |
|                                       |                                                  |                                                                  |               |  |
|                                       |                                                  |                                                                  |               |  |
|                                       |                                                  |                                                                  |               |  |

**3.8.5.3. Caso de prueba de la historia 3**

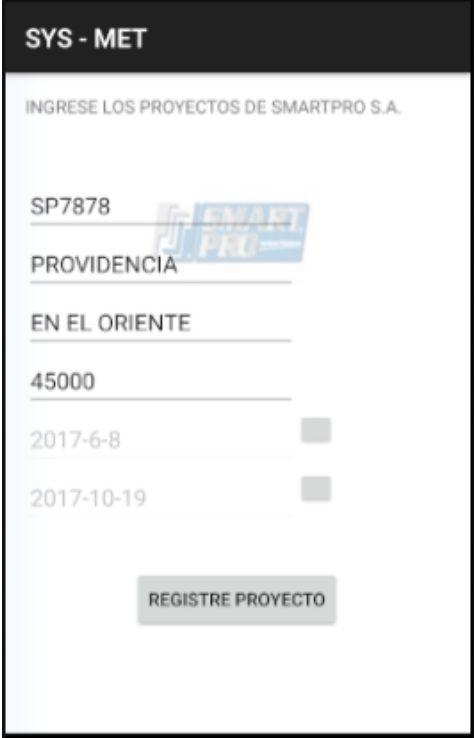

Figura 20 Pantalla de ingreso sistema

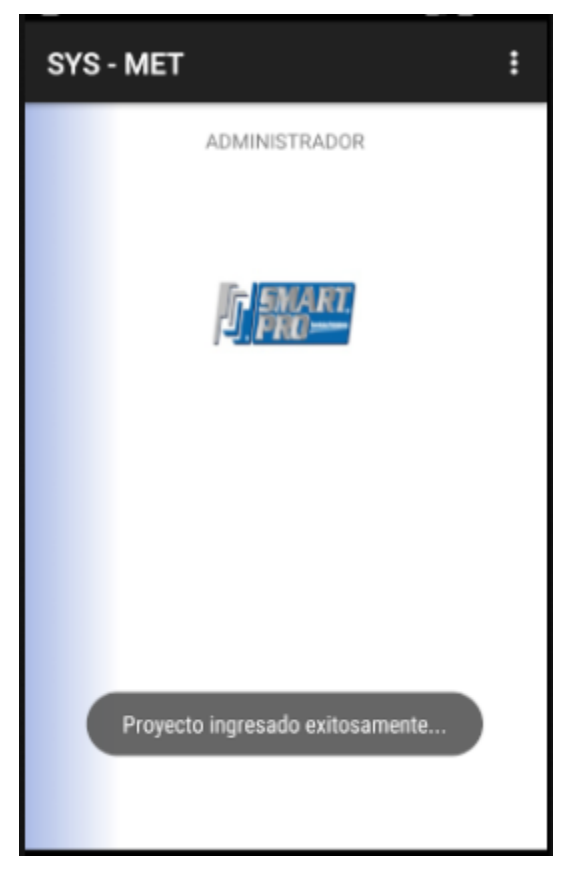

**Figura 21 Proyecto ingresado al de proyecto**

## **3.8.5.4. Caso de prueba de la historia 4**

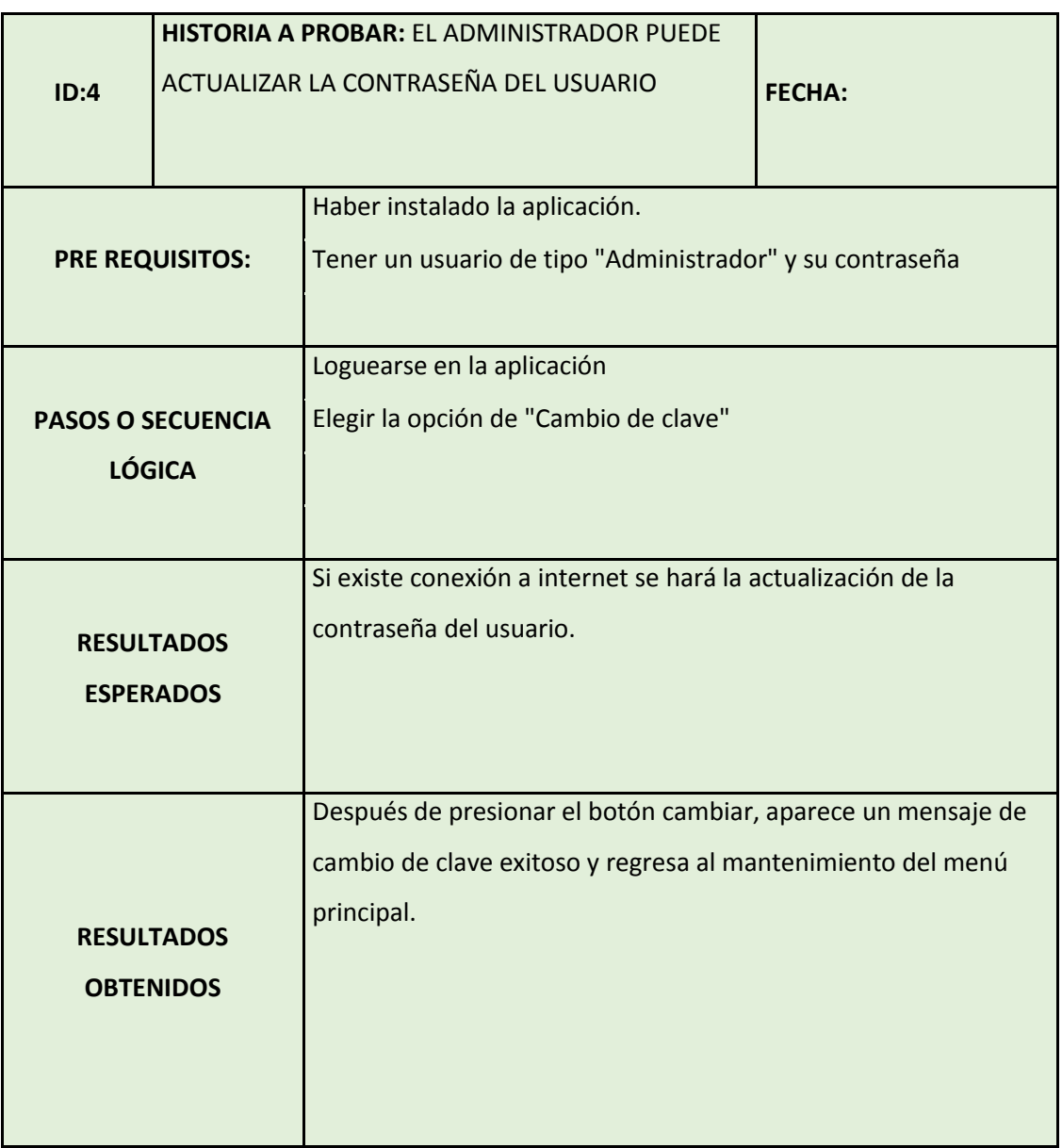

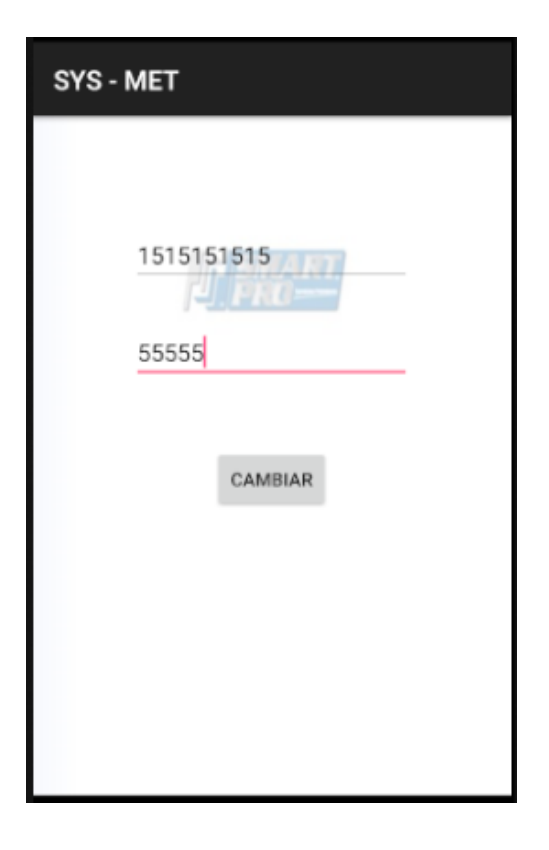

Figura 22 Pantalla de cambio de contraseña de usuario

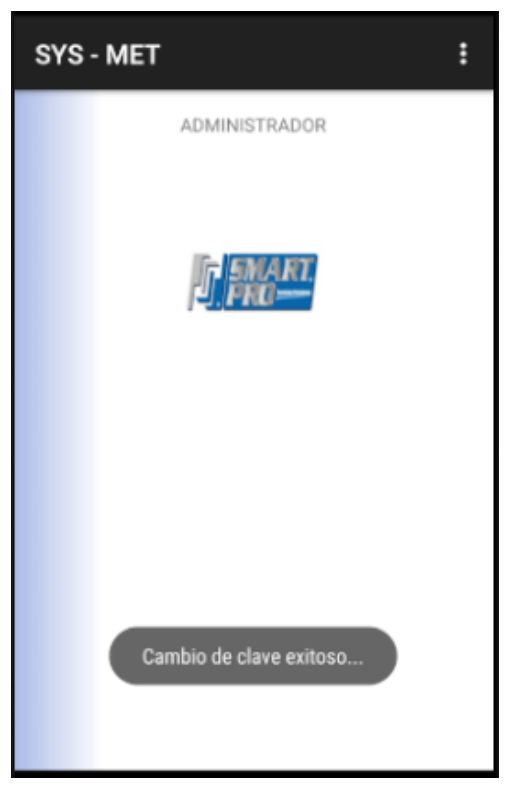

Figura 23 Cambio de contraseña exitoso

## **3.8.5.5. Caso de prueba de la historia 5**

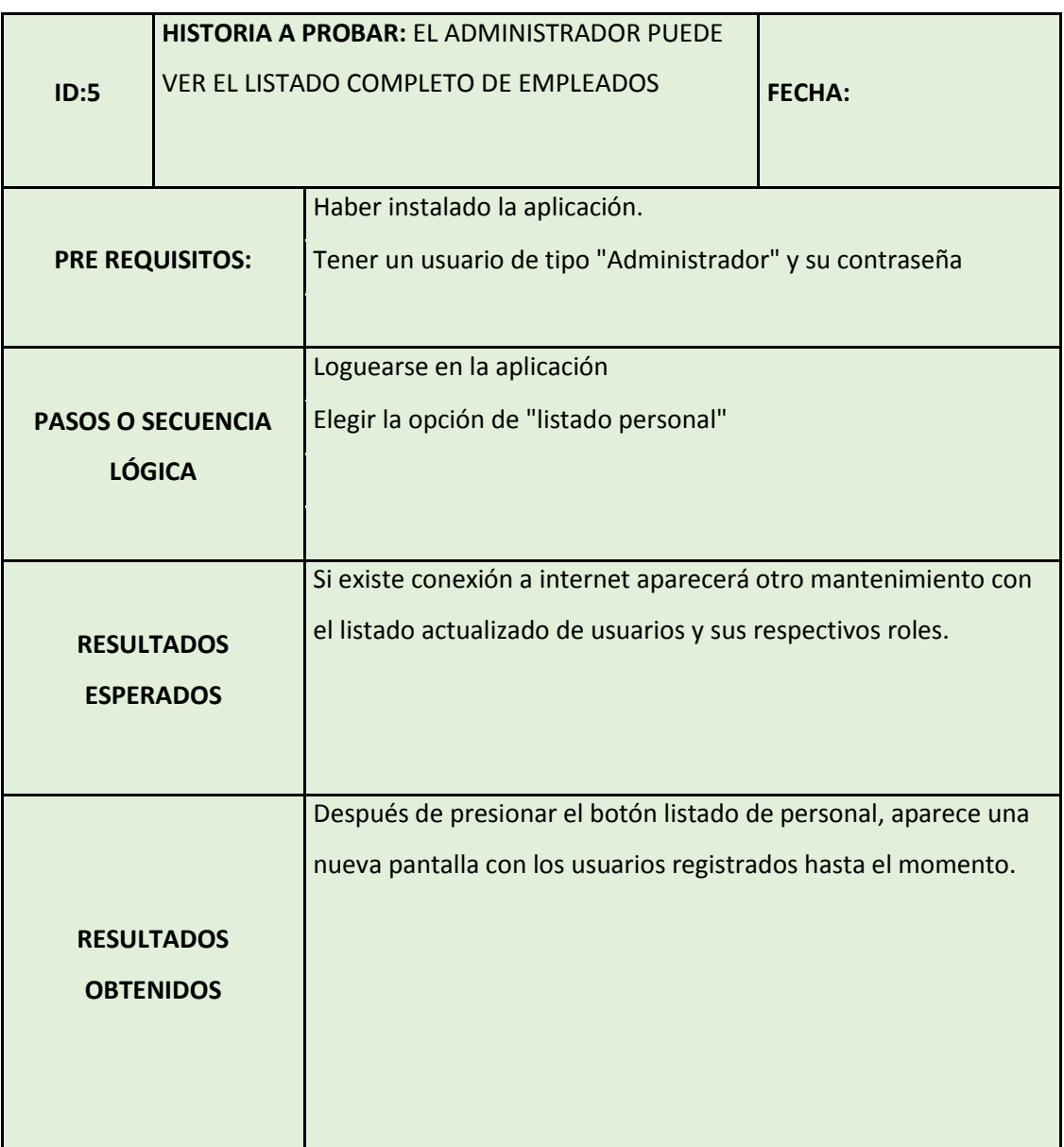

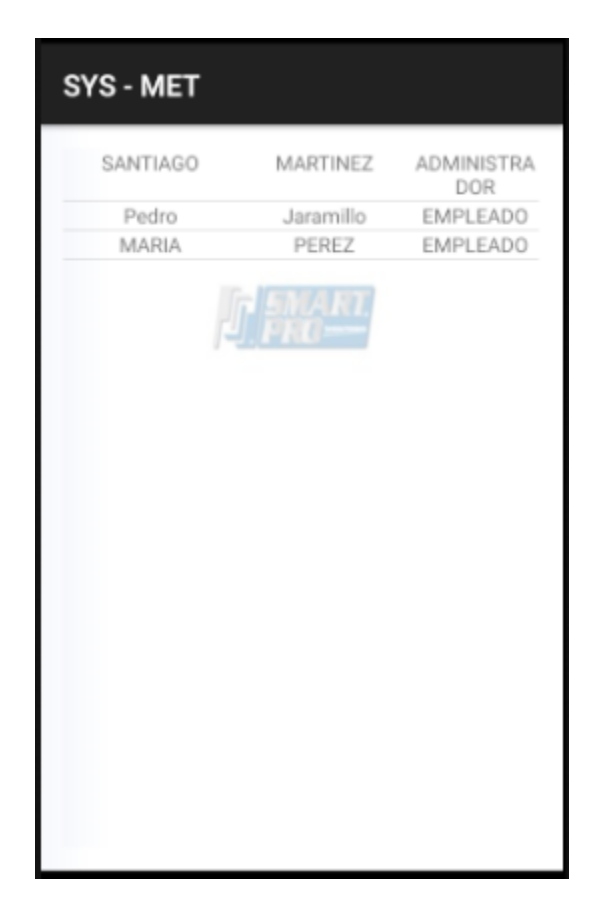

Figura 24 Listado actual de usuarios

## **3.8.5.6. Caso de prueba de la historia 6**

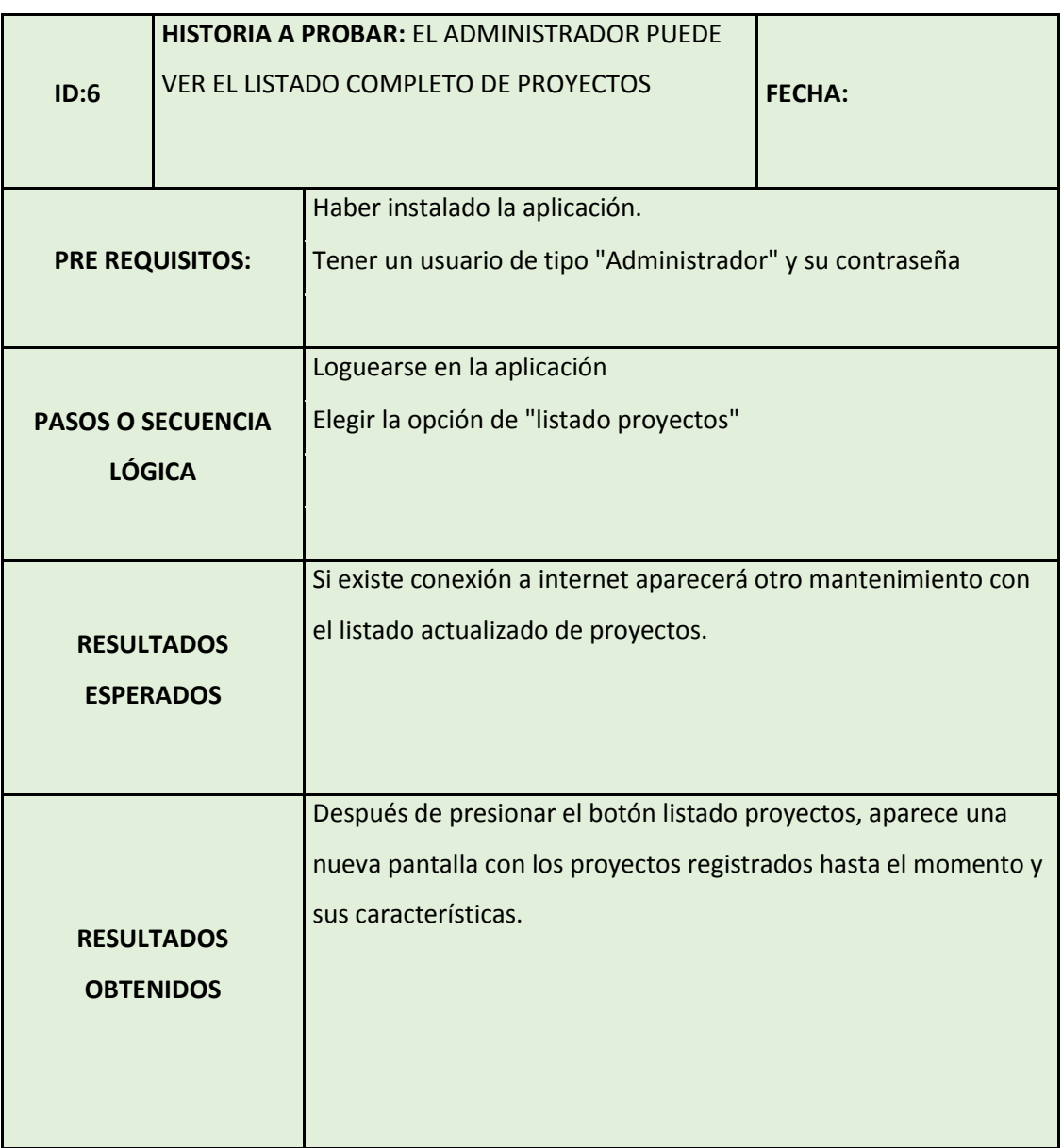

| SYS - MET |                                         |       |  |
|-----------|-----------------------------------------|-------|--|
| SP1002    | proyecto1                               | 0     |  |
| sp1022    | proyecto1                               | 12000 |  |
| SP3400    | TIPUTINI                                | 45000 |  |
| SP7500    | SETENTA 555                             | 78000 |  |
| SP8888    | proyecto de<br>capacitacion<br>U .FR0-- | 78555 |  |
|           |                                         |       |  |
|           |                                         |       |  |
|           |                                         |       |  |
|           |                                         |       |  |
|           |                                         |       |  |
|           |                                         |       |  |
|           |                                         |       |  |

Figura 25 Listado Actual de proyectos

|                          | <b>HISTORIA A PROBAR: EL ADMINISTRADOR PUEDE</b> |                                                                  |               |  |
|--------------------------|--------------------------------------------------|------------------------------------------------------------------|---------------|--|
| ID:7                     | <b>BORRAR USUARIOS</b>                           |                                                                  | <b>FECHA:</b> |  |
|                          |                                                  |                                                                  |               |  |
| <b>PRE REQUISITOS:</b>   |                                                  | Haber instalado la aplicación.                                   |               |  |
|                          |                                                  | Tener un usuario de tipo "Administrador" y su contraseña         |               |  |
|                          |                                                  | Loguearse en la aplicación                                       |               |  |
|                          |                                                  |                                                                  |               |  |
| <b>PASOS O SECUENCIA</b> |                                                  | Elegir la opción de "borrar usuarios"                            |               |  |
| <b>LÓGICA</b>            |                                                  | Ingresar la cédula del usuario                                   |               |  |
|                          |                                                  | Elegir la opción borrar                                          |               |  |
|                          |                                                  | Si existe conexión a internet el usuario será borrado de la base |               |  |
| <b>RESULTADOS</b>        |                                                  | de datos.                                                        |               |  |
| <b>ESPERADOS</b>         |                                                  |                                                                  |               |  |
|                          |                                                  |                                                                  |               |  |
|                          |                                                  |                                                                  |               |  |
|                          |                                                  | Después de presionar el botón borrar, aparece un mensaje         |               |  |
|                          |                                                  | afirmando que se ha eliminado el usuario.                        |               |  |
| <b>RESULTADOS</b>        |                                                  |                                                                  |               |  |
|                          |                                                  |                                                                  |               |  |
| <b>OBTENIDOS</b>         |                                                  |                                                                  |               |  |
|                          |                                                  |                                                                  |               |  |
|                          |                                                  |                                                                  |               |  |
|                          |                                                  |                                                                  |               |  |

**3.8.5.7. Caso de prueba de la historia 7**

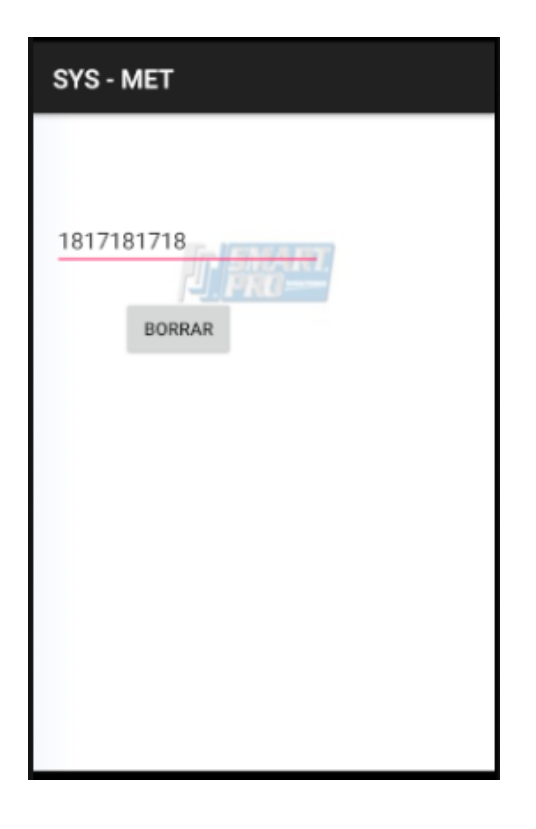

Figura 26 Pantalla de ingreso de usuario a borrar

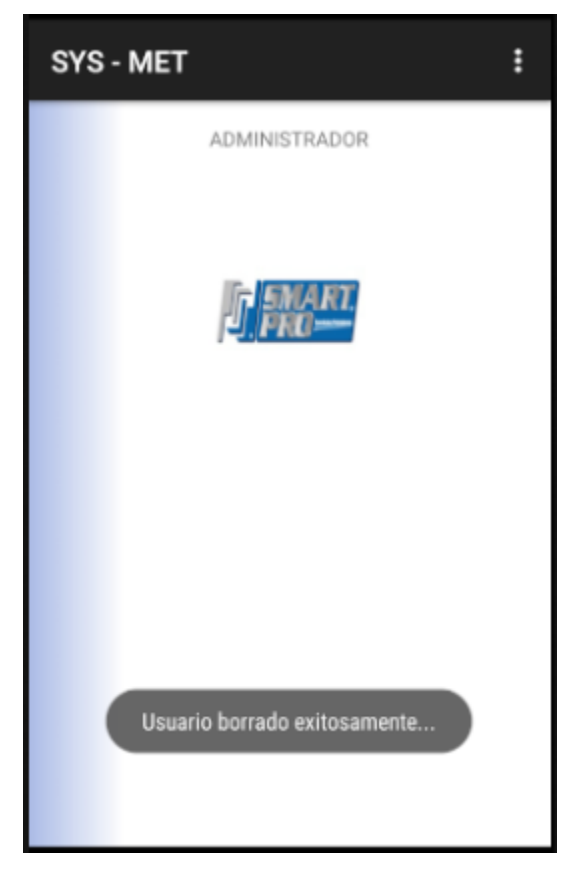

Figura 27 Usuario borrado del sistema

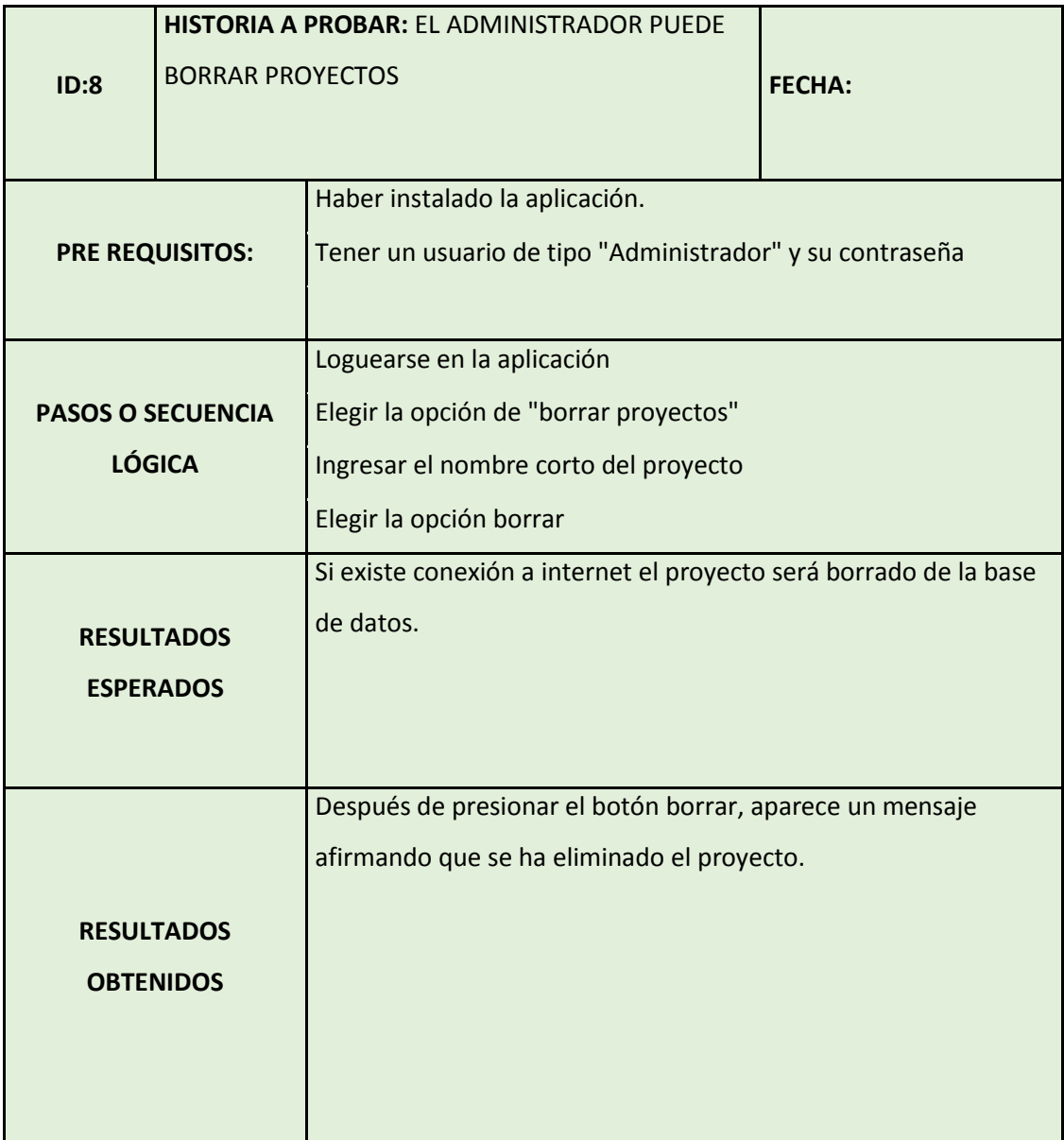

## **3.8.5.8. Caso de prueba de la historia 8**

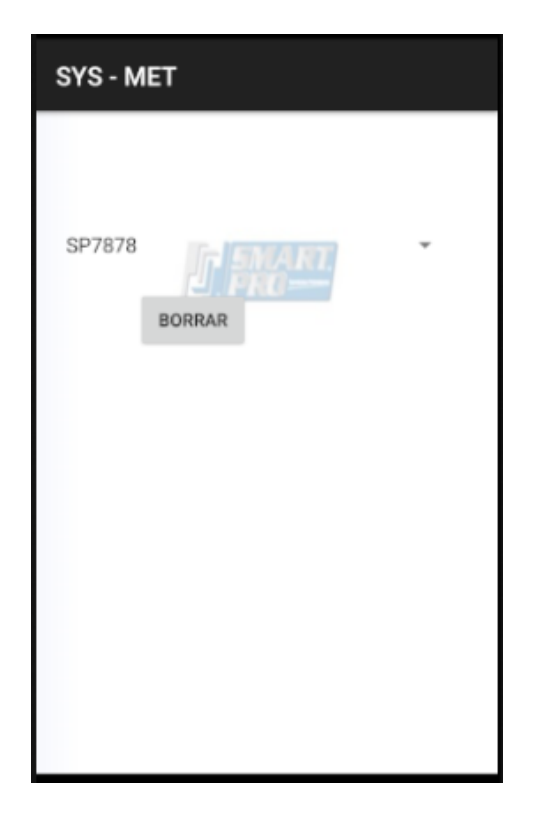

Figura 28 Pantalla de ingreso de

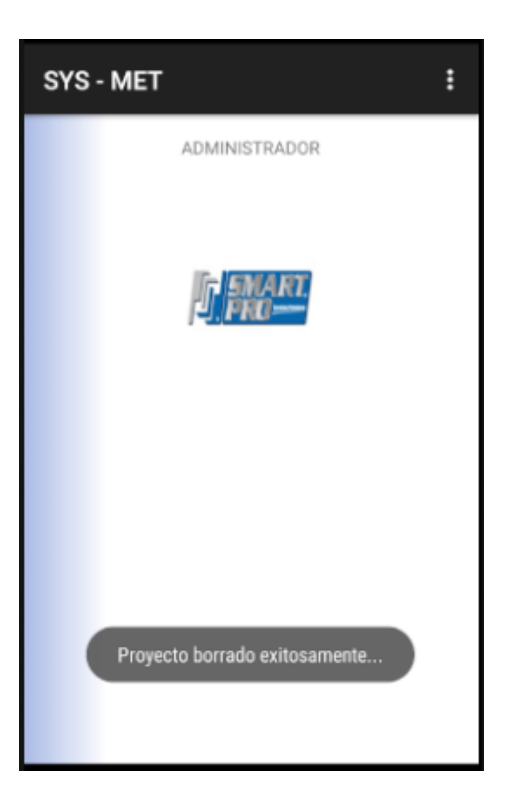

Figura 29 Proyecto borrado del sistema proyecto a borrar

|                          | HISTORIA A PROBAR: EL ADMINISTRADOR PUEDE |                                                                   |               |  |
|--------------------------|-------------------------------------------|-------------------------------------------------------------------|---------------|--|
| ID:9                     | VER EL MENÚ COMPLETO                      |                                                                   | <b>FECHA:</b> |  |
|                          |                                           |                                                                   |               |  |
|                          |                                           | Haber instalado la aplicación.                                    |               |  |
| <b>PRE REQUISITOS:</b>   |                                           | Tener un usuario de tipo "Administrador" y su contraseña          |               |  |
|                          |                                           | Loguearse en la aplicación                                        |               |  |
| <b>PASOS O SECUENCIA</b> |                                           | Elegir la opción ingrese                                          |               |  |
| <b>LÓGICA</b>            |                                           |                                                                   |               |  |
|                          |                                           |                                                                   |               |  |
|                          |                                           | Si existe conexión a internet el proyecto será borrado de la base |               |  |
| <b>RESULTADOS</b>        |                                           | de datos.                                                         |               |  |
| <b>ESPERADOS</b>         |                                           |                                                                   |               |  |
|                          |                                           |                                                                   |               |  |
|                          |                                           | Después de presionar el botón borrar, aparece un mensaje          |               |  |
|                          |                                           | afirmando que se ha eliminado el proyecto.                        |               |  |
| <b>RESULTADOS</b>        |                                           |                                                                   |               |  |
| <b>OBTENIDOS</b>         |                                           |                                                                   |               |  |
|                          |                                           |                                                                   |               |  |
|                          |                                           |                                                                   |               |  |
|                          |                                           |                                                                   |               |  |

**3.8.5.9. Caso de prueba de la historia 9**

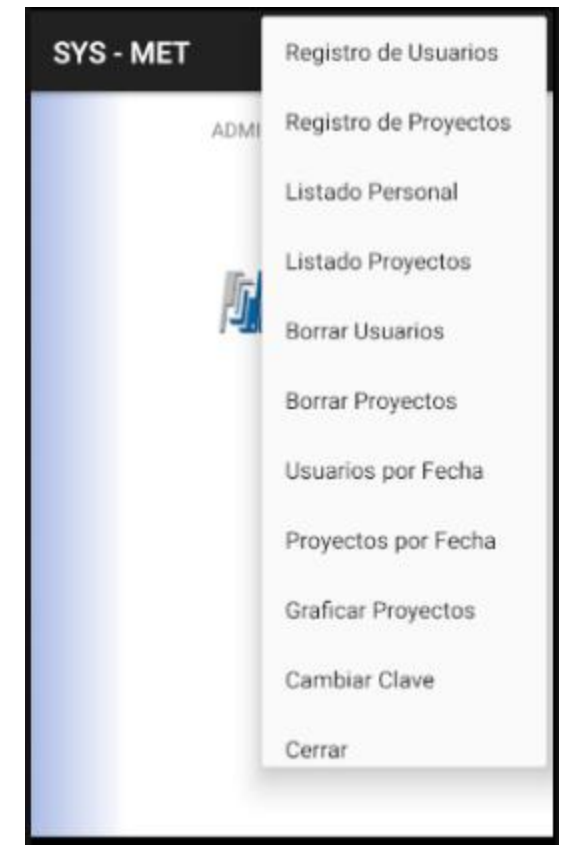

Figura 30 Menú del usuario administrador

### **3.8.6. Iteración 2**

En la iteración número 2; está planificado realizar los repostes restantes para el administrador de sistema y los listados de empleados por proyectos, para esta iteración el responsable tendrá un tiempo de 36 horas para seguir con el cronograma de la siguiente iteración, su prioridad es media.

#### Iteración 2 – Módulo de reportes

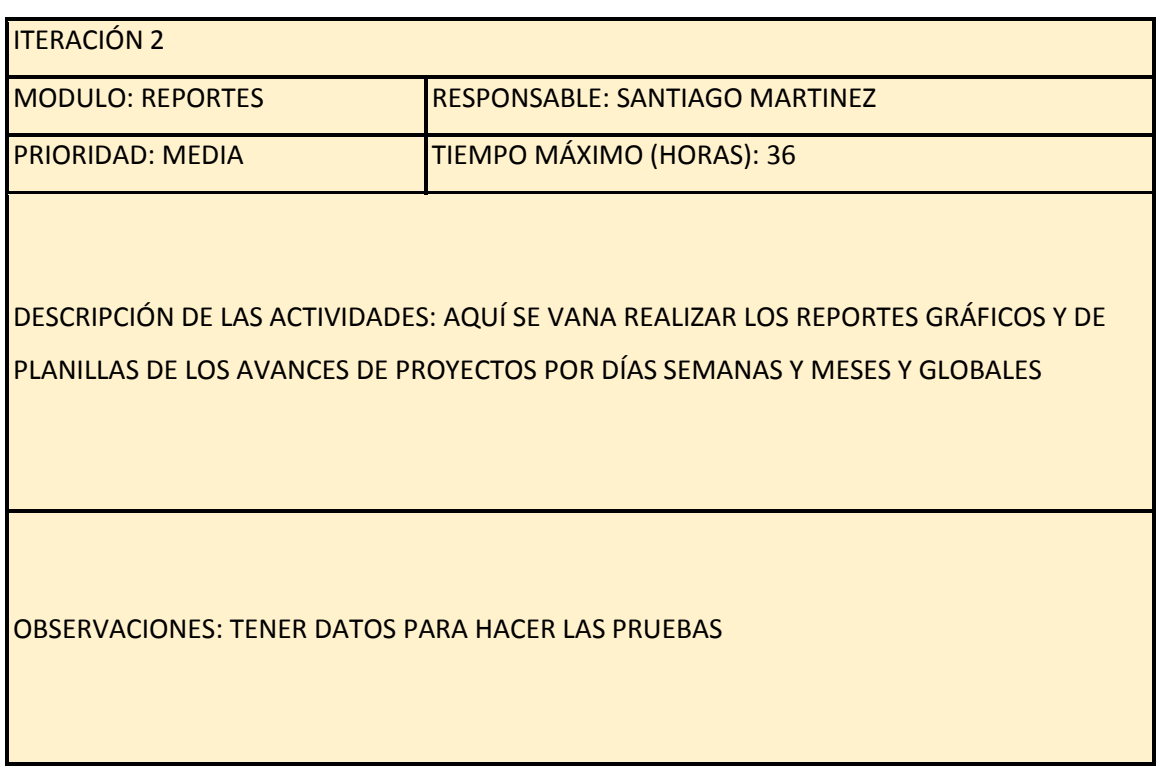

### **3.8.6.1. Historia de Usuario N°10**

En la tabla 15 se puede ver la historia de usuario número 10, aquí se va a desarrollar el reporte de planilla diario del avance de proyecto que puede ser visto por parte del administrador; esta parte tiene prioridad de negocio media y un riesgo de desarrollo bajo, se ha dado 3 puntos estimados por el tipo de módulo y se encuentra asignada a la iteración 2.

Historia de usuario 10 – Reporte de planilla por día

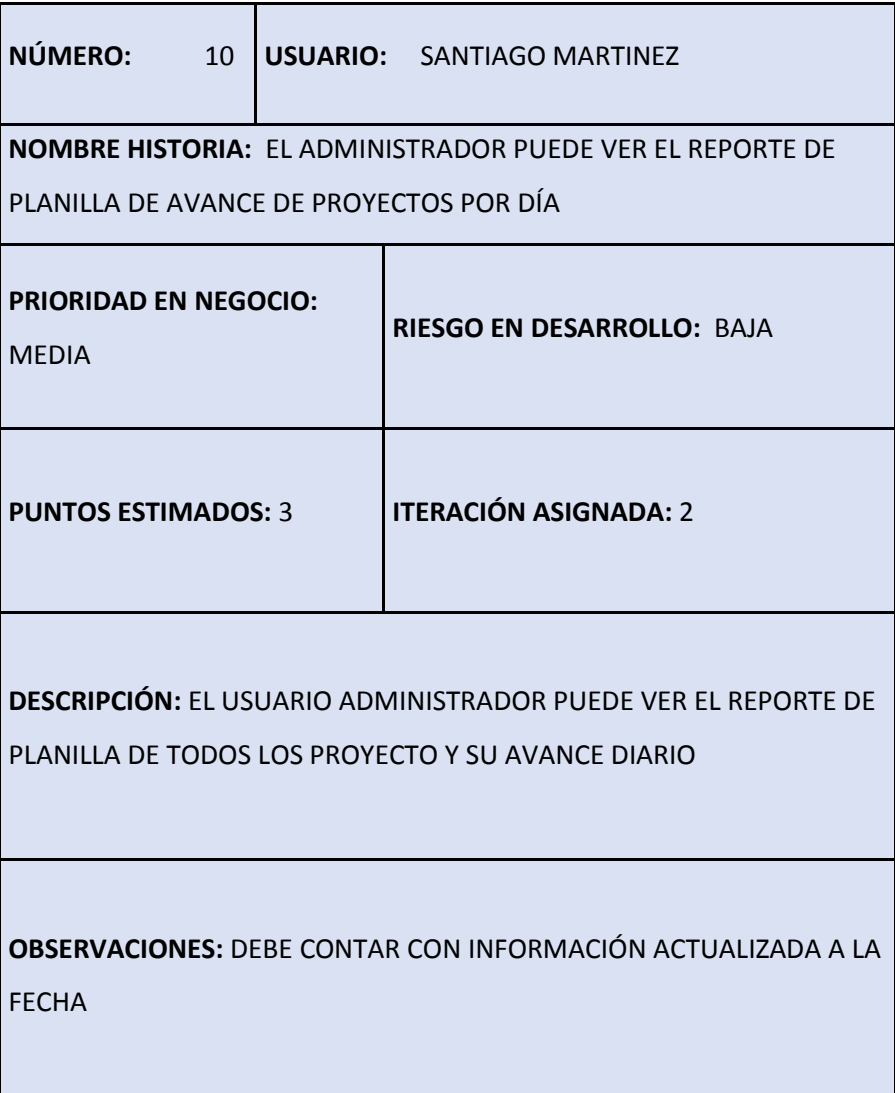

### **3.8.6.2. Historia de Usuario N°11**

En la tabla 16 se puede ver la historia de usuario número 11, aquí se va a desarrollar el reporte de planilla semanal del avance de proyecto que puede ser visto por parte del administrador; esta parte tiene prioridad de negocio media y un riesgo de desarrollo bajo, se ha dado 3 puntos estimados por el tipo de módulo y se encuentra asignada a la iteración 2.

Historia de usuario 11 – Reporte de planilla por semana

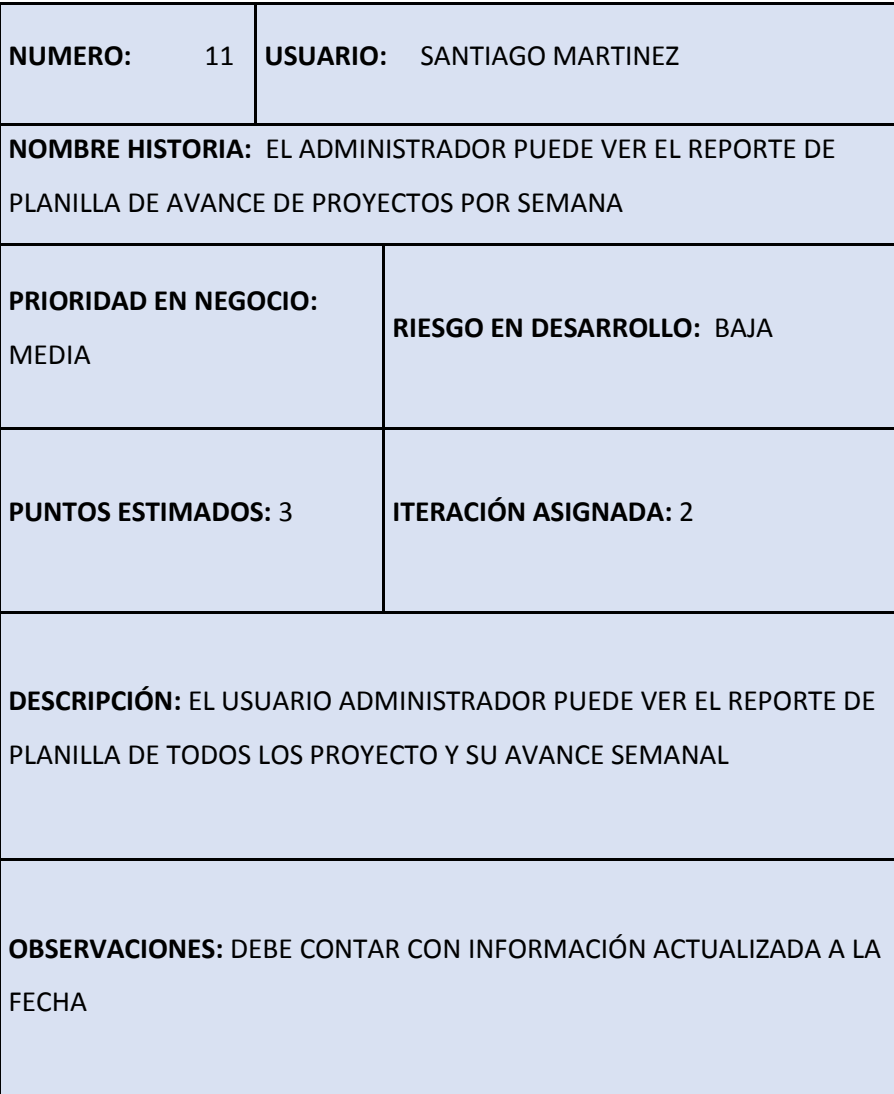

### **3.8.6.3. Historia de Usuario N°12**

En la tabla 17 se puede ver la historia de usuario número 12, aquí se va a desarrollar el reporte de planilla mensual del avance de proyecto que puede ser visto por parte del administrador; esta parte tiene prioridad de negocio media y un riesgo de desarrollo bajo, se ha dado 2 puntos estimados por el tipo de módulo y se encuentra asignada a la iteración 2.

Historia de usuario 12 – Reporte de planilla por mes.

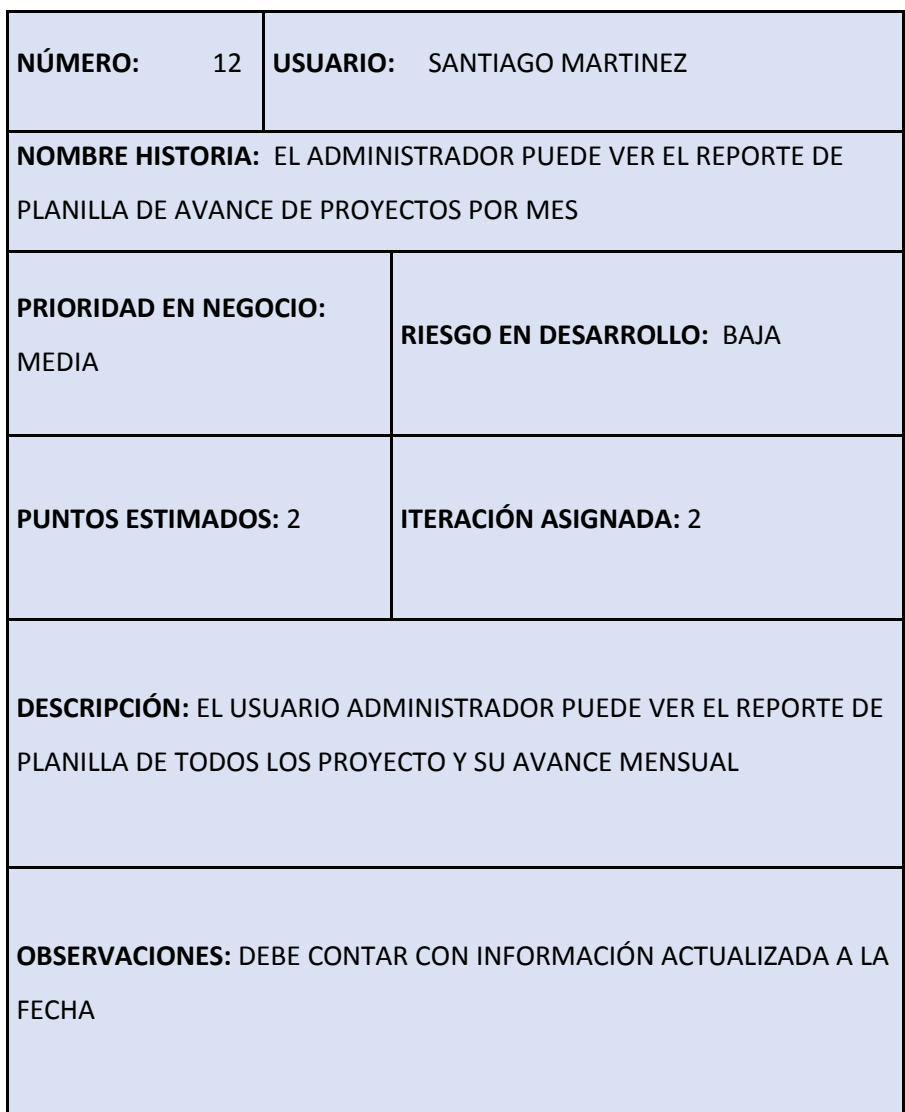

#### **3.8.6.4. Historia de Usuario N°13**

En la tabla 18 se puede ver la historia de usuario número 13, aquí se va a desarrollar el reporte de planilla total del avance de proyecto que puede ser visto por parte del administrador; esta parte tiene prioridad de negocio media y un riesgo de desarrollo bajo, se ha dado 2 puntos estimados por el tipo de módulo y se encuentra asignada a la iteración 2.

Historia de usuario 13 – Reporte de planilla total

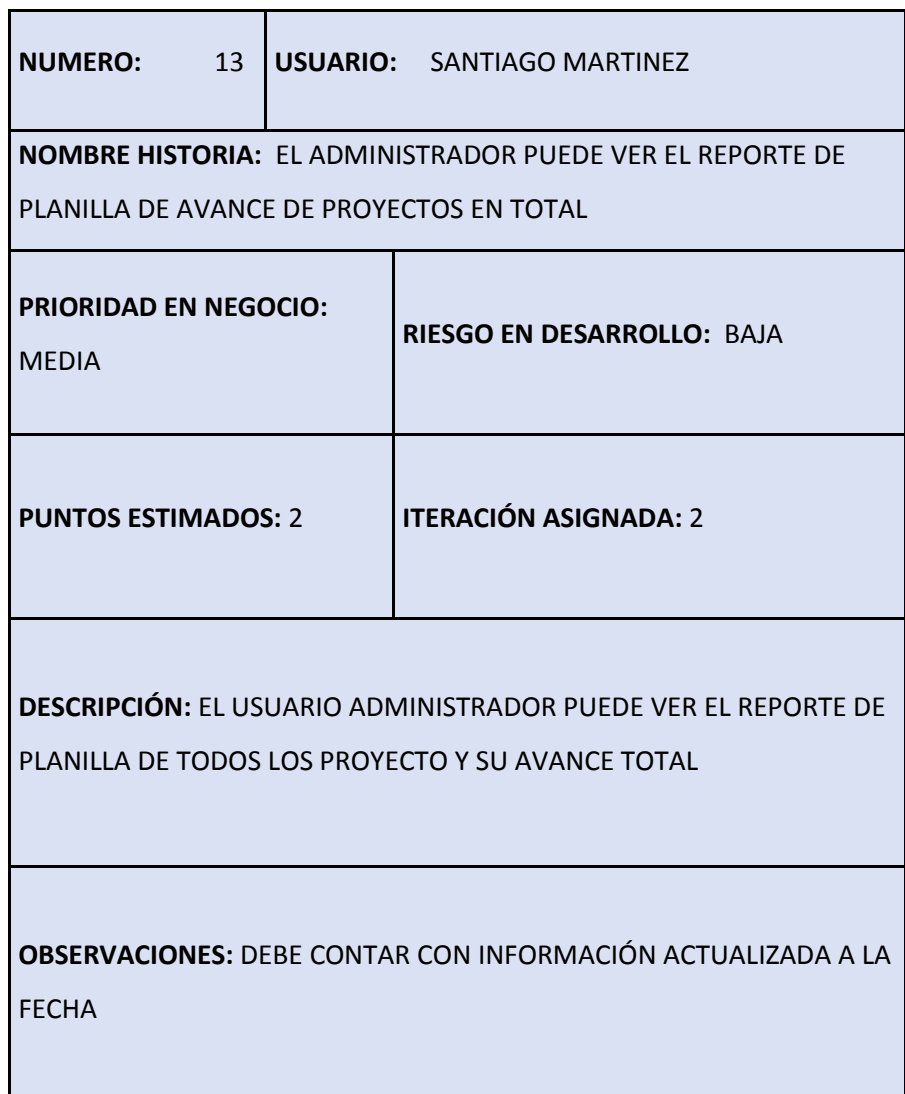

#### **3.8.6.5. Historia de Usuario N°14**

En la tabla 19 se puede ver la historia de usuario número 14, aquí se va a desarrollar el reporte de horas trabajadas por los empleados diariamente y puede ser visto por parte del administrador; esta parte tiene prioridad de negocio media y un riesgo de desarrollo bajo, se ha dado 2 puntos estimados por el tipo de módulo y se encuentra asignada a la iteración 2.

*Historia de usuario 14 – Listado de horas trabajadas por empleados diariamente*

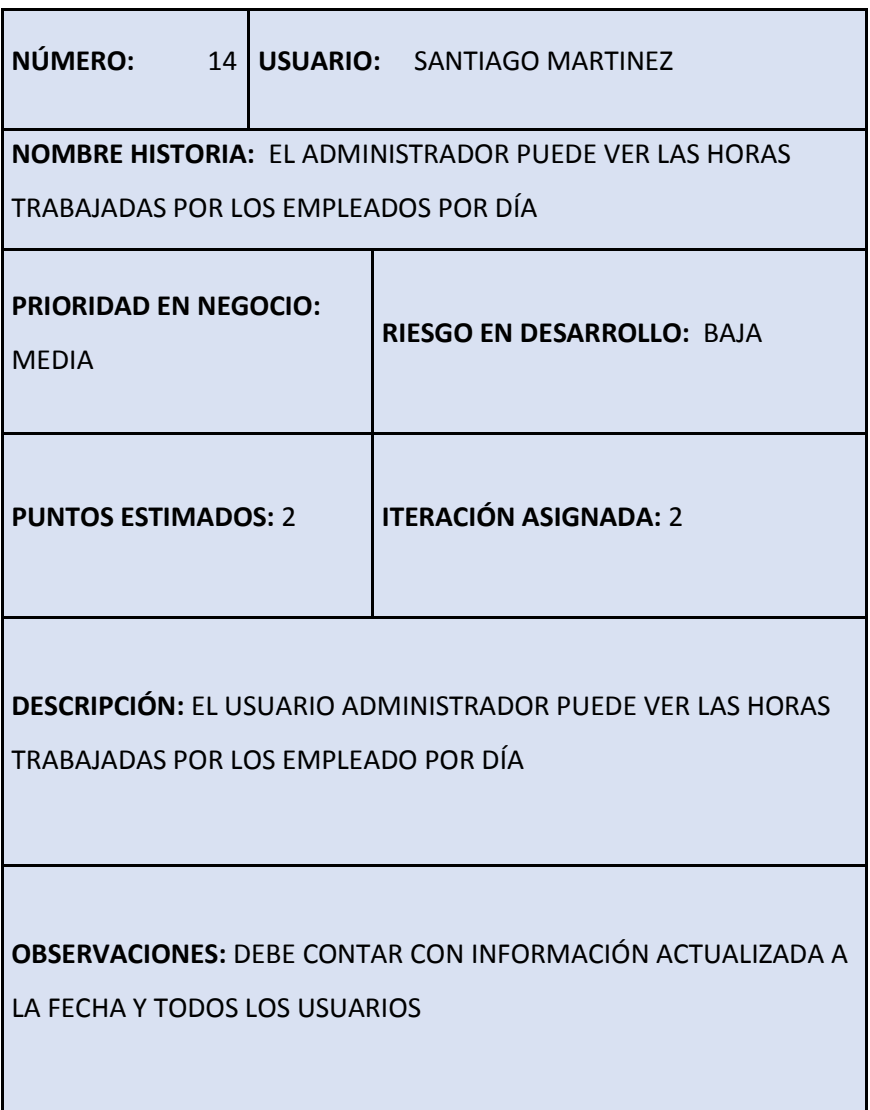

### **3.8.6.6. Historia de Usuario N°15**

En la tabla 20 se puede ver la historia de usuario número 15, aquí se va a desarrollar el reporte de horas trabajadas por los empleados de forma semanal y puede ser visto por parte del administrador; esta parte tiene prioridad de negocio media y un riesgo de desarrollo bajo, se ha dado 2 puntos estimados por el tipo de módulo y se encuentra asignada a la iteración 2.

*Historia de usuario 15 – Listado de horas trabajadas por empleados semanal*

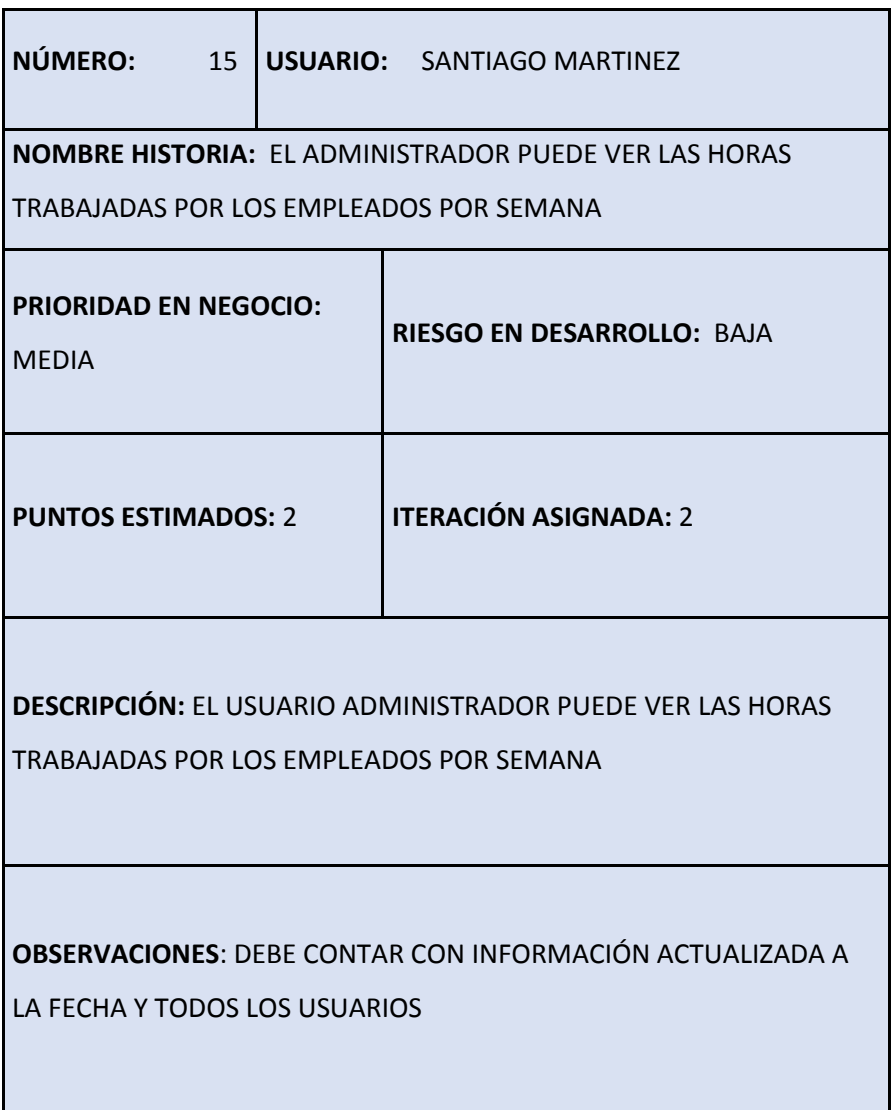

### **3.8.6.7. Historia de Usuario N°16**

En tabla 21 se puede ver la historia de usuario número 16, aquí se va a desarrollar el reporte de horas trabajadas por los empleados de forma mensual y puede ser visto por parte del administrador; esta parte tiene prioridad de negocio media y un riesgo de desarrollo bajo, se ha dado 2 puntos estimados por el tipo de módulo y se encuentra asignada a la iteración 2.

Historia de usuario 16 – Listado de horas trabajadas por empleados mensual

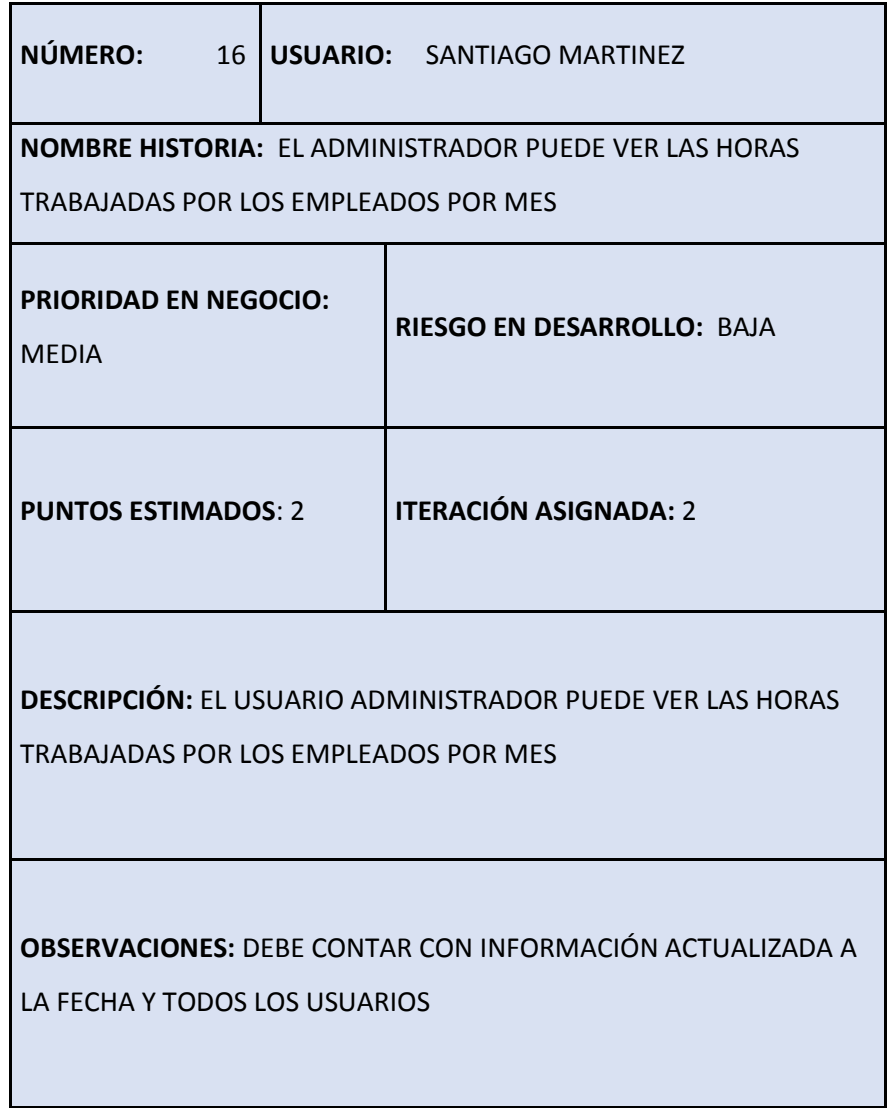

#### **3.8.7. Fase de Diseño**

# **3.8.7.1. Tarjeta CRC de la historia 10, 11, 12, 13**

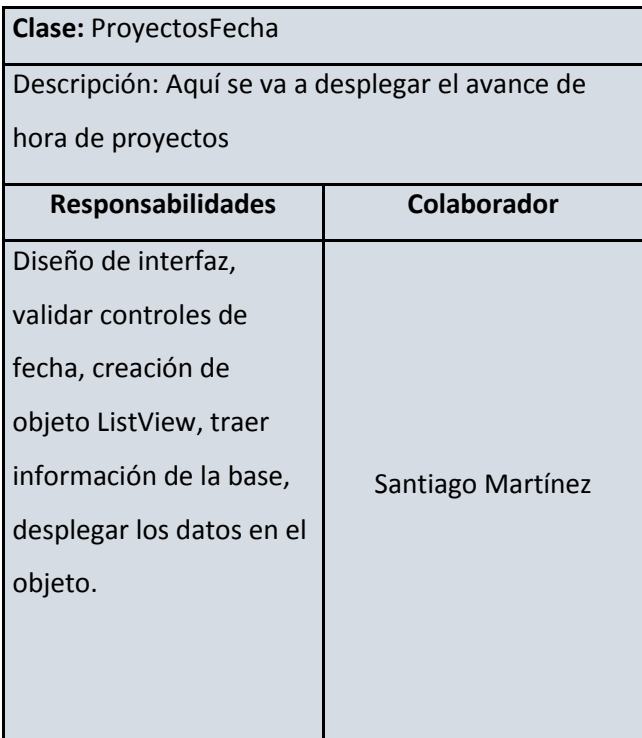

## **3.8.7.2. Tarjeta CRC de la historia 14, 15, 16, 17**

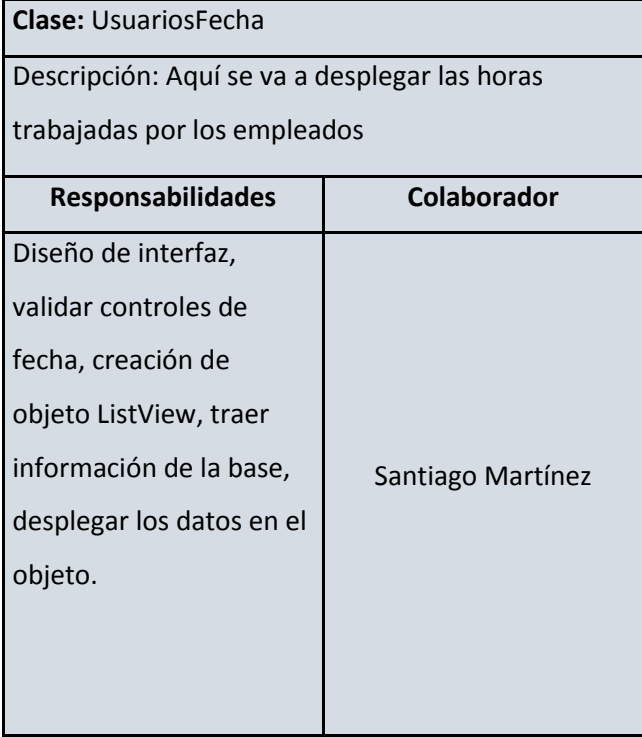

#### **3.8.8. Fase de Codificación**

En la figura 15 está la pantalla del décimo, décimo primer, décimo segundo y décimo tercer requerimiento que corresponden a la iteración 2, el administrador podrá ingresar a ver el listado de los proyectos con las horas trabajadas en los mismo contra las horas totales de manera diaria, semanal, mensual y total, esta opción es: "Listado de proyectos y horas" que se encuentra en el menú de opciones del administrador.

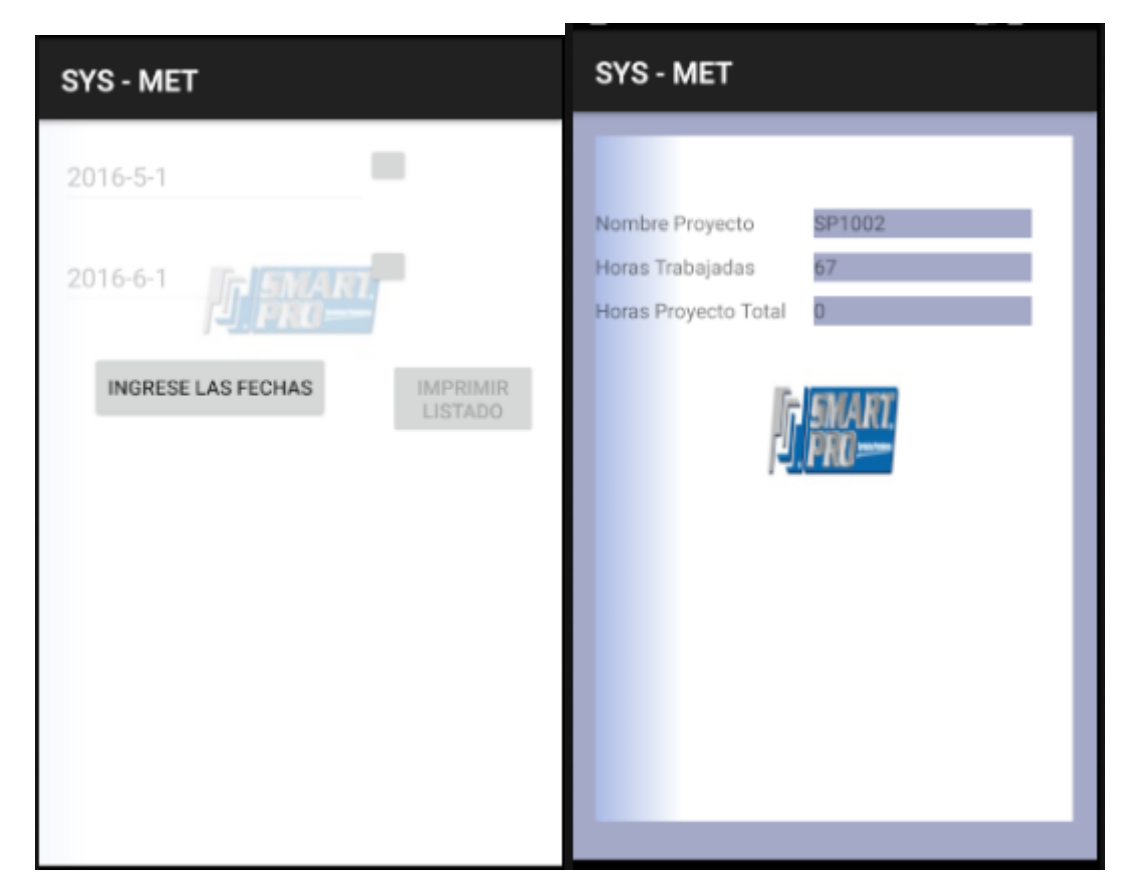

Figura 31 Pantalla de ingreso de datos para desplegar proyectos.

En la figura 16 está la pantalla del décimo cuarto, décimo quinto y décimo sexto requerimiento que corresponden a la iteración 2, el administrador podrá ingresar a ver el listado de los usuarios con las horas trabajadas en los proyectos de manera diaria, semanal, mensual y total, esta opción es: "Listado de usuarios y proyectos" que se encuentra en el menú de opciones del administrador.

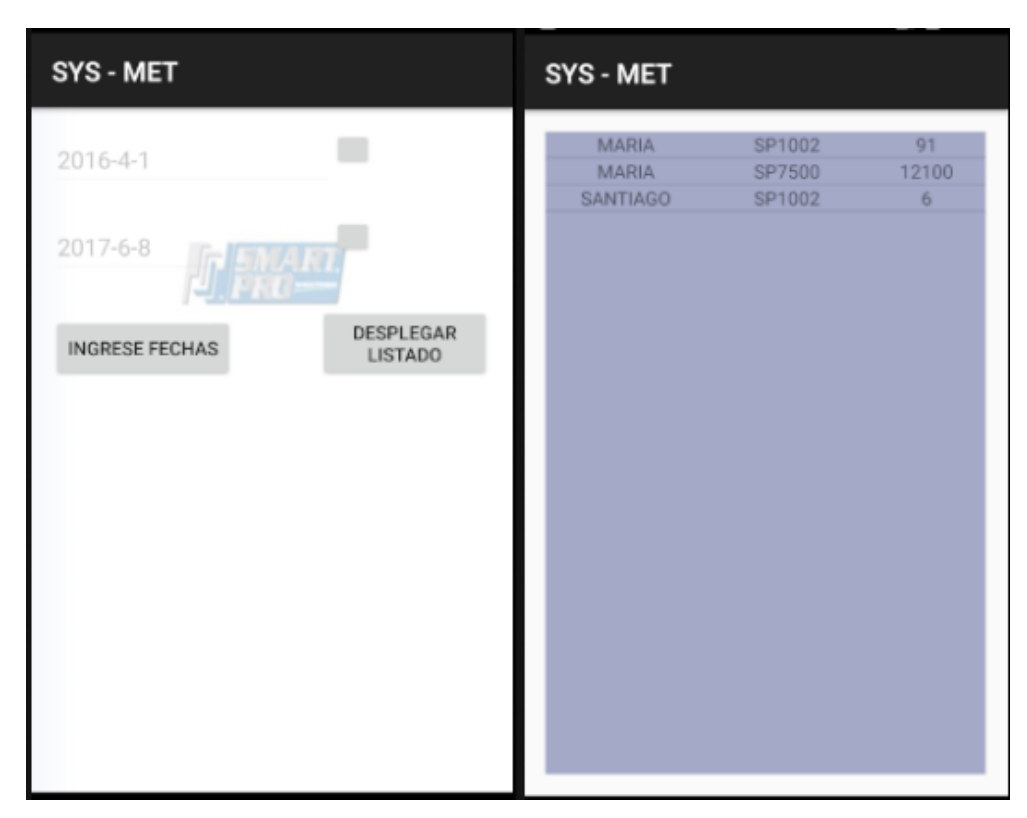

Figura 32 Pantalla de ingreso de datos para desplegar usuarios.

## **3.8.8.1. Tabla sprint 2**

Tabla 25

Tabla sprint 2

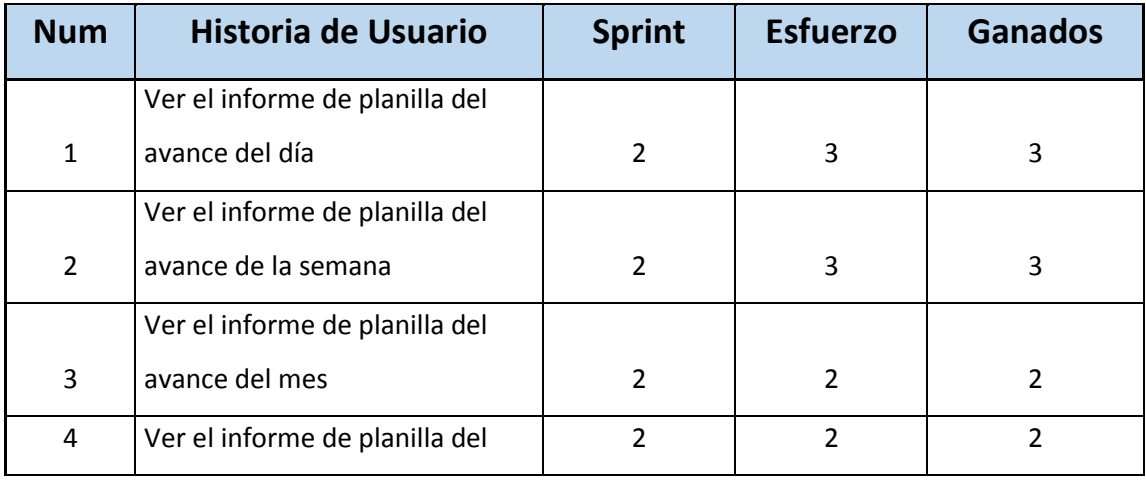

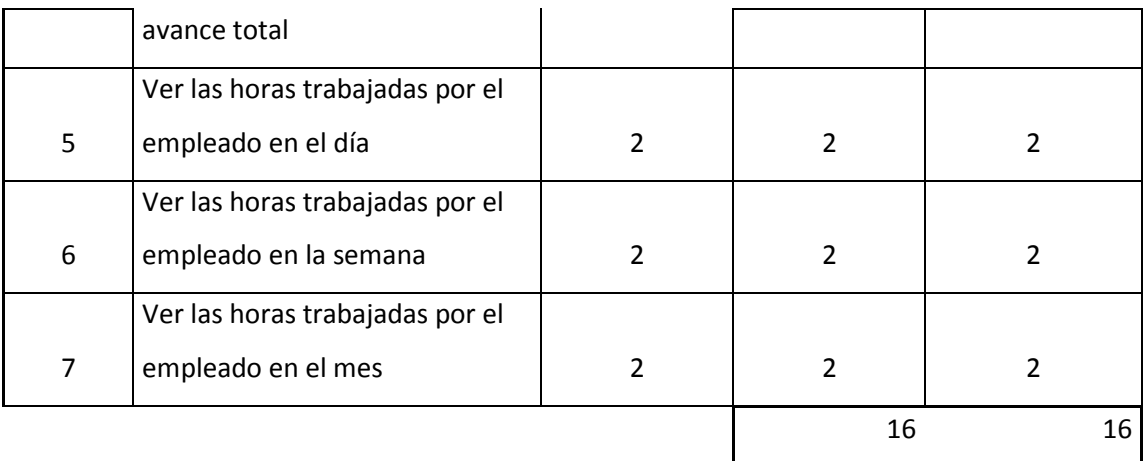

### **3.8.8.2. Burndown segunda iteración**

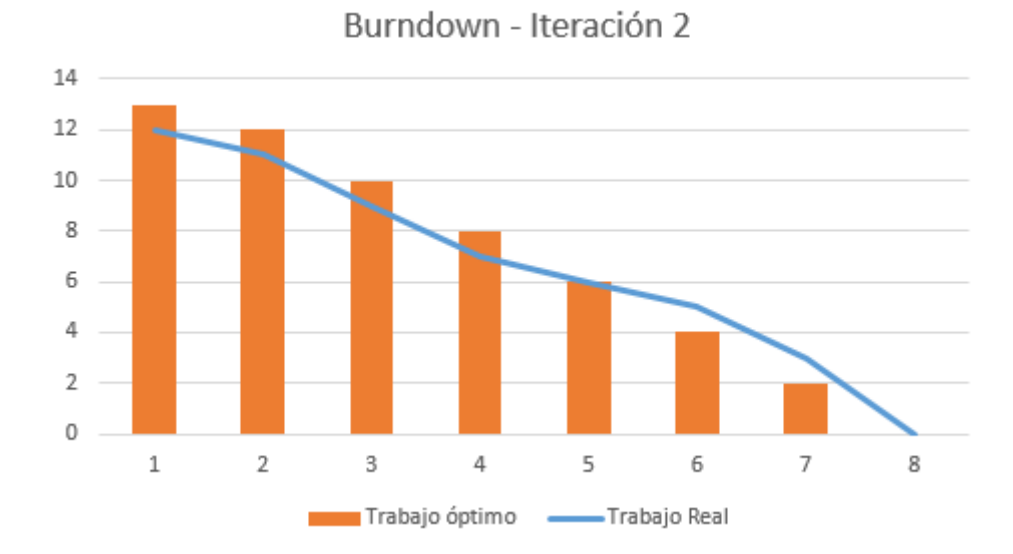

Figura 33 Burndown iteración 2

#### **3.8.9. Lo obtenido en la iteración 2 en relación a lo planificado**

Se obtuvo lo planificado en la iteración 2, cumpliendo con el tiempo óptimo de trabajo, pero sí de la entrega la iteración, con lo realizado en la iteración 1 se ha obtenido experiencia en la consulta de temas de programación, eso da como resultado una mejor y más rápida forma de desarrollo cumpliendo con los tiempos estableci

# **3.8.10.** Casos de prueba Iteración 2

# **3.8.10.1. Caso de prueba de la historia 10**

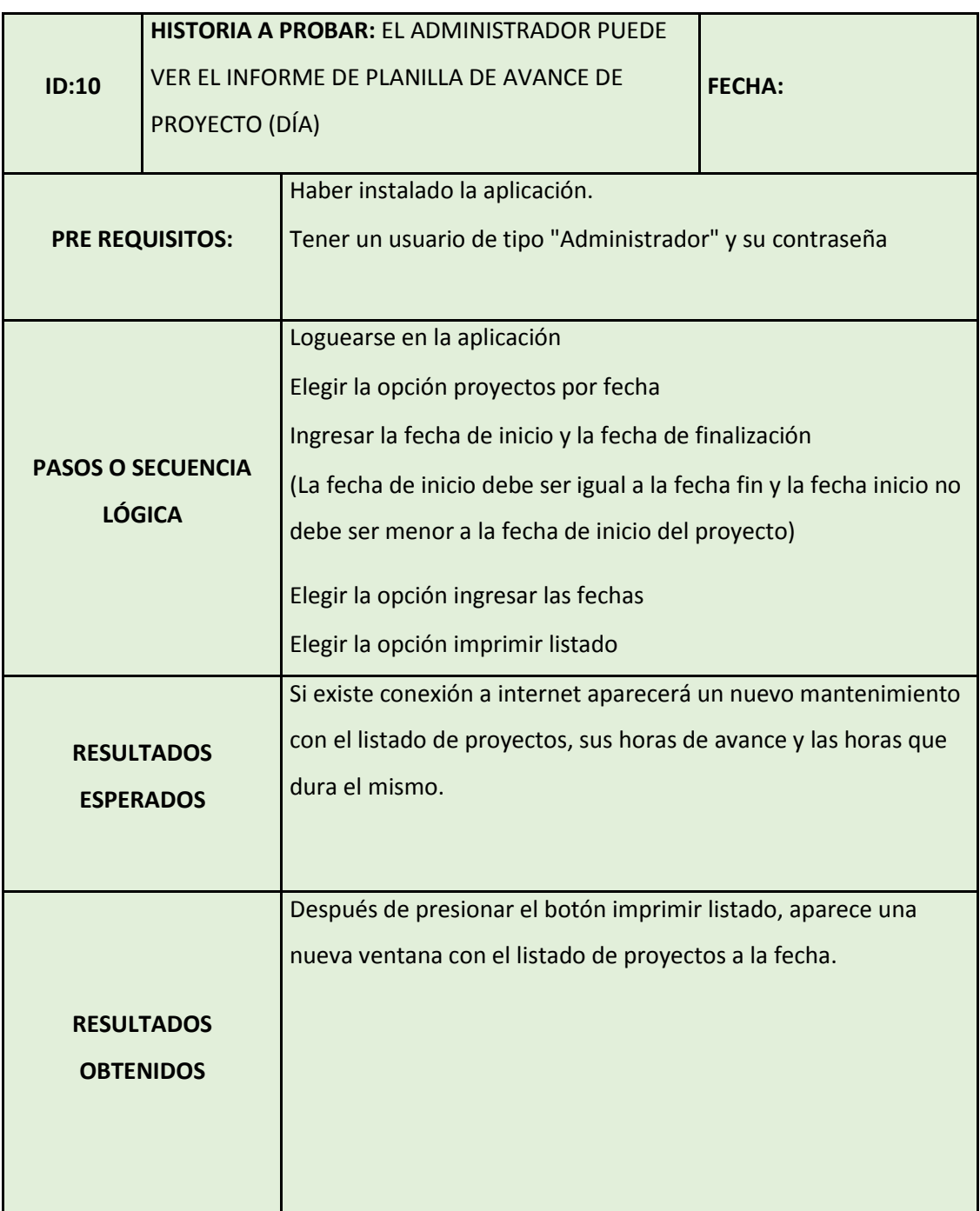

## **3.8.10.2. Caso de prueba de la historia 11**

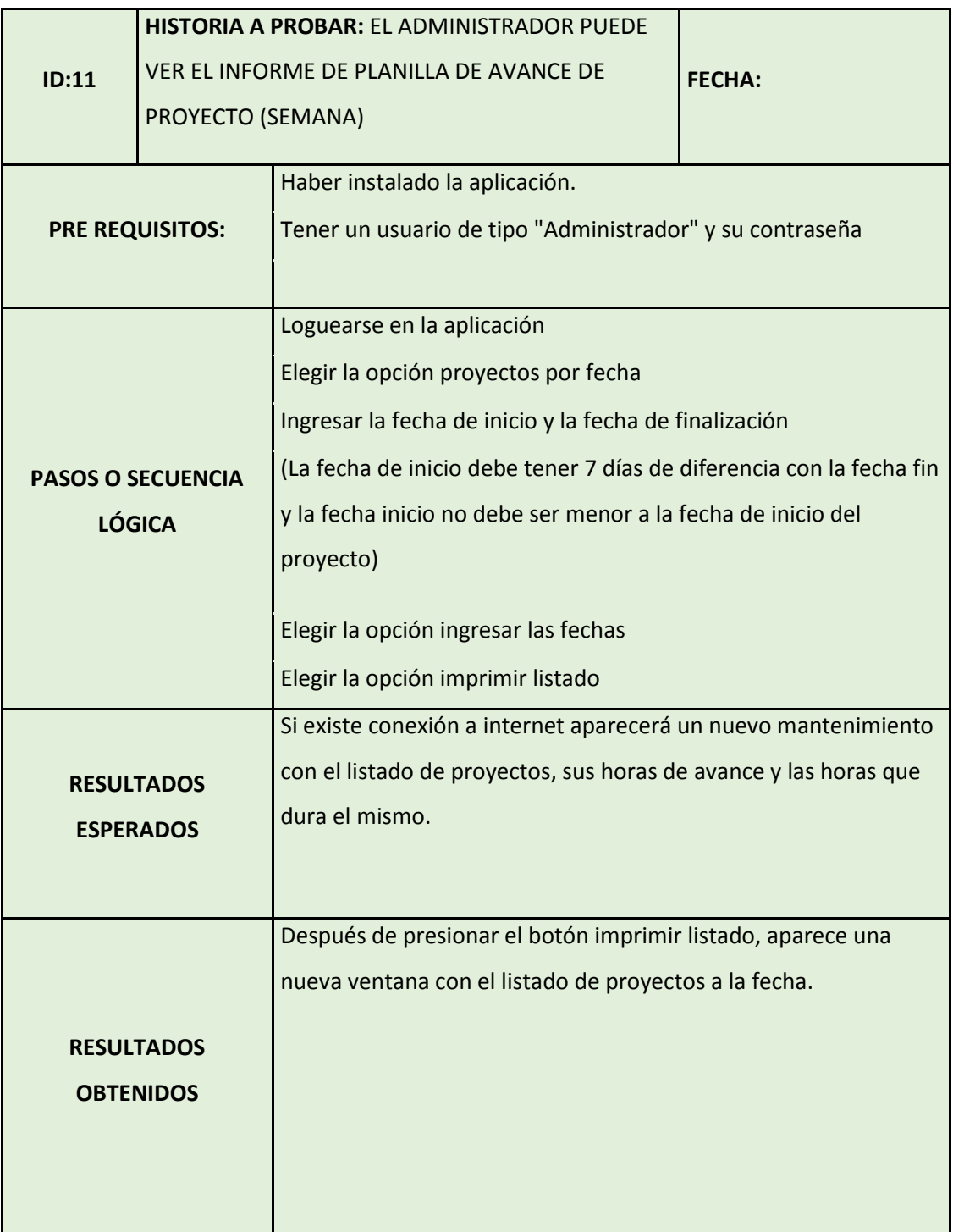

## **3.8.10.3. Caso de prueba de la historia 12**

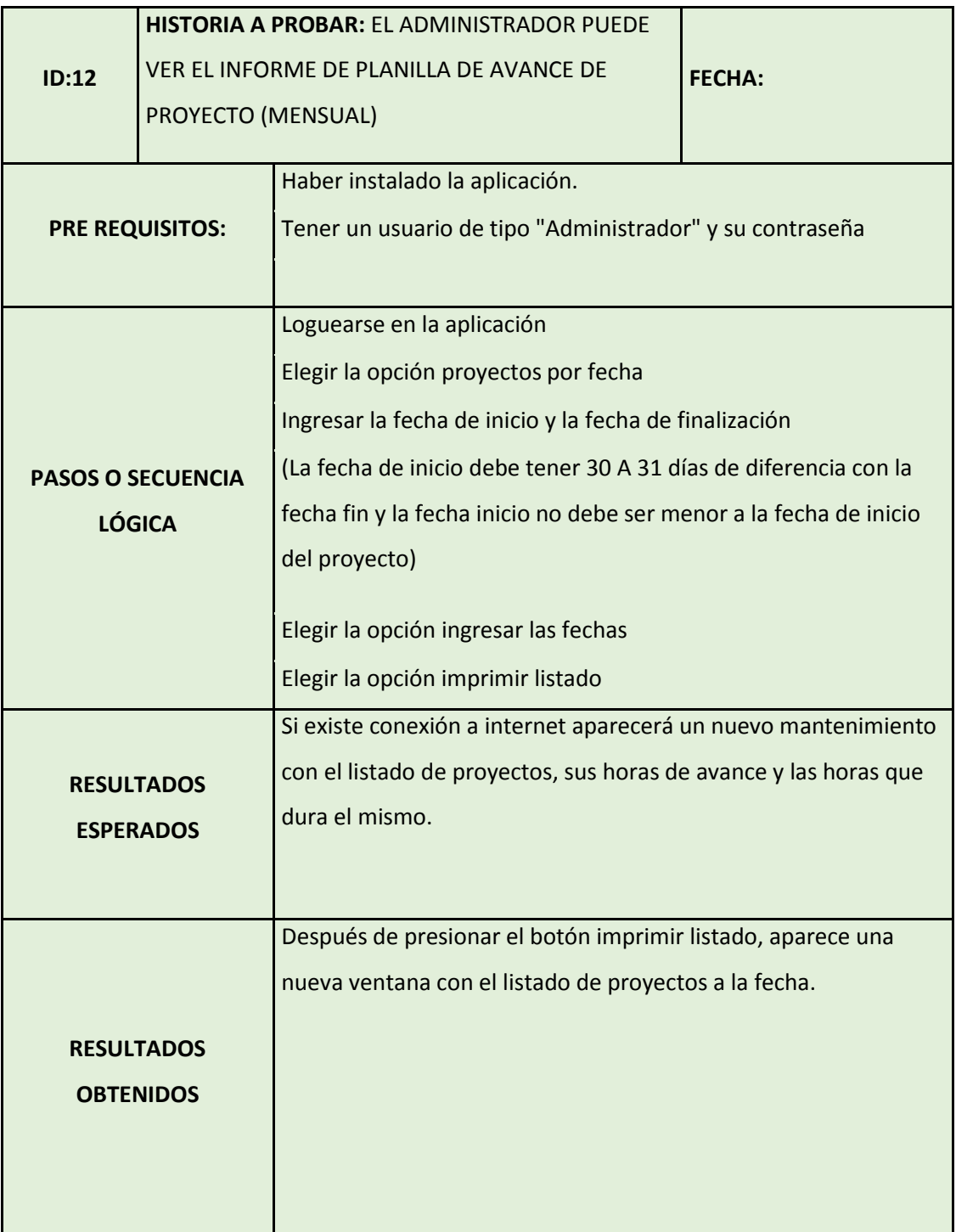

## **3.8.10.4. Caso de prueba de la historia 13**

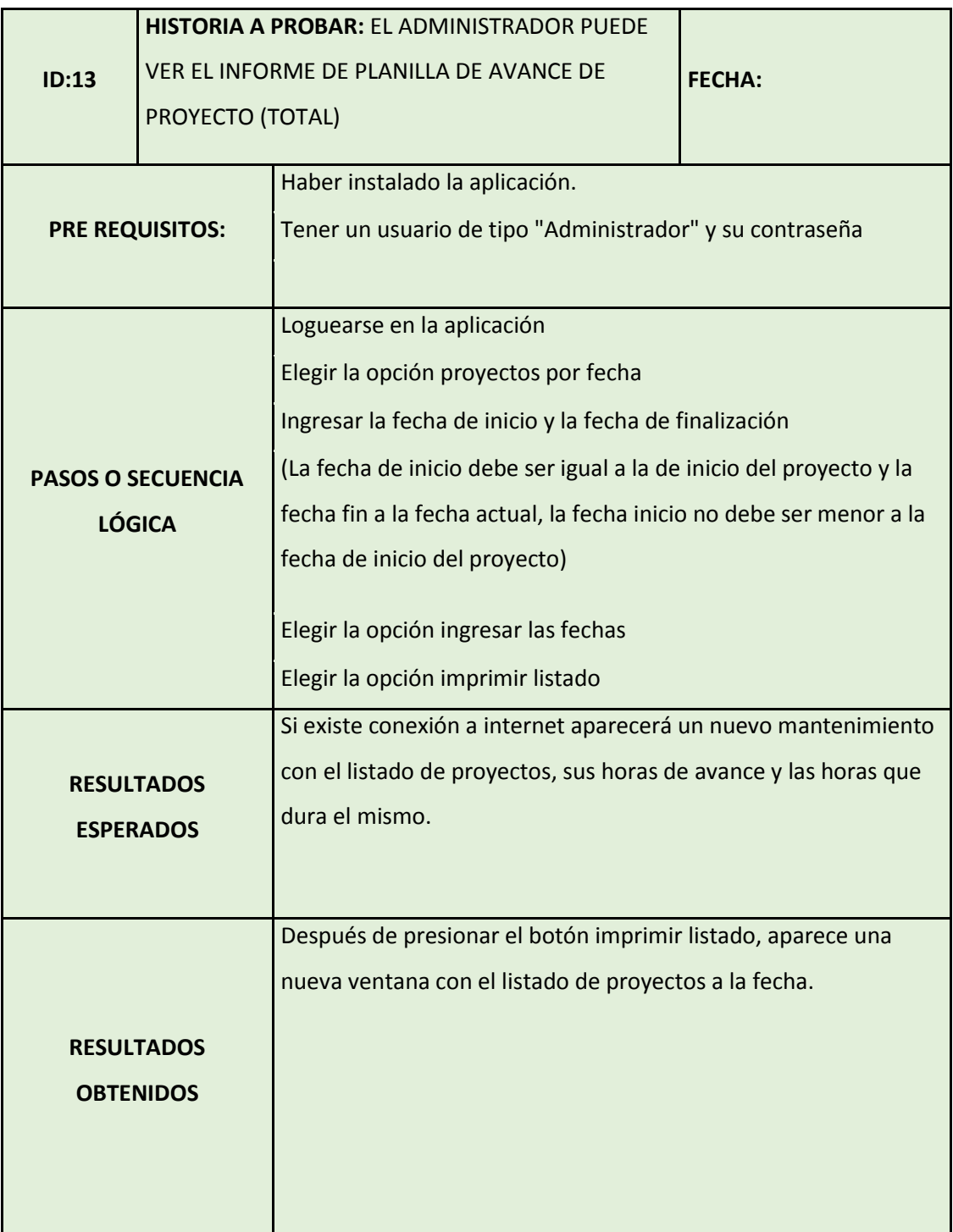

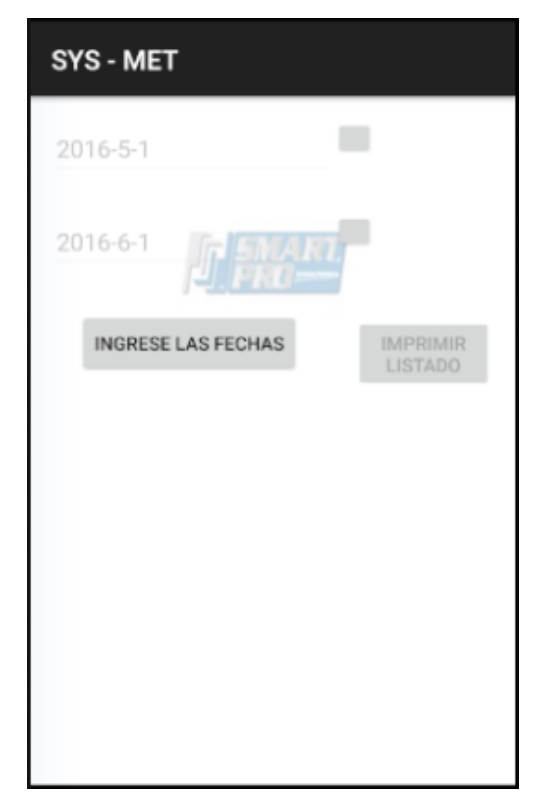

Figura 34 Pantalla de ingreso

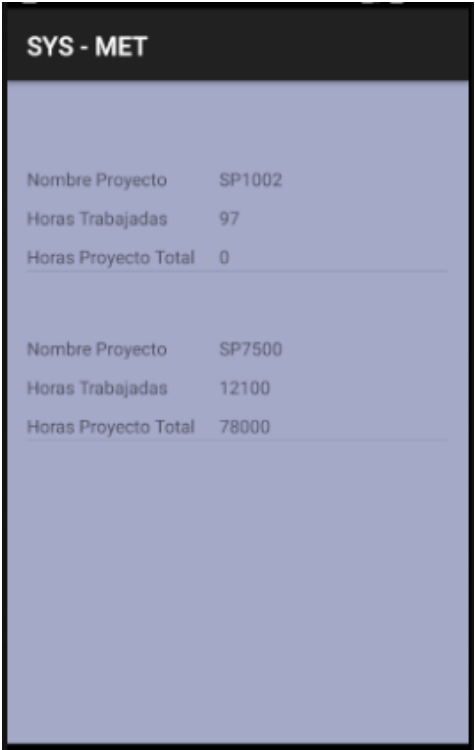

Figura 35 Listado de proyectos

### **3.8.10.5. Caso de prueba de la historia 14**

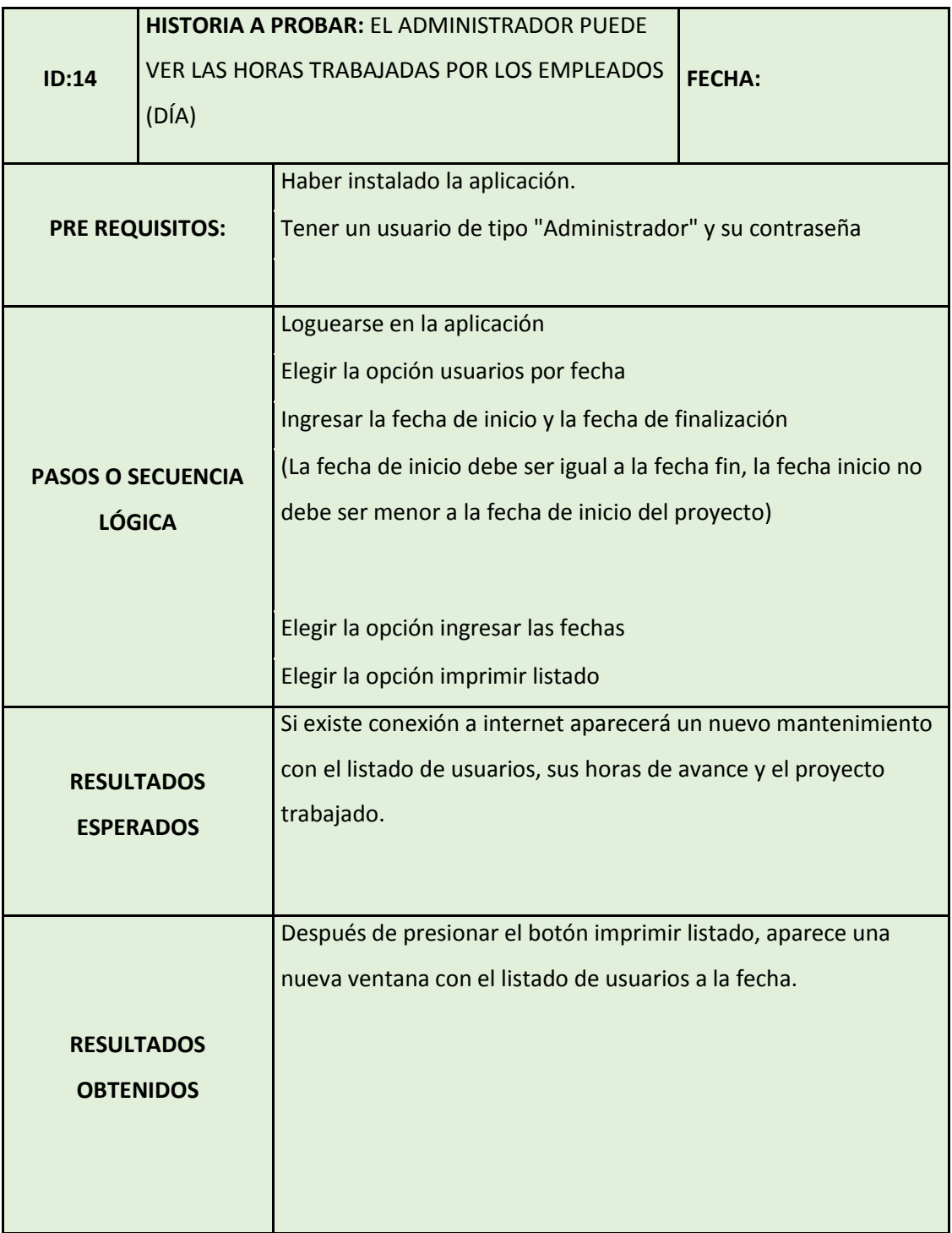
# **3.8.10.6. Caso de prueba de la historia 15**

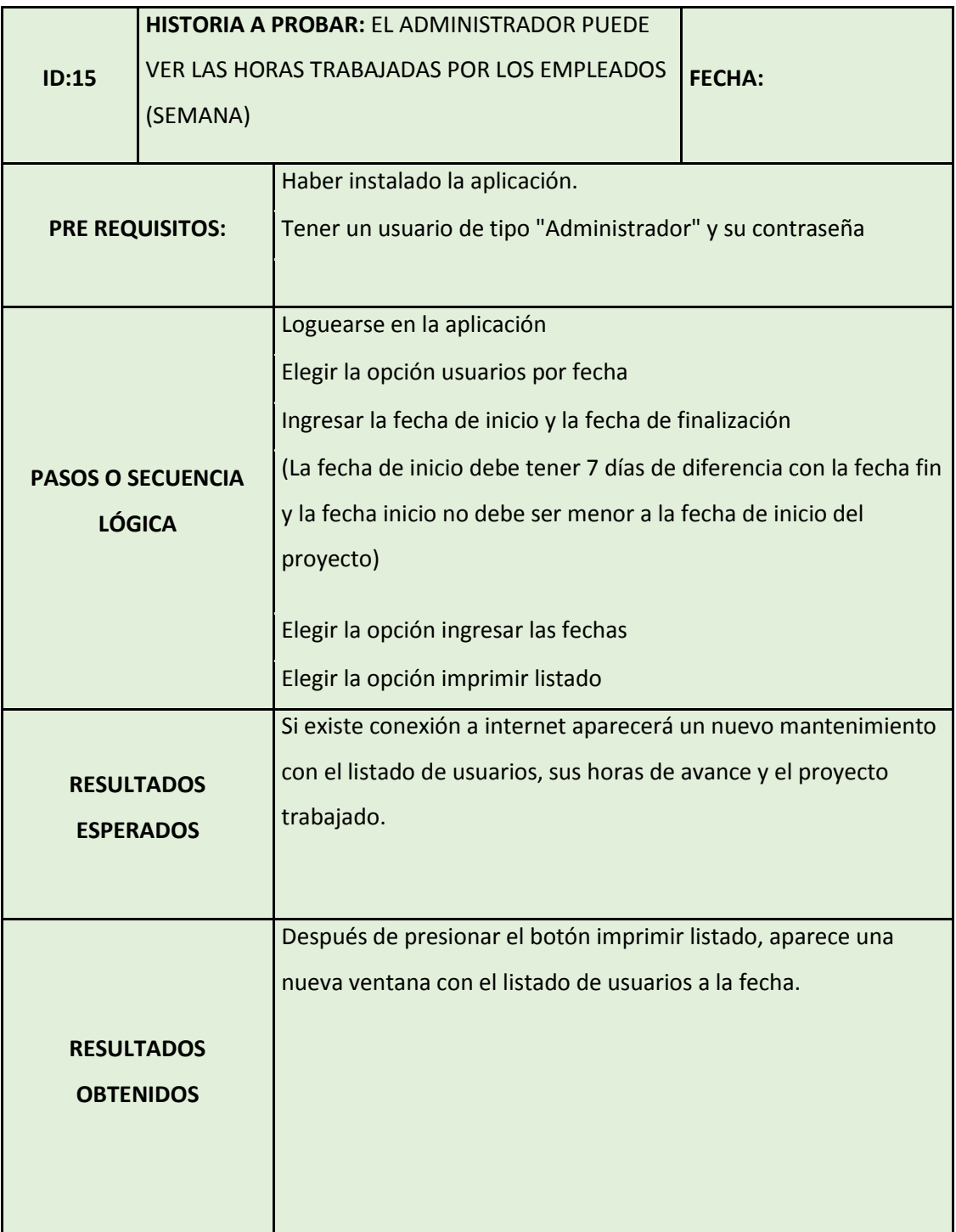

# **3.8.10.7. Caso de prueba de la historia 16**

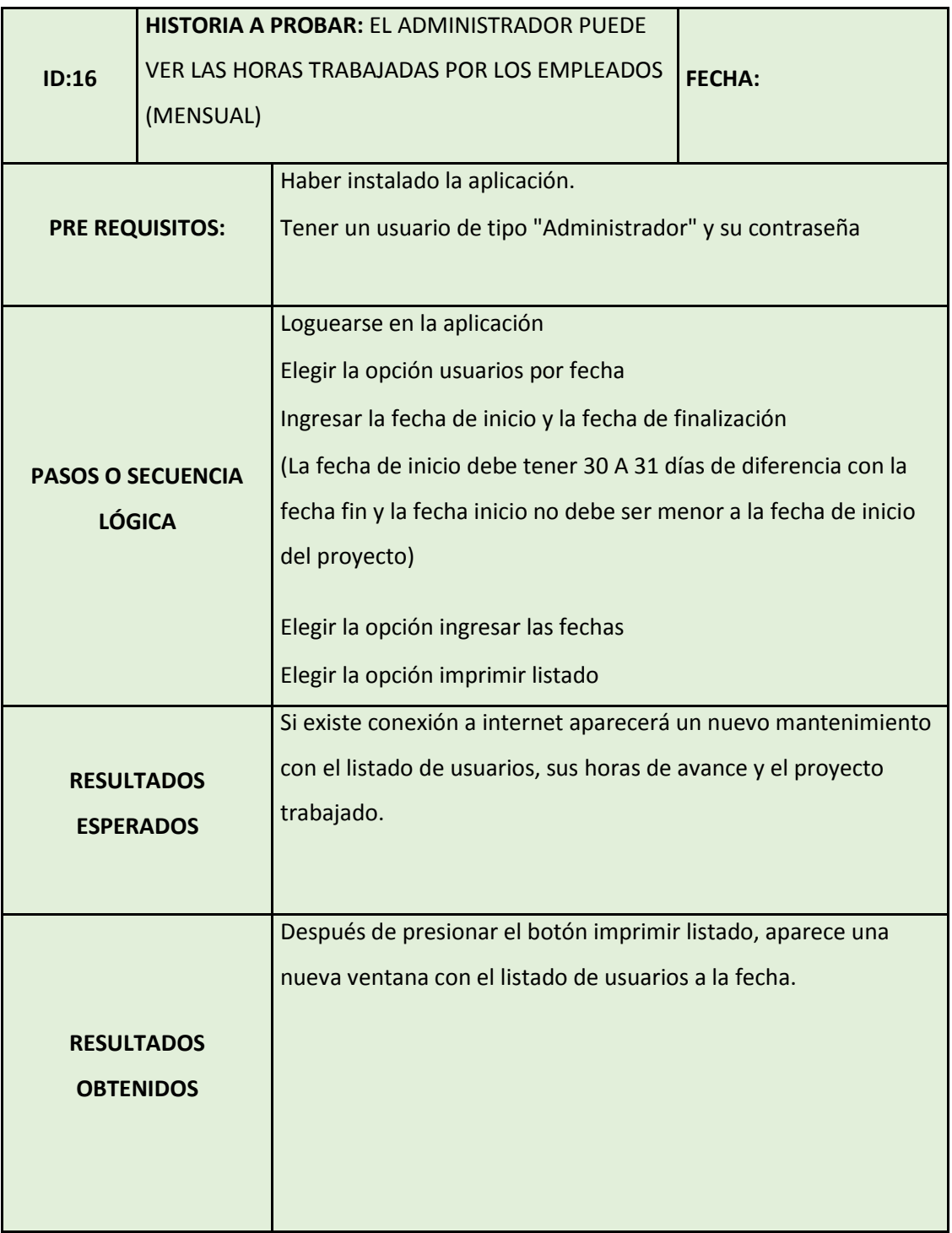

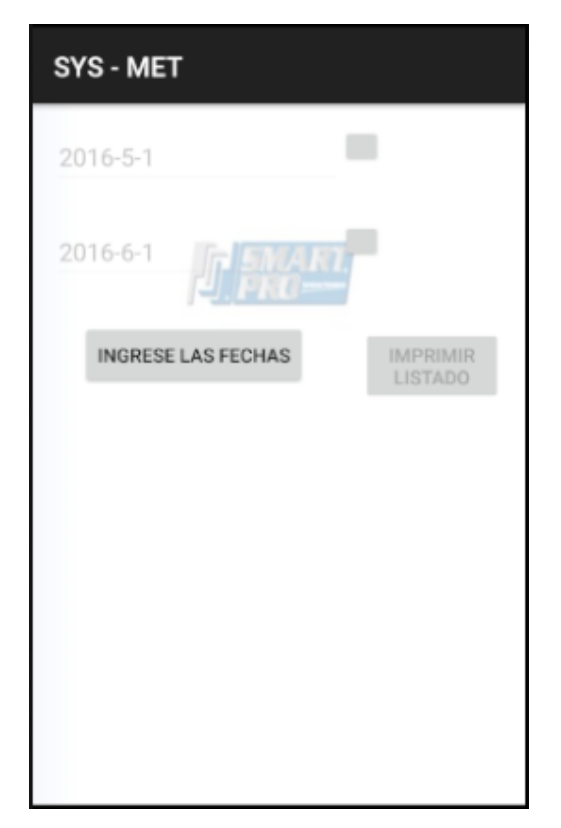

Figura 36 Pantalla de ingreso de parámetros desplegar listado de usuarios

| SYS - MET       |        |       |  |
|-----------------|--------|-------|--|
|                 |        |       |  |
| <b>MARIA</b>    | SP1002 | 91    |  |
| <b>MARIA</b>    | SP7500 | 12100 |  |
| <b>SANTIAGO</b> | SP1002 | 6     |  |
|                 |        |       |  |

Figura 37 Listado de usuarios

### **3.8.11. Iteración 3**

En la iteración número 3; está planificado realizar reportes de horas trabajadas por los empleados en distintos intervalos de tiempo y los mantenimientos de consulta y modificación de las actividades que van a ingresar los usuarios, para esta iteración el responsable tendrá un tiempo de 52 horas para seguir con el cronograma de la siguiente iteración, su prioridad es alta.

Tabla 26

Iteración 3 – Módulo de ingreso

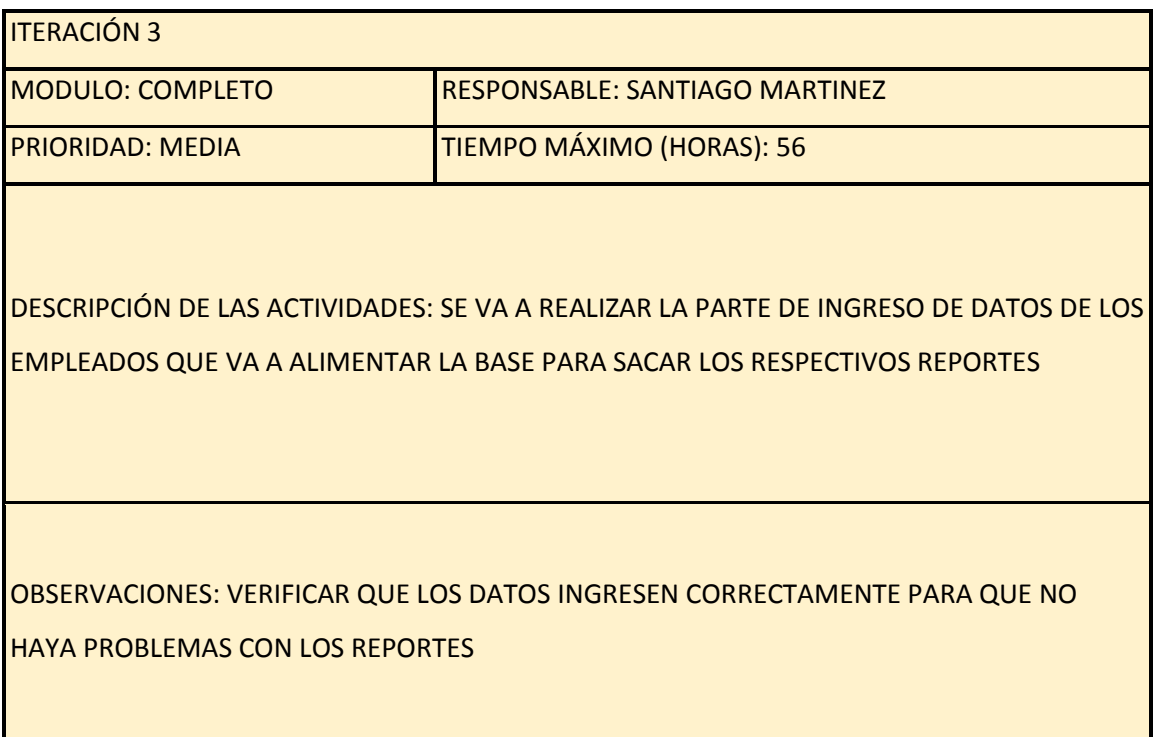

### **3.8.11.1. Historia de Usuario N°17**

En la historia de usuario número 17 se va a desarrollar el reporte de horas trabajadas por los empleados en total y puede ser visto por parte del administrador; esta parte tiene prioridad de negocio media y un riesgo de

desarrollo bajo, se ha dado 3 puntos estimados por el tipo de módulo y se encuentra asignada a la iteración 3.

### Tabla 27

Historia de usuario 17 – Listado de horas trabajadas por empleados total

| NÚMERO:<br>17                                                                                             |  | <b>USUARIO: SANTIAGO MARTINEZ</b> |  |  |
|----------------------------------------------------------------------------------------------------|--|-----------------------------------|--|--|
| <b>NOMBRE HISTORIA: EL ADMINISTRADOR PUEDE VER LAS HORAS</b>                                              |  |                                   |  |  |
| TRABAJADAS POR LOS EMPLEADOS EN TOTAL                                                                     |  |                                   |  |  |
| <b>PRIORIDAD EN NEGOCIO:</b><br><b>MFDIA</b>                                                              |  | <b>RIESGO EN DESARROLLO: BAJA</b> |  |  |
| <b>PUNTOS ESTIMADOS: 3</b>                                                                                |  | <b>ITERACIÓN ASIGNADA: 3</b>      |  |  |
| <b>DESCRIPCIÓN:</b> EL USUARIO ADMINISTRADOR PUEDE VER LAS HORAS<br>TRABAJADAS POR LOS EMPLEADOS EN TOTAL |  |                                   |  |  |
| <b>OBSERVACIONES: DEBE CONTAR CON INFORMACIÓN ACTUALIZADA A LA</b><br>FECHA Y TODOS LOS USUARIOS          |  |                                   |  |  |

**3.8.11.2. Historia de Usuario N°18**

En la historia de usuario número 19 se va a desarrollar el reporte gráfico diario del avance de los proyectos que puede ser visto por parte del administrador; esta parte tiene prioridad de negocio media y un riesgo de desarrollo bajo, se

ha dado 3 puntos estimados por el tipo de módulo y se encuentra asignada a la iteración 3.

### Tabla 28

*Historia de usuario 18 – Reporte gráfico por día*

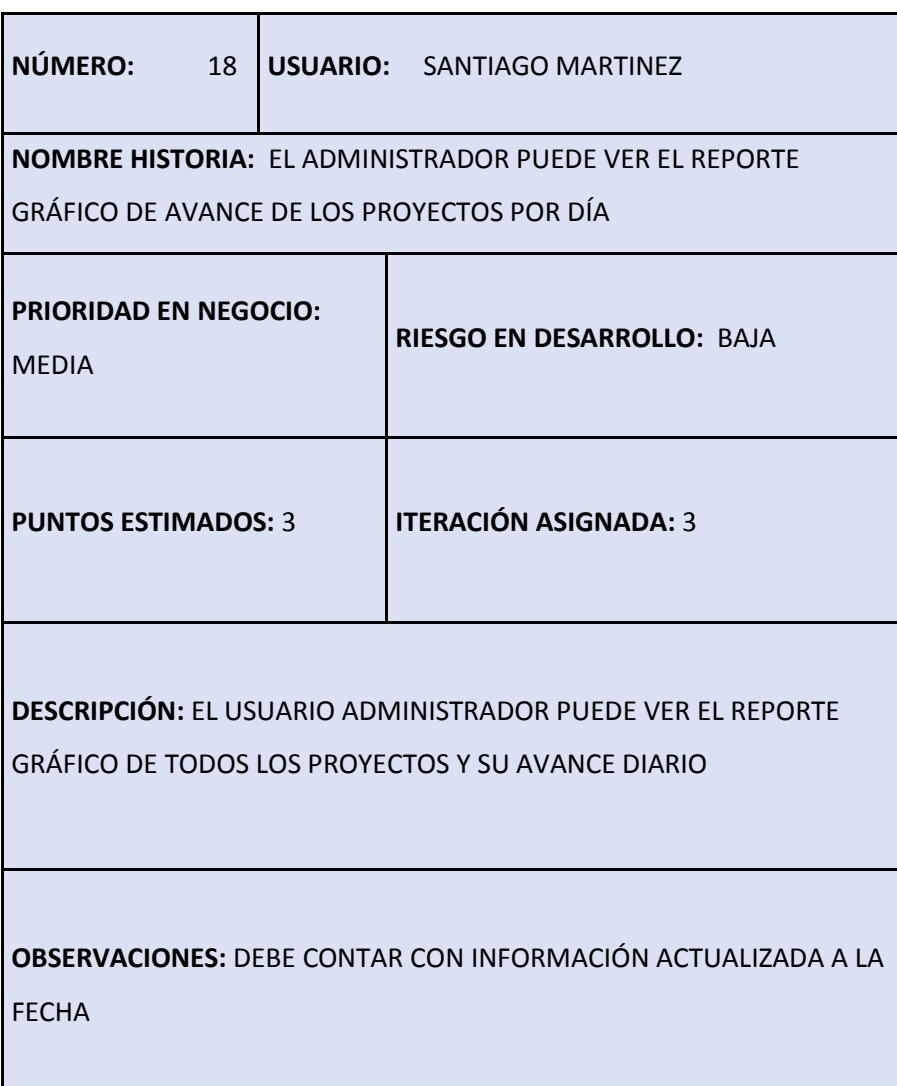

### **3.8.11.3. Historia de Usuario N°19**

En la historia de usuario número 19 se va a desarrollar el reporte gráfico semanal del avance de los proyectos que puede ser visto por parte del administrador; esta parte tiene prioridad de negocio media y un riesgo de

desarrollo bajo, se ha dado 3 puntos estimados por el tipo de módulo y se encuentra asignada a la iteración 3.

Tabla 29

Historia de usuario 19 - Reporte gráfico semanal

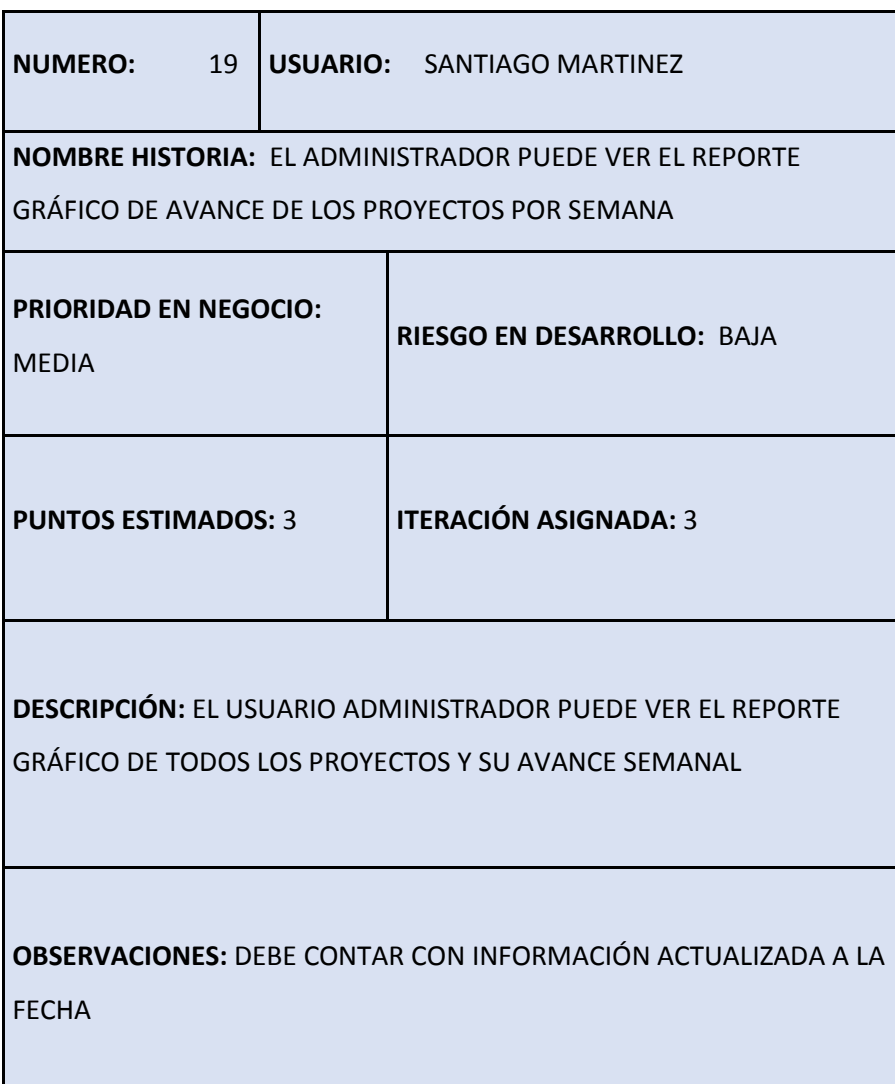

### **3.8.11.4. Historia de Usuario N°20**

En la historia de usuario número 20 se va a desarrollar el reporte gráfico mensual del avance de los proyectos que puede ser visto por parte del administrador; esta parte tiene prioridad de negocio media y un riesgo de

desarrollo bajo, se ha dado 3 puntos estimados por el tipo de módulo y se encuentra asignada a la iteración 3.

Tabla 30

Historia de usuario 20 – Reporte gráfico mensual

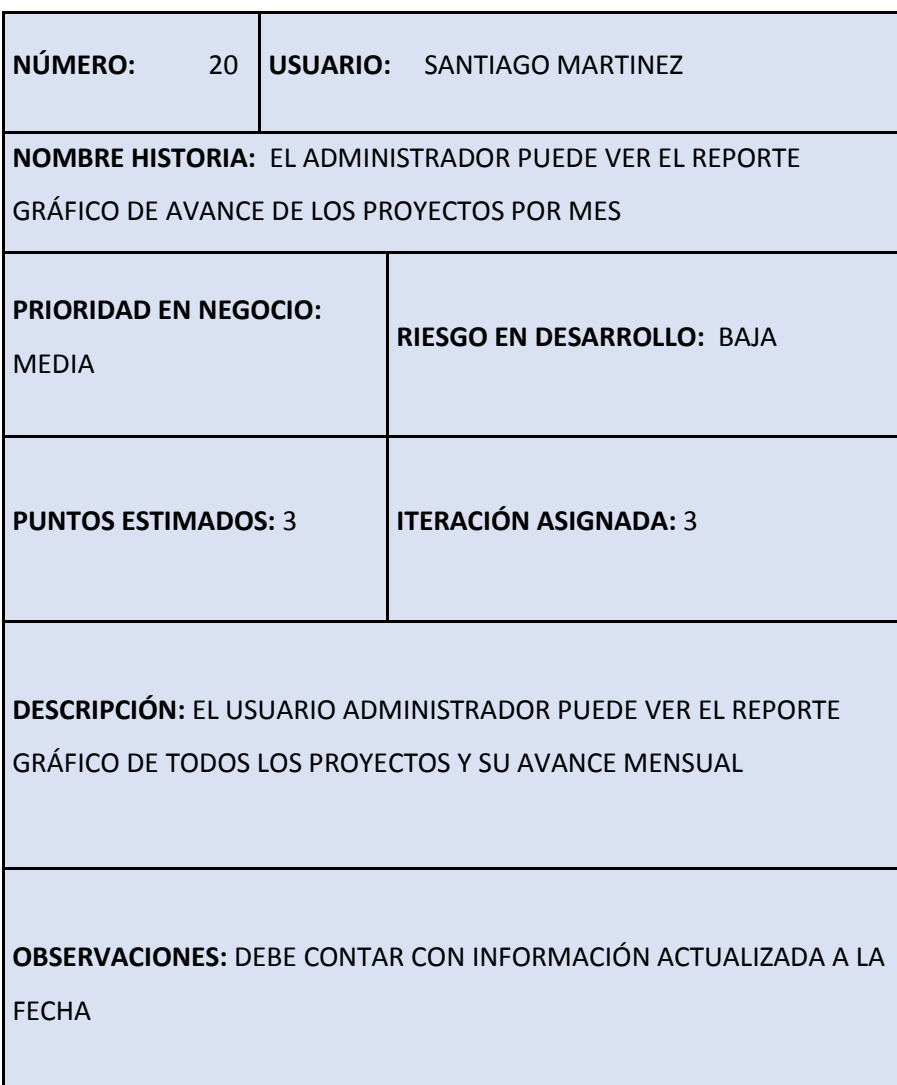

### **3.8.11.5. Historia de Usuario N°21**

En la historia de usuario número 21 se va a desarrollar el reporte gráfico total del avance de los proyectos que puede ser visto por parte del administrador; esta parte tiene prioridad de negocio media y un riesgo de desarrollo bajo, se

ha dado 3 puntos estimados por el tipo de módulo y se encuentra asignada a la iteración 3.

### Tabla 31

Historia de usuario 20 – Reporte gráfico total

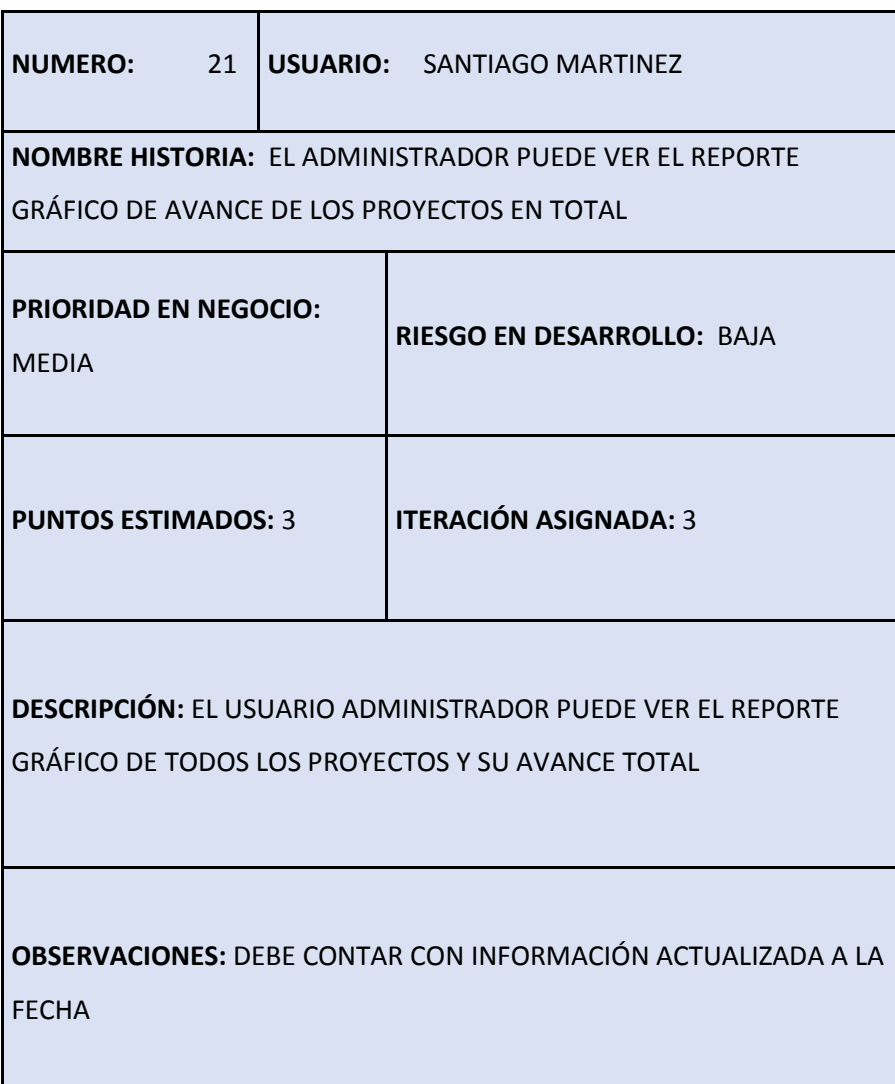

### **3.8.11.6. Historia de Usuario N°22**

En la historia de usuario número 22 se va a desarrollar la consulta de actividades de los empleados únicamente el día de ingreso de las mismas y puede ser visto por parte del administrador; esta parte tiene prioridad de

negocio media y un riesgo de desarrollo bajo, se ha dado 4 puntos estimados por el tipo de módulo y se encuentra asignada a la iteración 3.

### Tabla 32

Historia de usuario 22 – Consultar actividades del usuario

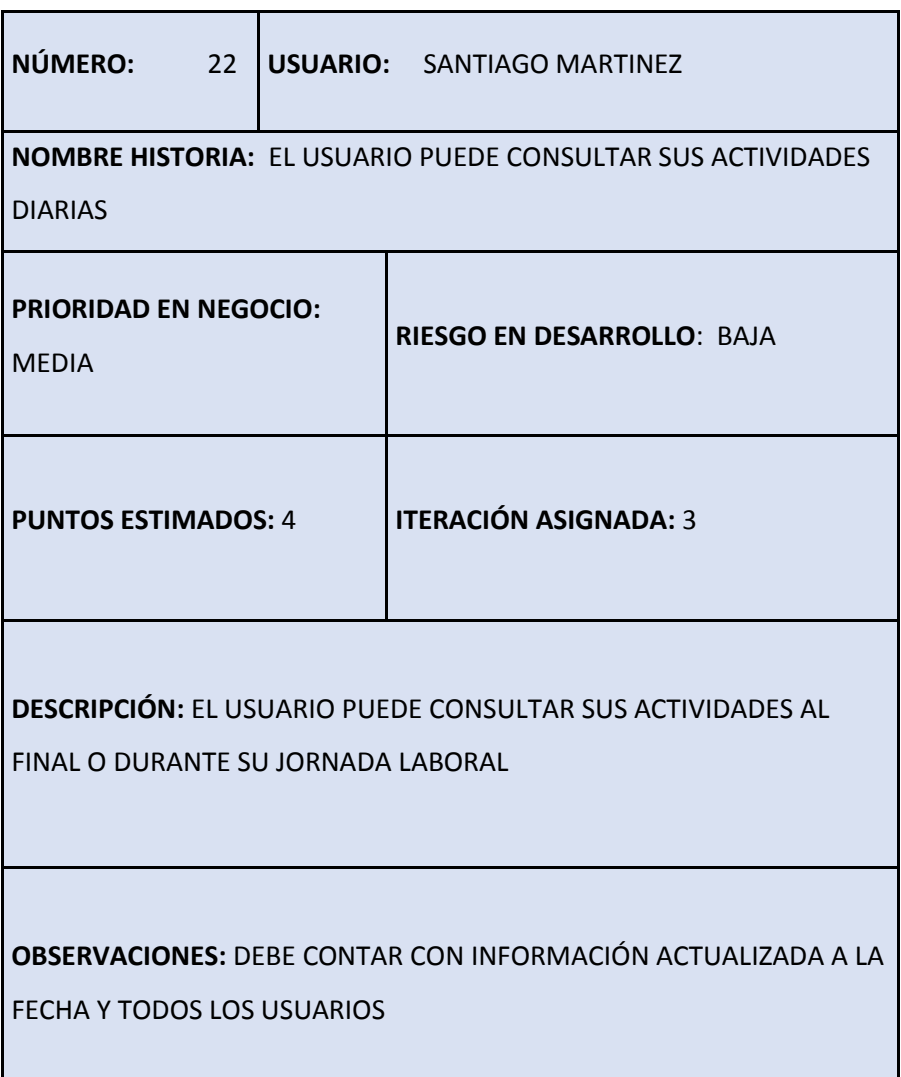

### **3.8.11.7. Historia de Usuario N°23**

En la historia de usuario número 23 se va a desarrollar la modificación de actividades de los empleados únicamente el día de ingreso de las mismas y puede ser visto por parte del administrador; esta parte tiene prioridad de

negocio media y un riesgo de desarrollo bajo, se ha dado 4 puntos estimados por el tipo de módulo y se encuentra asignada a la iteración 3.

### Tabla 33

Historia de usuario 23 – Modificación de actividades del usuario

| NÚMERO:<br>23                                                                                           |  | <b>USUARIO: SANTIAGO MARTINEZ</b>                                   |  |  |
|----------------------------------------------------------------------------------------------------|--|---------------------------------------------------------------------|--|--|
|                                                                                                    |  | <b>NOMBRE HISTORIA: EL USUARIO PUEDE MODIFICAR LOS DATOS DE SUS</b> |  |  |
| <b>ACTIVIDADES DIARIAS</b>                                                                              |  |                                                                     |  |  |
| <b>PRIORIDAD EN NEGOCIO:</b><br><b>MEDIA</b>                                                            |  | <b>RIESGO EN DESARROLLO: BAJA</b>                                   |  |  |
| <b>PUNTOS ESTIMADOS: 4</b>                                                                              |  | <b>ITERACIÓN ASIGNADA: 3</b>                                        |  |  |
| <b>DESCRIPCIÓN: EL USUARIO PUEDE ACTUALIZAR SUS ACTIVIDADES</b><br>DIARIAS EN CASO DE ERROR             |  |                                                                     |  |  |
| <b>OBSERVACIONES: DEBE CONTAR CON INFORMACIÓN ACTUALIZADA A LA</b><br><b>FECHA Y TODOS LOS USUARIOS</b> |  |                                                                     |  |  |

**3.8.11.8. Historia de Usuario N°24**

En la historia de usuario número 24 se va a desarrollar en la aplicación la base de datos interna, dependiendo de contar o no con conexión la app guardará los datos en el servidor o en la base de datos interna del teléfono para luego continuar con su sincronización; esta parte tiene prioridad de negocio media y un riesgo de desarrollo bajo, se ha dado 4 puntos estimados por el tipo de módulo y se encuentra asignada a la iteración 3.

## Tabla 34

ı

Historia de usuario 24 – Creación de base de datos interna y sincronización.

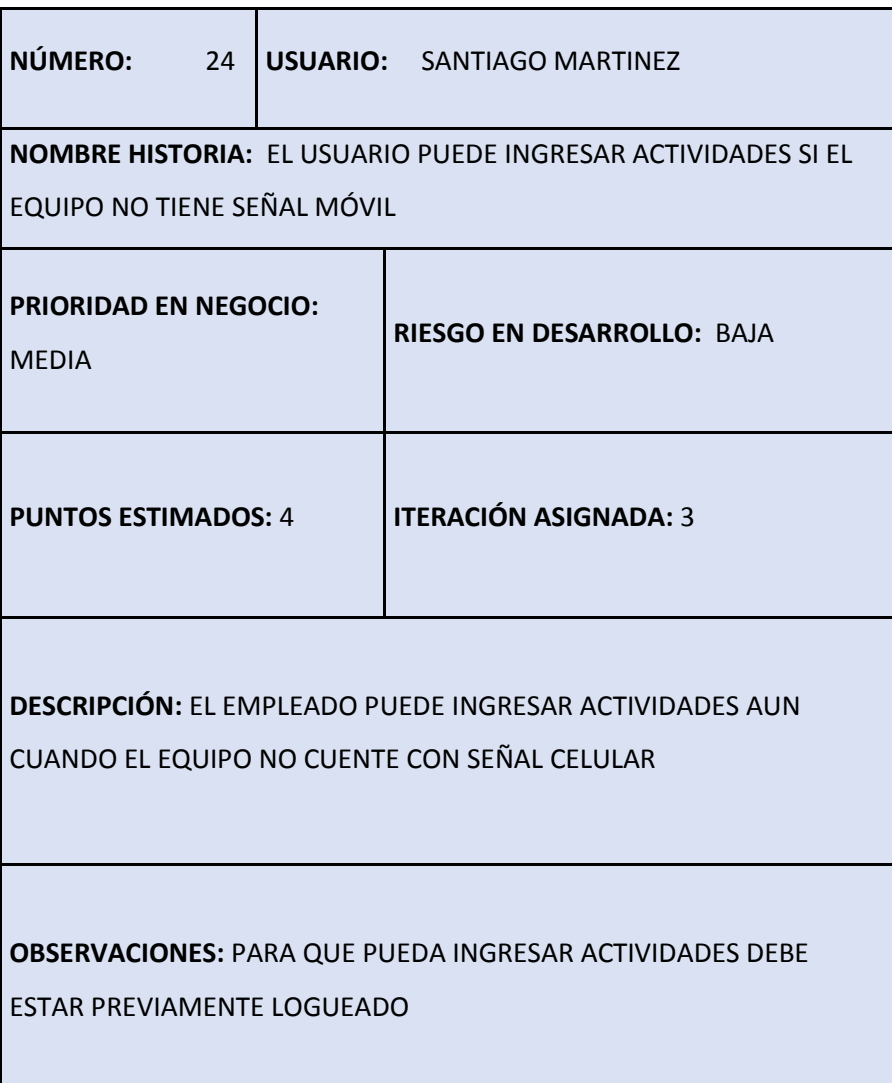

# **3.8.12. Fase de Diseño**

# **3.8.12.1. Tarjeta CRC de la historia 18, 19, 20, 21**

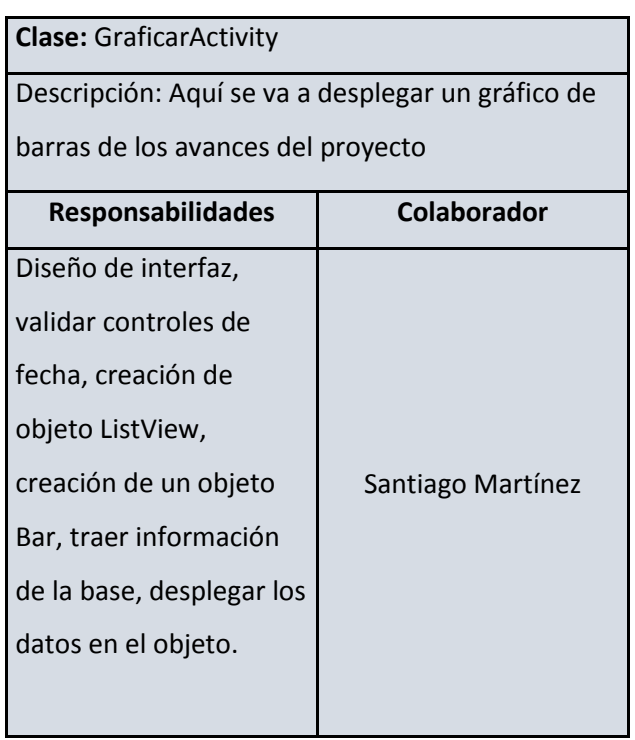

# **3.8.12.2. Tarjeta CRC de la historia 22**

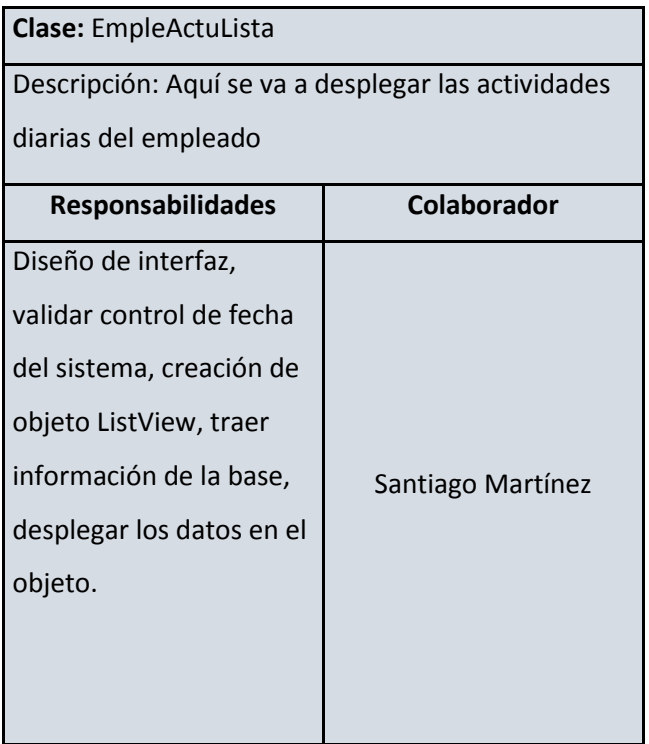

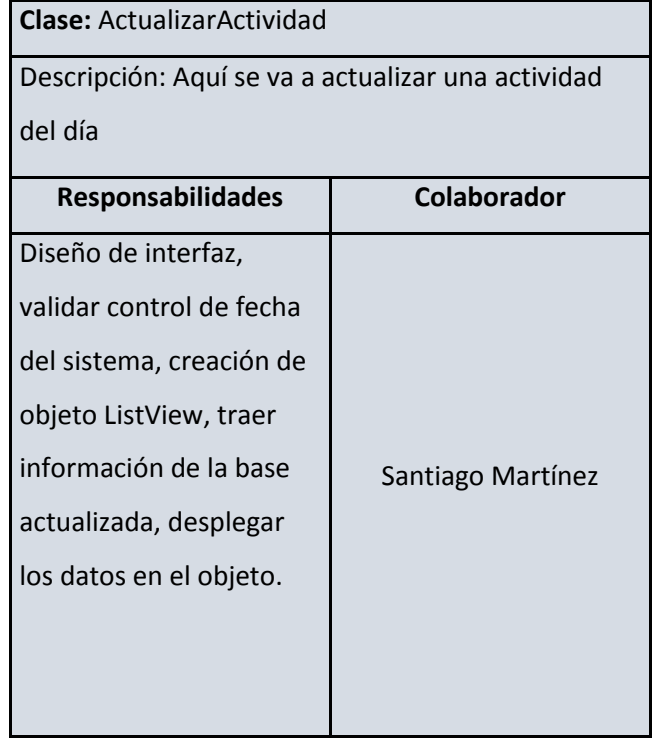

# **3.8.12.3. Tarjeta CRC de la historia 23**

# **3.8.12.4. Tarjeta CRC de la historia 24**

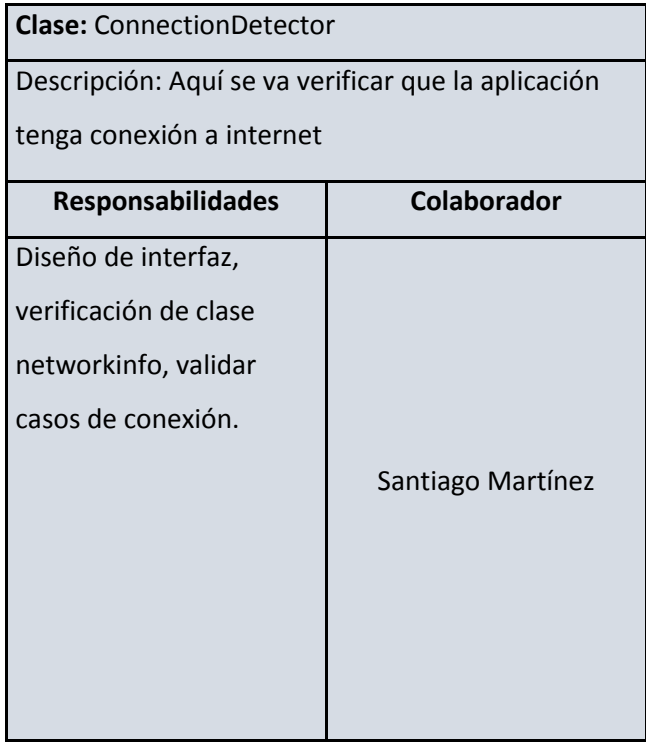

### **3.8.13. Fase de Codificación**

En la figura 18 está la pantalla del décimo séptimo, décimo octavo, décimo noveno, vigésimo y vigésimo primer requerimiento de la iteración 3, el administrador podrá ingresar a ver el reporte gráfico de los avances en los proyectos de manera diaria, semanal, mensual y total, esta opción es: "Gráficos de proyectos" que se encuentra en el menú de opciones del administrador.

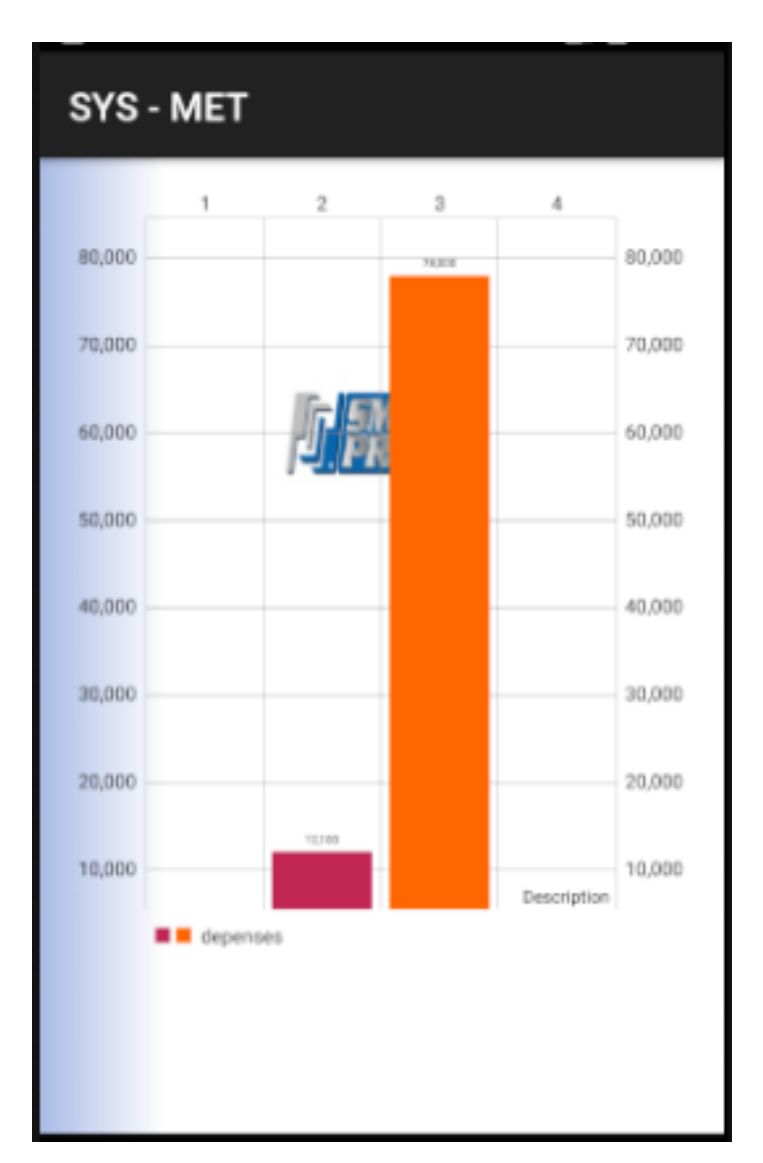

Figura 38 Figura de reporte gráfico de proyectos

# **3.8.13.1. Tabla sprint 3**

## Tabla 35

Tabla sprint 3

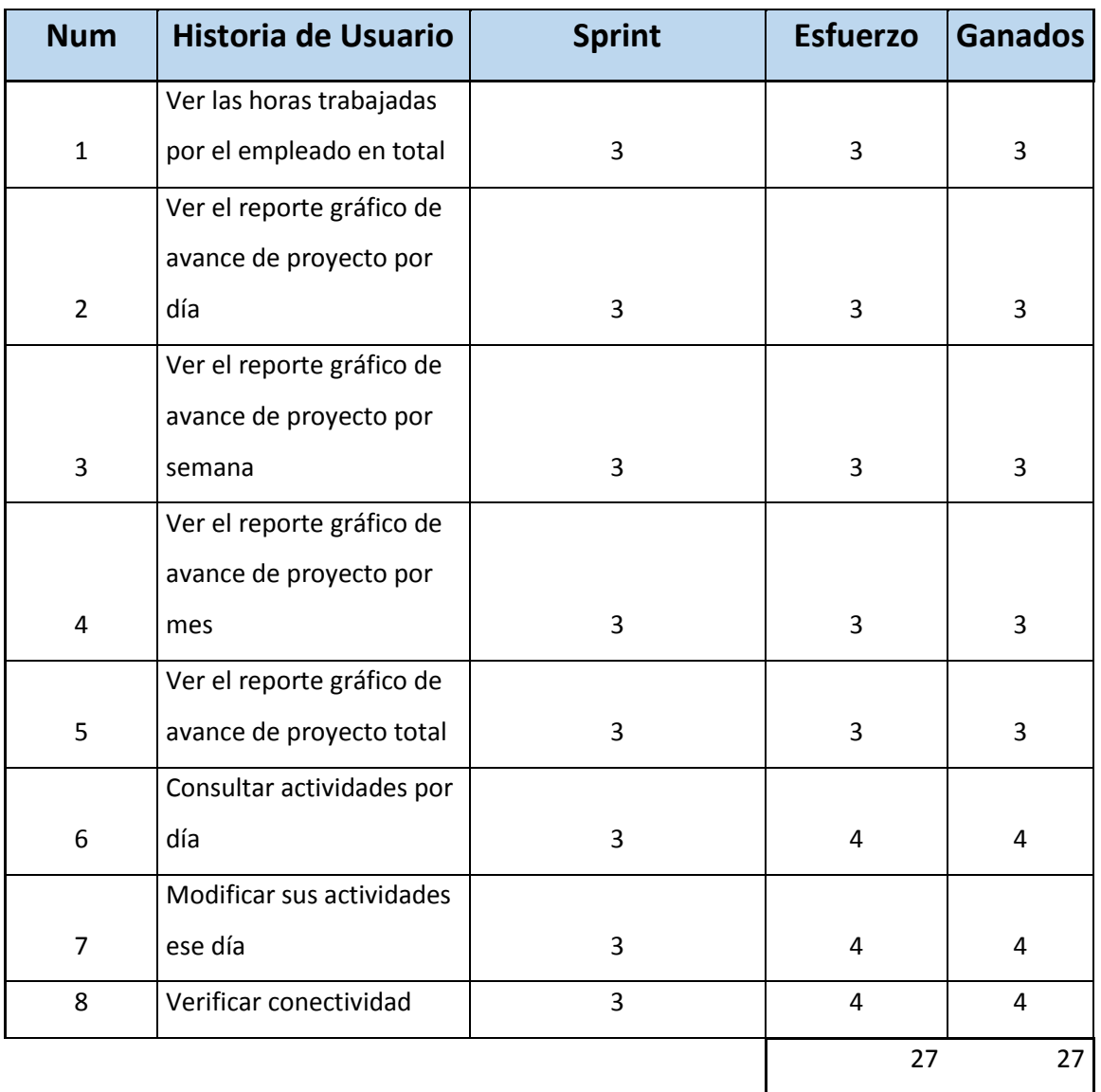

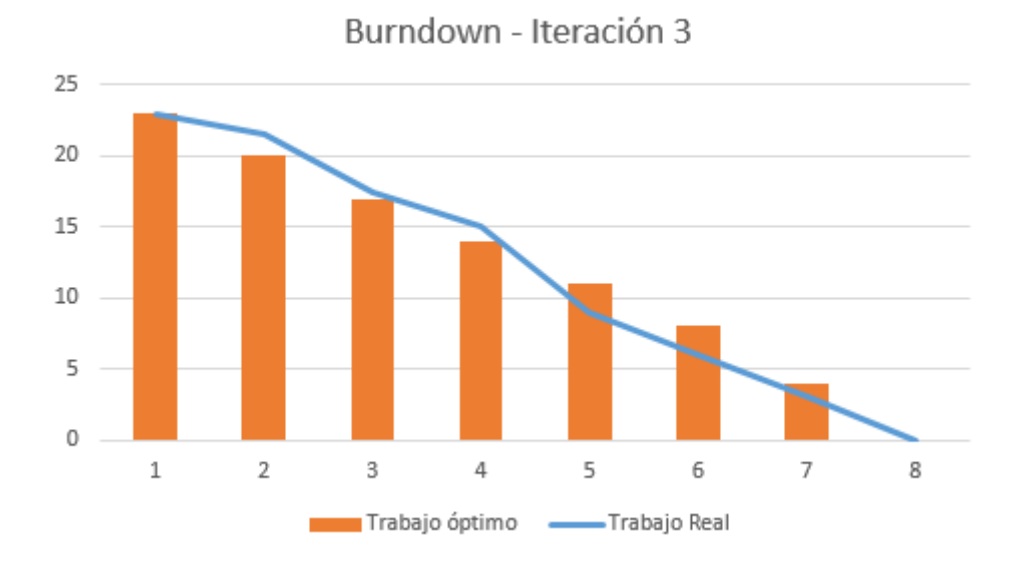

**3.8.13.2. Burndown tercera iteración**

### **3.8.14. Lo obtenido en la iteración 3 según lo planificado.**

En el gráfico se puede apreciar que la entrega en las historias de usuario de la iteración 3 son hubo retrasos casi al finalizar la iteración para continuar con la finalización del trabajo, la parte gráfica es lo más relevante de esta iteración y requirió un poco más de fuerzo para terminarla.

Figura 39. Burndow – i teracion 3

# **3.8.15. Casos de prueba de la iteración 3**

# **3.8.15.1. Caso de prueba de la historia 17**

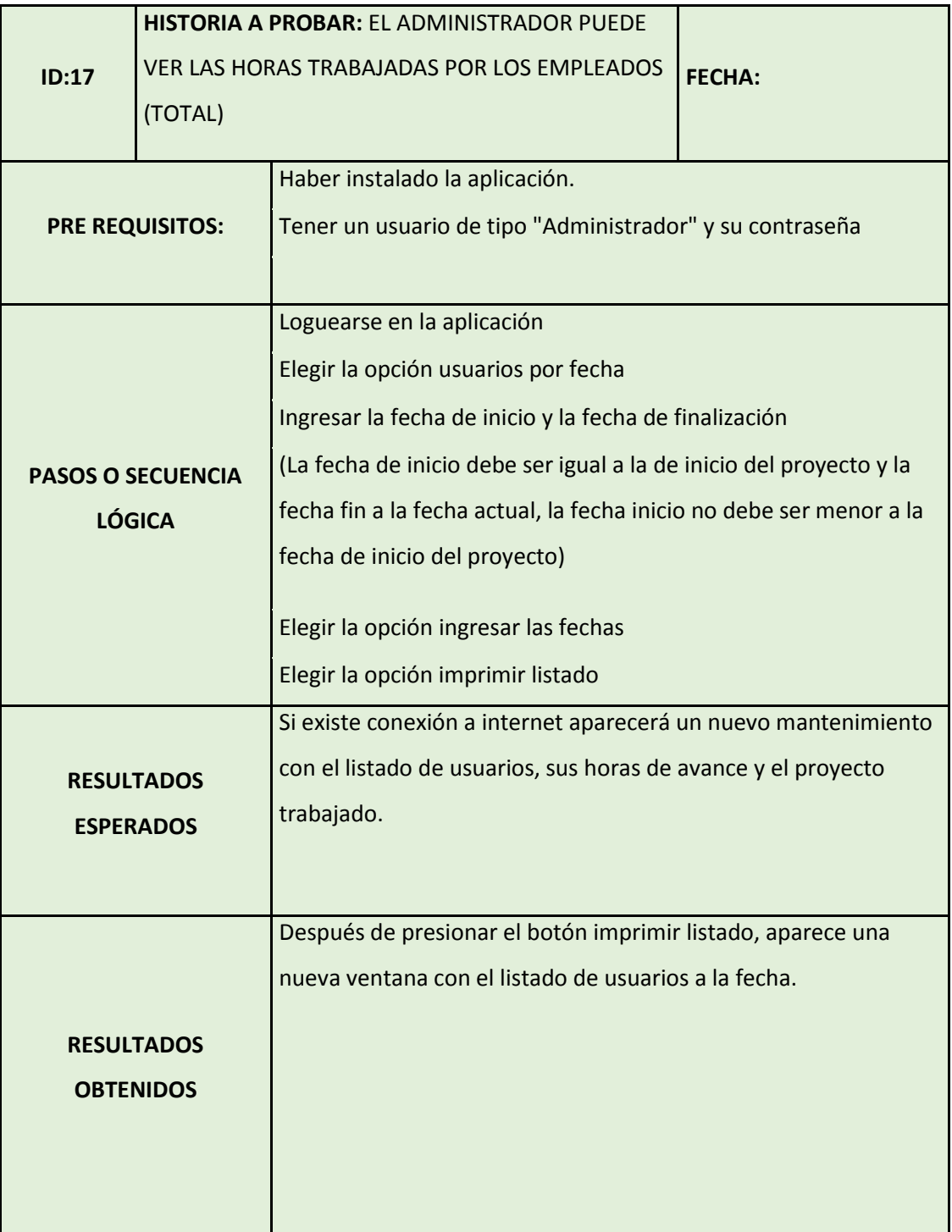

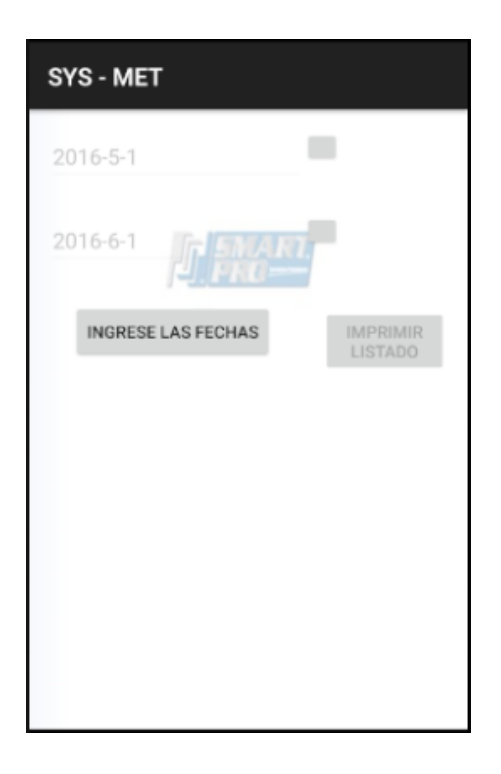

Figura 40 Pantalla de ingreso de parámetros para desplegar listado de usuarios

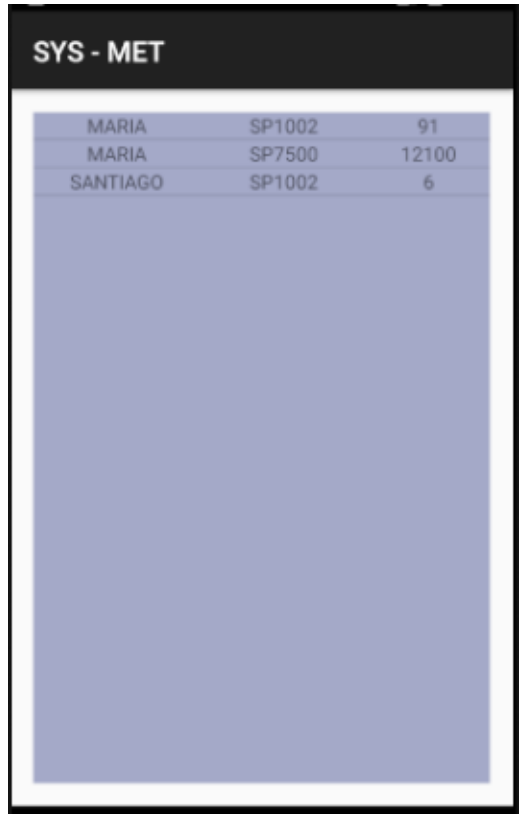

Figura 41 Listado de usuarios

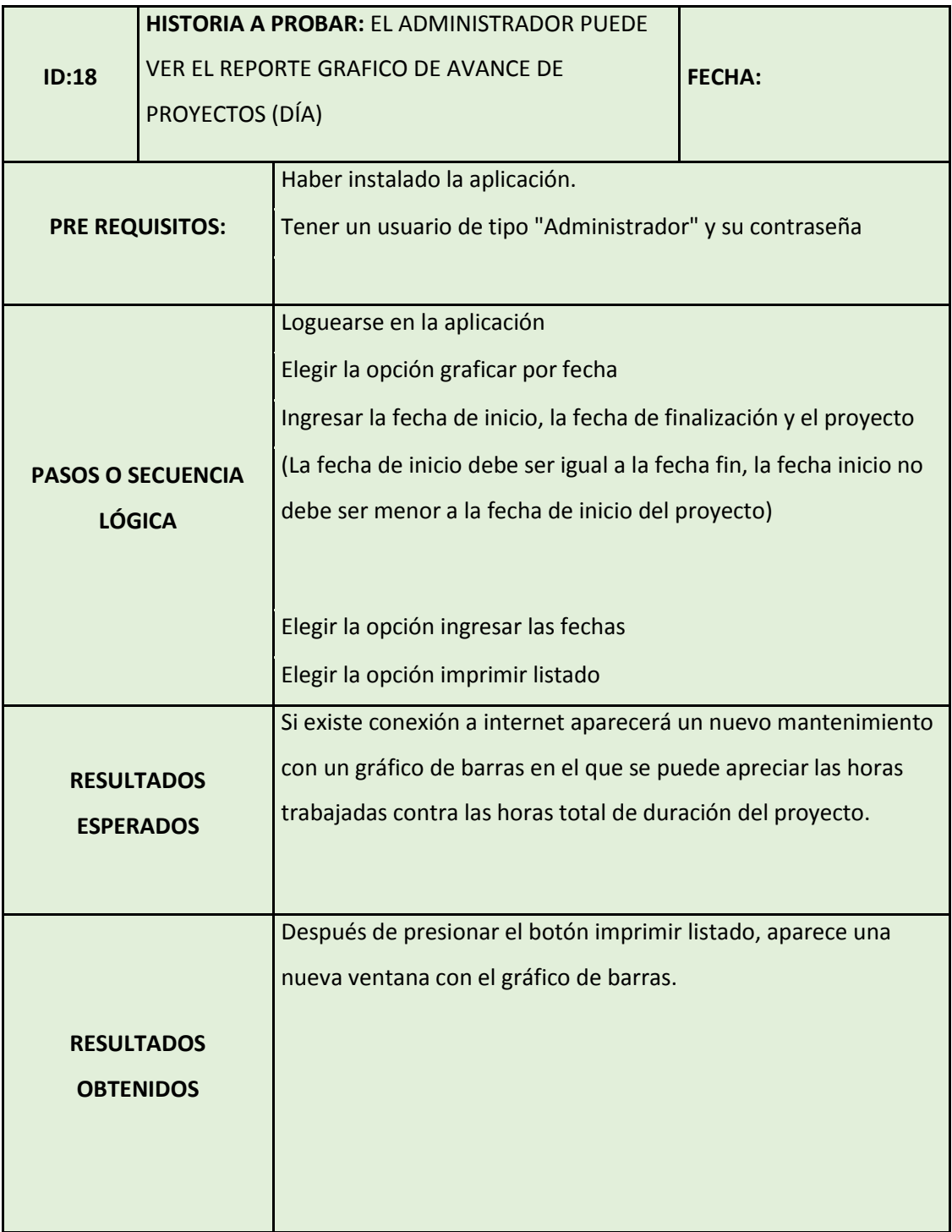

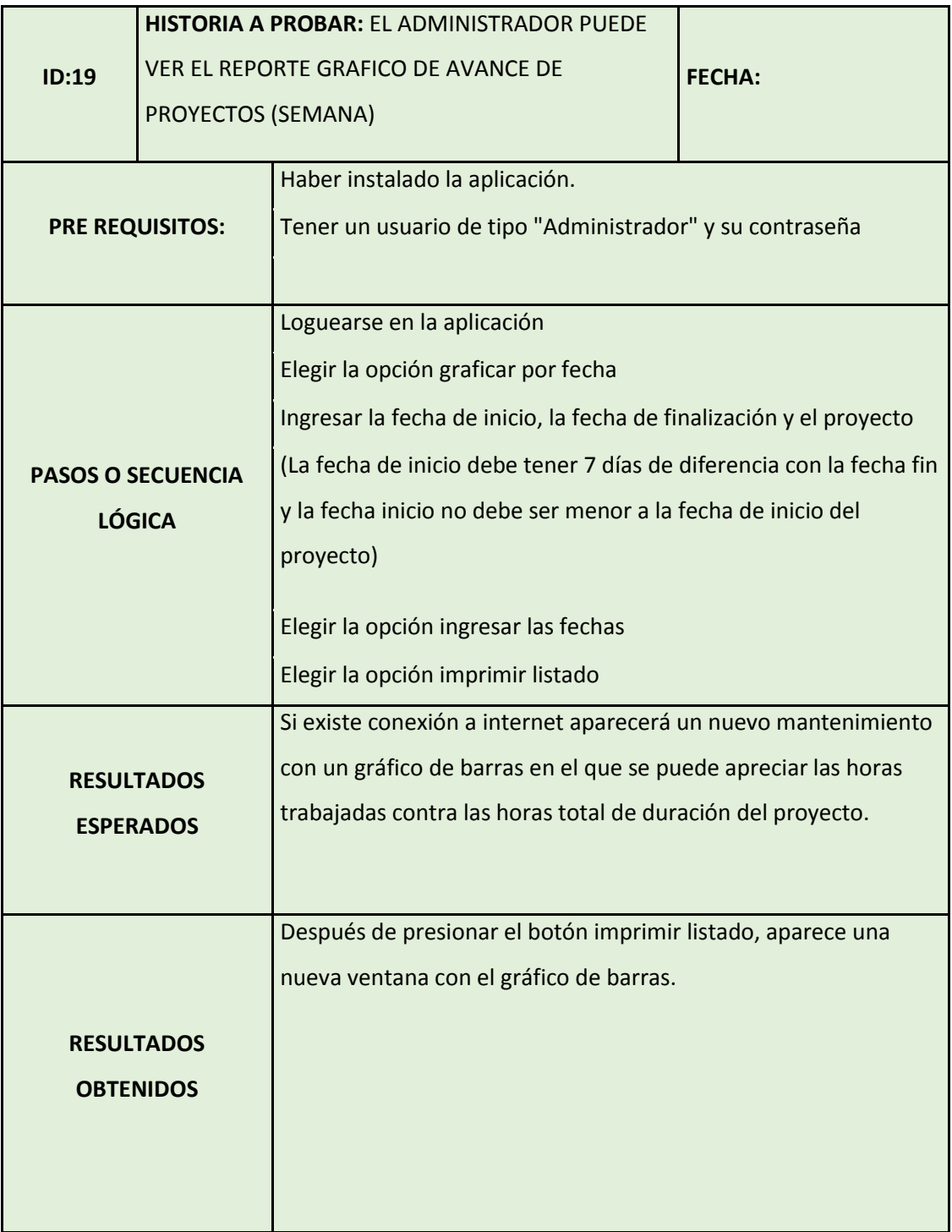

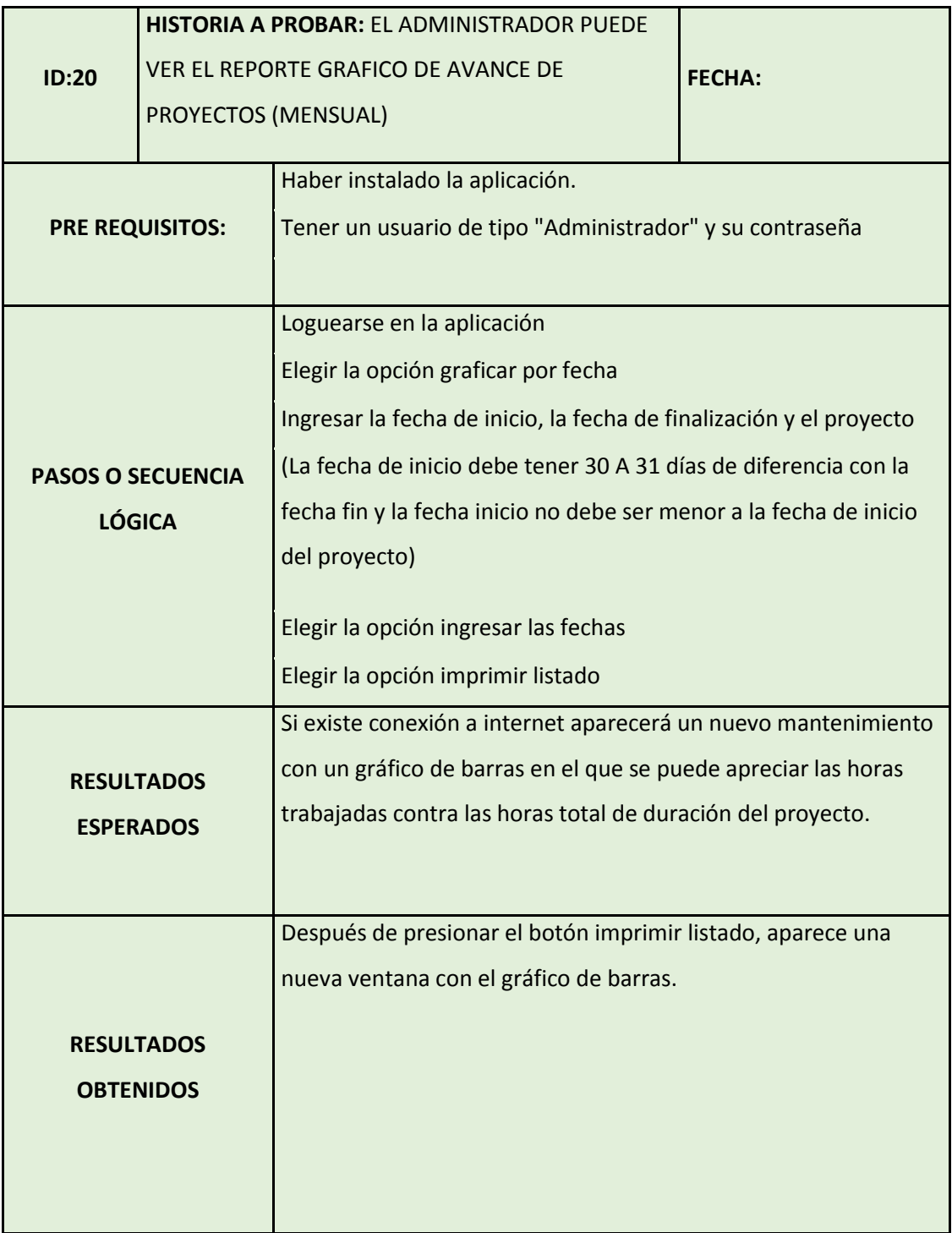

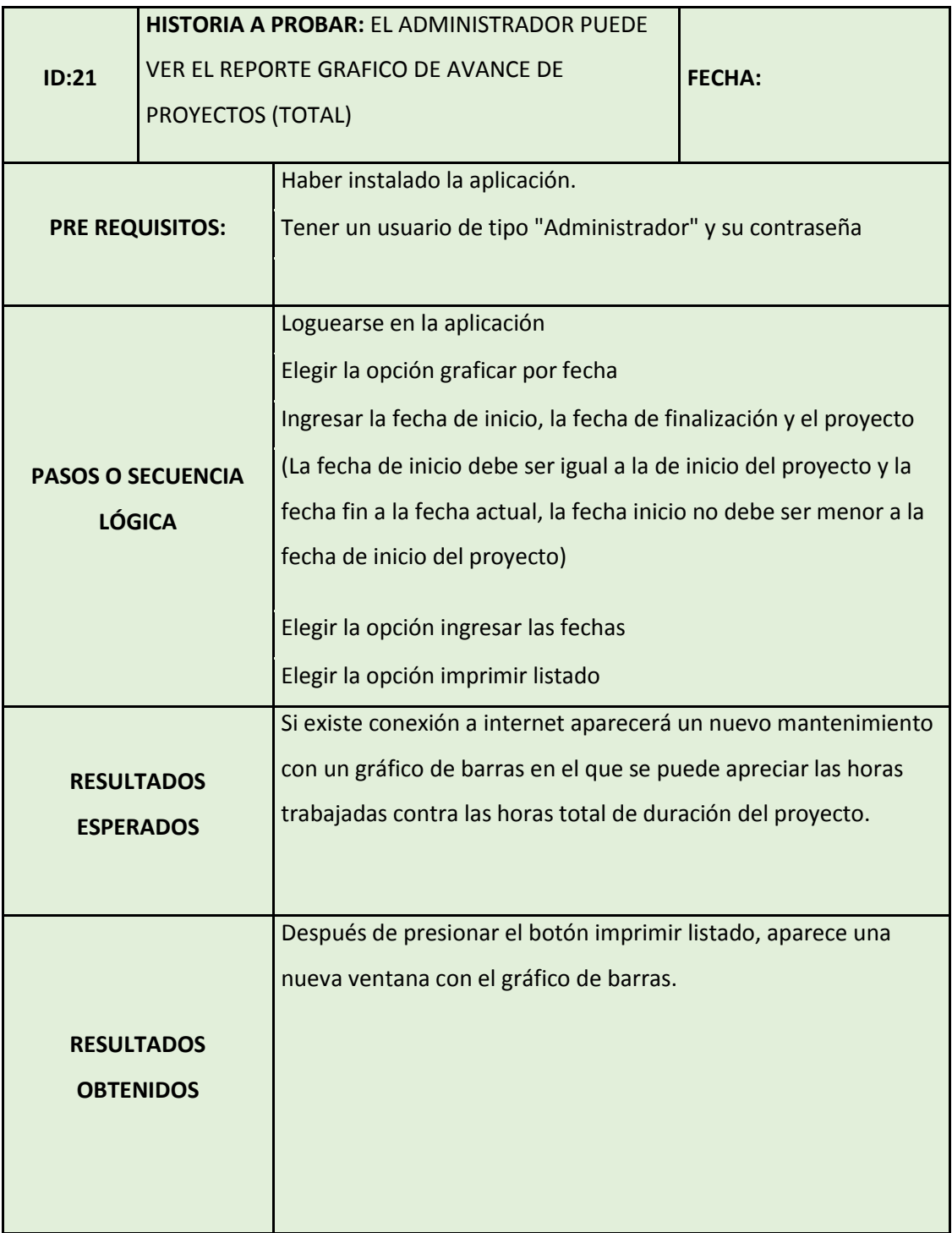

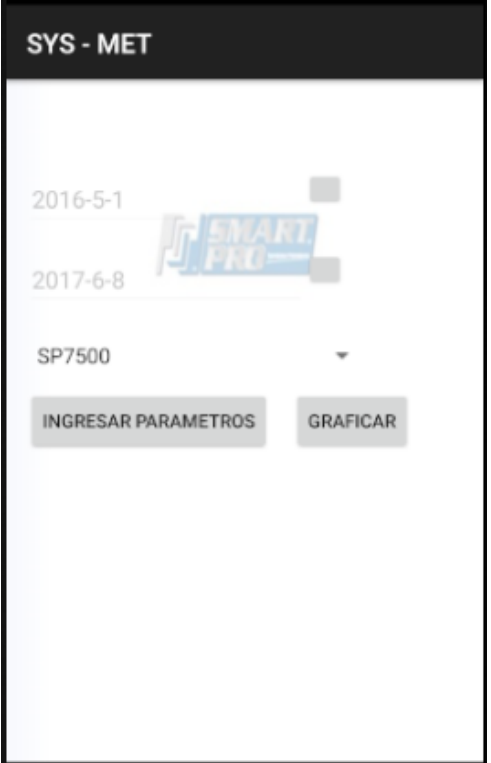

Figura 42 Pantalla de ingreso de parámetros para el informe gráfico

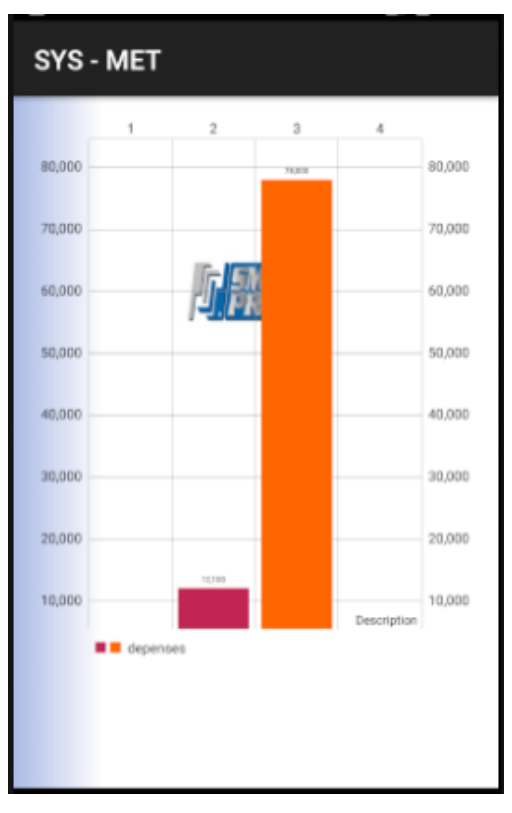

Figura 43 Informe gráfico de avance

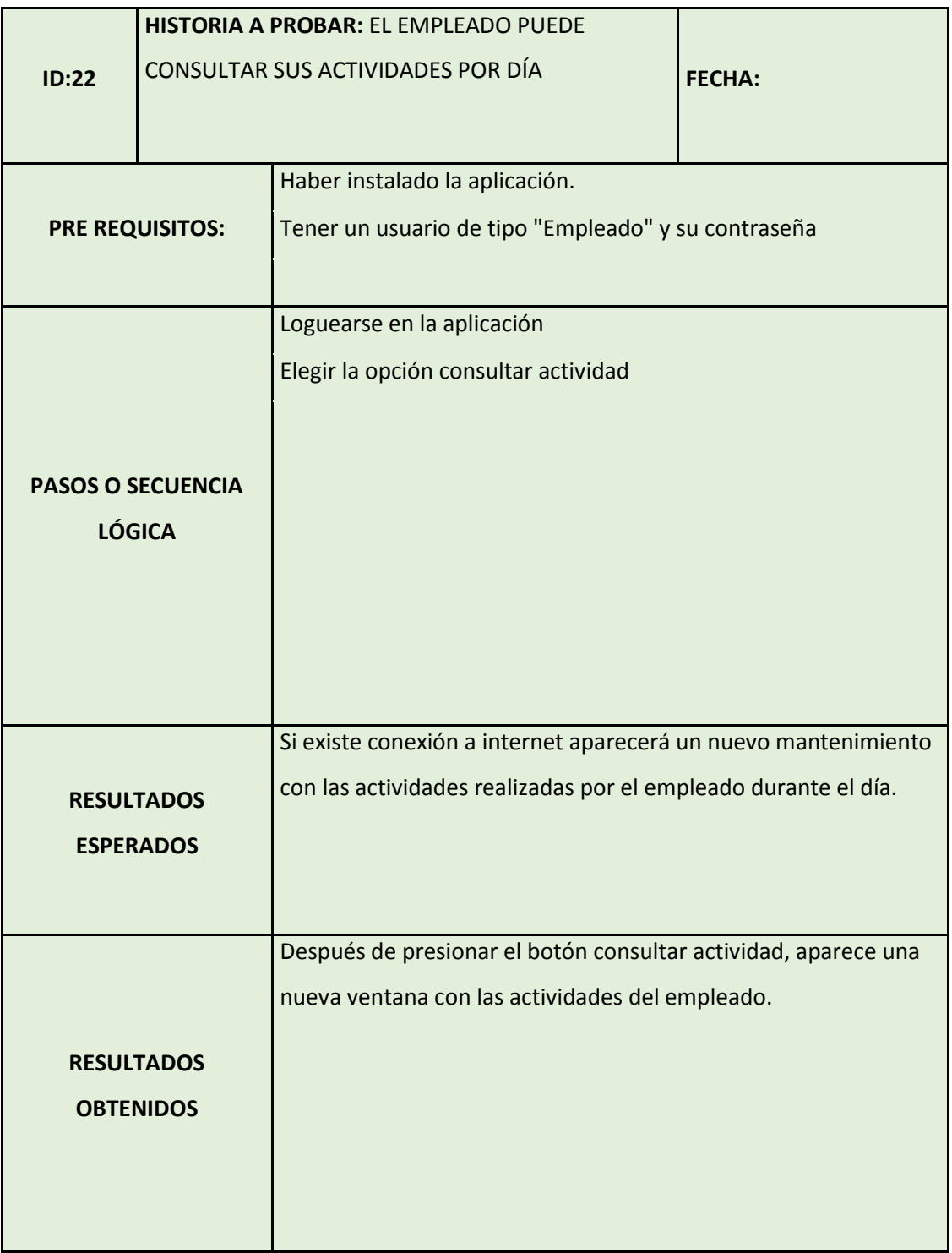

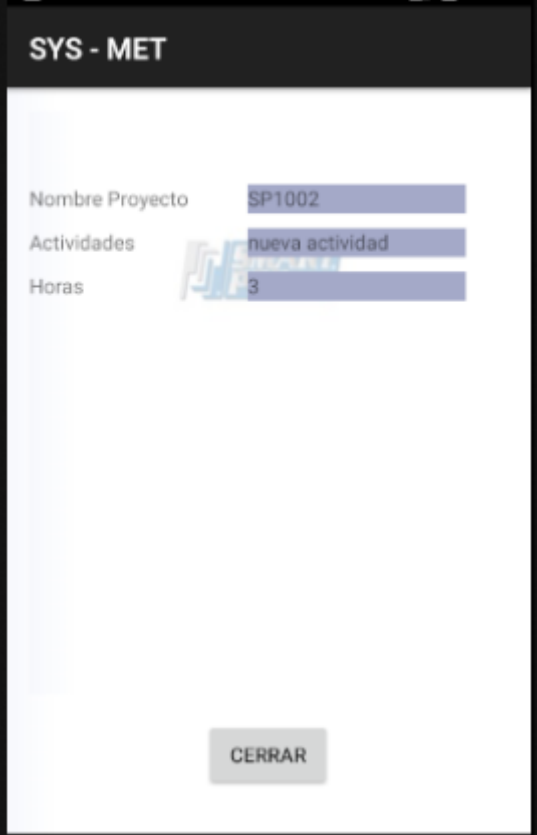

Figura 44 Pantalla de consulta de actividades diarias

# **3.8.15.7. Caso de prueba de la historia 23**

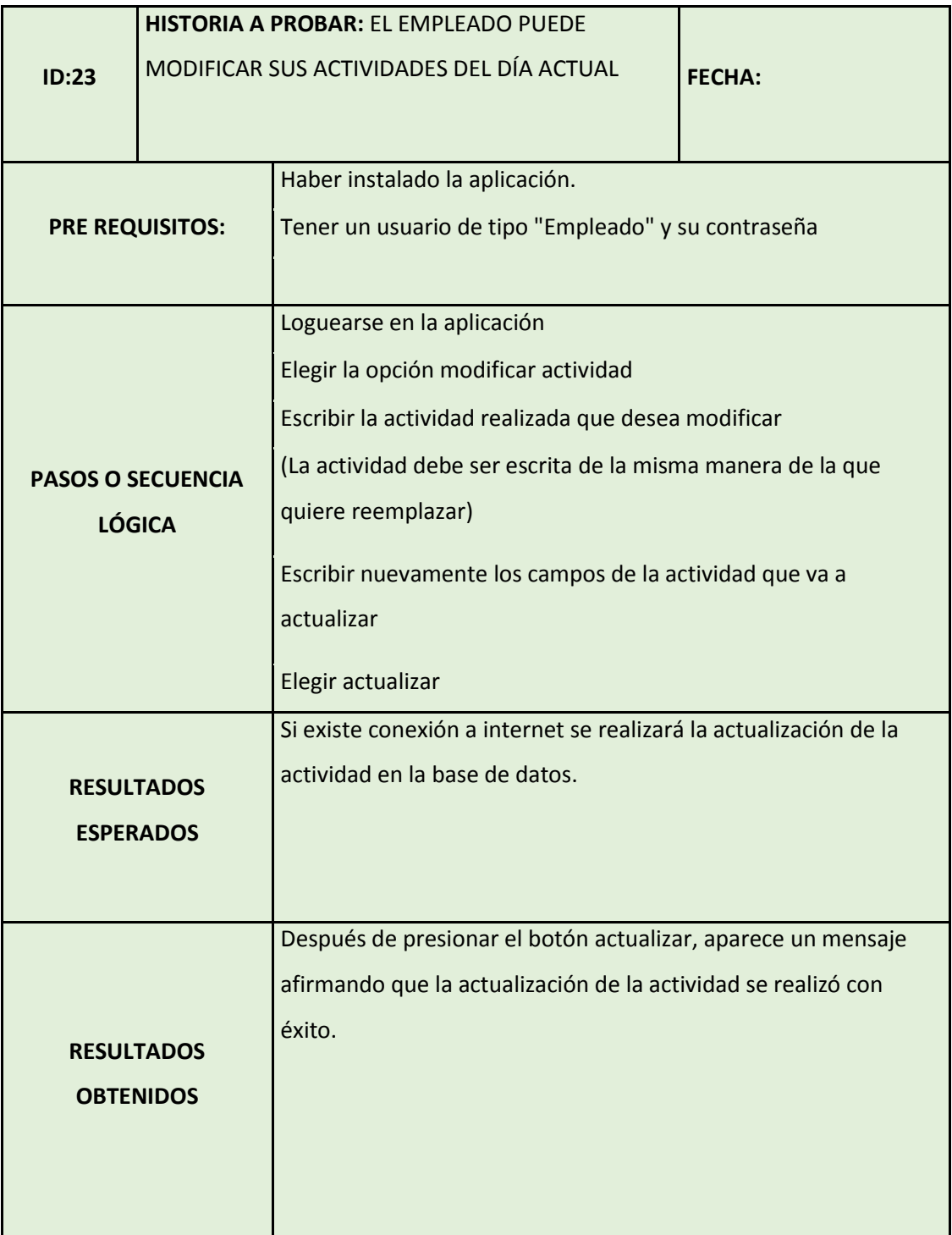

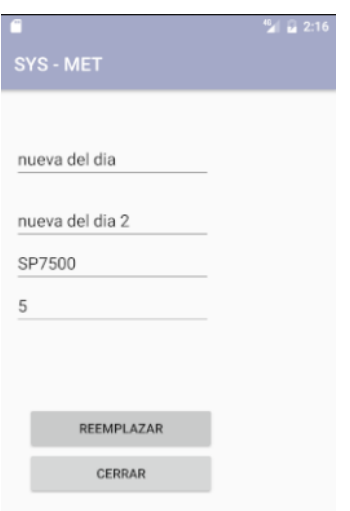

Figura 45 Pantalla de ingreso de parámetros para actualizar actividad (Se va a proceder a modificar la primera actividad de la Figura 42)

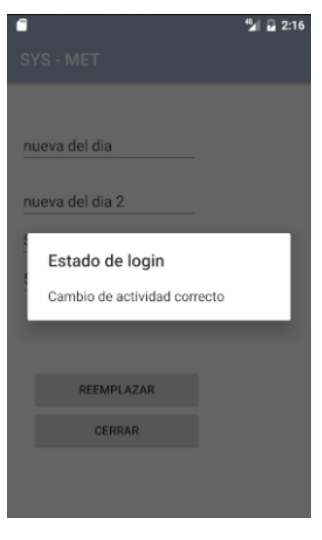

Figura 46 Confirmación de actividad actualizada

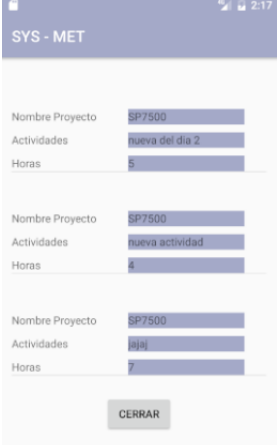

Figura 47 Actividad actualizada en el listado

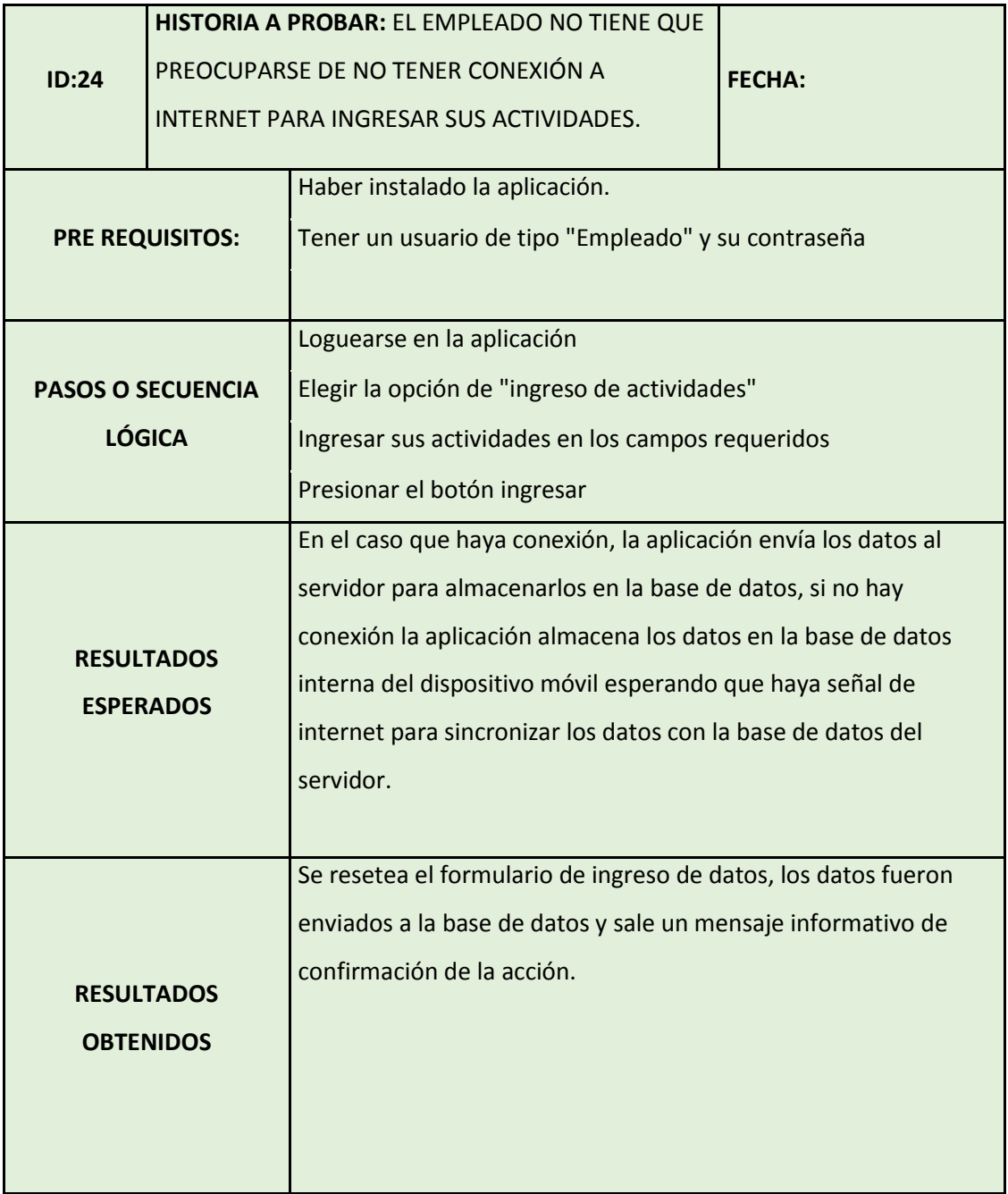

# **3.8.15.8. Caso de prueba de la historia 24**

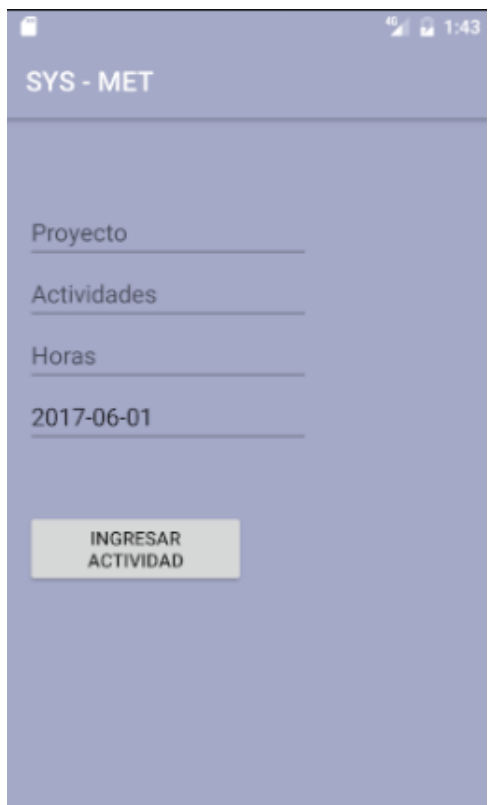

Figura 48 Pantalla de ingreso

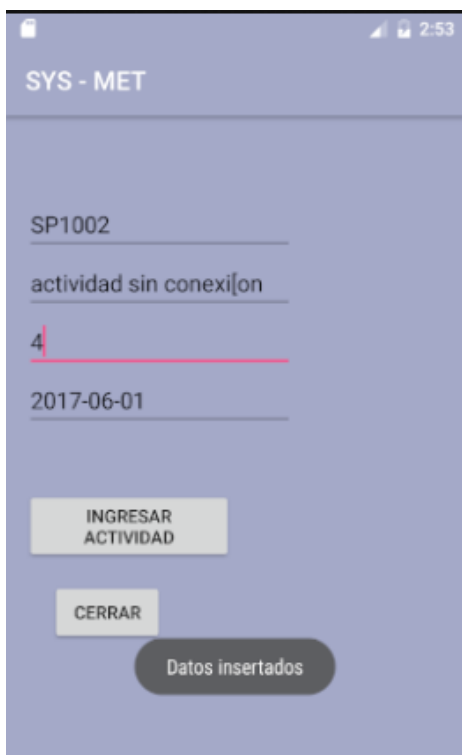

Figura 49 Advertencia del sistema que los datos se han guardado en el sistema esperando conectividad para sincronizar de actividad

# **3.9. Producción**

En esta fase se puede analizar el aumento de nuevas funcionalidades o características las cuales serán documentadas para posteriormente agregarlas en el sistema. (Joskowicz, 2008).

Dentro del alcance de este proyecto de titulación; no contempla en poner la aplicación en un ambiente real.

# **3.10. Mantenimiento**

Por la cercana relación que hay entre el cliente y el equipo de desarrollo de la aplicación "SYS - MET", la fase de mantenimiento puede continuar sin mayores detalles, en el caso que existan nuevos requerimientos para la aplicación; el cliente puede llamar al equipo de desarrollo a una reunión para afinar detalles y ver la posibilidad de empezar el nuevo desarrollo como una nueva versión de la aplicación (actualización)

# **3.11. Muerte del proyecto**

Cuando el cliente no tiene más requerimientos para el software se denomina "muerte del proyecto", quiere decir que la aplicación a cumplido con la demanda del cliente

En nuestro caso el cliente Smartpro ha quedado satisfecho con lo presentado hasta el momento y no tiene más requerimientos, podemos seguir a la etapa de producción.

# **4. CAPITULO IV - Conclusiones y recomendaciones y bibliografía.**

### **4.1. Conclusiones**

El desarrollo de la aplicación "SYS - MET" ha permitido mejorar la transmisión de los reportes diarios de obra (RDO) desde los principales campos de explotación de crudo en el oriente hacia las oficinas principales que se encuentran en la ciudad de Quito gracias a la integración directa que existe con el ERP de la empresa Smartpro S.A. y esto a su vez mejora la carga de trabajo del personal de ingeniería ya que no tendrán que pasar horas en el ingreso de los reportes dentro del sistema.

La mejor alternativa para integrar la aplicación móvil con el ERP de la empresa Smartpro S.A. es mediante la utilización de los API's de UNIT4, ya que gracias a la estrecha relación que existe entre la empresa Smartpro S.A. con el proveedor español UNIT4 hemos tenido acceso a estos API's de desarrollo de EKON los cuales brindan las facilidades necesarias para la conectividad entre la aplicación móvil con el ERP.

Se establece que el nuevo procedimiento de manejo de información de reportes diarios de obra (RDO) ya no va a manejar información en informes escritos; ya que con la utilización de la aplicación "SYS - MET" la información se transforma en formato digital permitiendo mejorar el tiempo de recepción y envío desde los puntos de trabajo a oficina principal en Quito donde se encuentra el ERP, como se explicó con anterioridad mejorará la carga de trabajo del personal que ingresaba los reportes escritos; dejando al sistema que haga su labor.

La aplicación "SYS - MET" ha sido probada mediante la utilización de casos de prueba que son un conjunto de condiciones o variables bajo las cuales se va a determinar el grado de satisfacción del usuario final , el cliente Smartpro S.A. está satisfecho, por consiguiente se ha obtenido el visto bueno para que la aplicación entre lo antes posible en el trabajo diario de la empresa y entregar los beneficios para lo cual fue programada.

## **4.2. Recomendaciones.**

La empresa Smartpro S.A. deberá realizar actualizaciones continuas de usuarios que emplean la aplicación "SYS - MET" con el fin de no mantener usuarios inactivos en el sistema y evitar posibles entradas de información (RDO) de empleados que ya no pertenecen a la misma.

Los usuarios de la aplicación "SYS - MET" no deben esperar hasta el último minuto del día para ingresar sus actividades diarias, una de las ventajas que brinda el desarrollo de esta app es que en el instante que el empleado ingresa el RDO desde su celular la información ya se encuentra reflejando informes navegables, curvas de avance en el ERP para que los gerentes puedan tener una mayor certeza de cómo sigue el avance del proyecto.

Smartpro S.A. debe mantenerse informado en el tema de actualizaciones de los API's de UNIT4, es posible que mediante la actualización de estos documentos cambien las configuraciones para conexión entre el aplicativo y el ERP de la empresa.

Como empresa Smartpro S.A. deberá tener un cronograma de mantenimiento del servidor de base de datos donde se van a instalar los servicios web de la aplicación; con el fin de que el usuario final no tenga problemas al momento de ingresar sus actividades en su actividad diaria.

#### **REFERENCIAS**

- Android, A. (2015). Academia Android, Recuperado el 11 de abril de 2017 de https://academiaandroid.com/aplicaciones-cliente-servidor-y-redes-detelefonia-movil/
- appdate, T. (2016). The appdate, Recuperado el 20 de marzo de 2017 de http://www.theappdate.es/.
- Beck, K., & Andres, C. (2000). Extreme Programming Explained. Boston: Addison Wesley.
- Bushmann, F., Sommerland , P., Stal, M., Meuner, R., & Rohnert, H. (200). Pattern-Oriented Software Architecture A System of Patterns. WILEY.
- Casanovas, J. (2004). Gestion de proyectos, Recuperado el 22 de marzo de 2017 de https://desarrolloweb.com/articulos/1622.php
- Cavero, G. M. (2012). Computación e informática IV. Recuperado el 27 de febrero de 2017 de http://dookiee4.blogspot.com/2012/10/metodologiaxp-extreme-programing-xp.html
- Google, S. (s.f.). Sites Google, Recuperado el 22 de marzo de 2017 de https://sites.google.com/site/redesordenadoresgrupoc/home/arquitecturacliente-servidor
- Jacobson, I. (1994). Object-Oriented Software Engineering. Massachusetts: Addison-Wesley.
- Joskowicz, J. (2008). Reglas y Prácticas en eXtreme Programing. Reglas y Prácticas en eXtreme Programing.
- Jummp. (2012). https://jummp.wordpress.com, Recuperado el 10 de abril de 2017 de https://jummp.wordpress.com/2012/01/10/desarrollo-desoftware-tarjetas-crc/
- Letelier, P. (2006). Cyta, Recuperado el 11 de abril de 2017 de http://www.cyta.com.ar/ta0502/v5n2a1.htm
- Masadelante. (2017). ¿Qué significa Bluetooth? Definición de Bluetooth, Recuperado el 22 de marzo de 2017 de http://www.masadelante.com/faqs/que-es-bluetooth
- Penadés, M. C. (2006). Métodologías ágiles para el desarrollo de software: eXtreme Programming (XP). Métodologías ágiles para el desarrollo de

software: eXtreme Programming (XP). Valencia, España: Universidad Politécnica de Valencia.

- Poppendieck, M., & Poppendieck, T. (2003). Lean Software Development: An Agile Toolkit. Londres : Addison-Wesley.
- Programación por capas. (2017), Recuperado el 22 de marzo de 2017 de http://www.academia.edu/10102692/Arquitectura de n capas
- Shaw, M., & Garlan, D. (1994). An Introduction to Software Architecture Publishing. Pittsburgh, PA, USA: World Scientific.
- Smartpro SA. (2017). Quienes Somos, Recuperado el 10 de enero de 2017 de http://smartpro.global/quienes-somos/
- sourceforge.net. (2004). ONESS. Recuperado el 22 de marzo de 2017 de http://oness.sourceforge.net/
- Telepieza. (2008). Redes inalámbricas y sus conceptos (Wifi, Wireless, Wlan, Lan, Wan, SSID, Wep, Wpa), Recuperado el 20 de marzo de 2017 de https://www.telepieza.com/wordpress/2008/05/08/redes-inalambricas-ysus-conceptos-wifi-wireless-wlan-lan-wan-ssid-wep-wpa/
- Temas Tecnológicos de interés. (sf). Conceptos Básicos de Redes Móviles ¿Qué necesito saber?, Recuperado el 22 de marzo de 2017 de http://www.temastecnologicos.com/redes-moviles/#gprs
- Toro, M. A. (2015). Desarrollo de aplicaciones para dispositivos móviles. Cerro Azul, Veracruz, México.
- Universidad Union Bolivariana. (2017). Pogramación Extrema XP. Recuperado el 22 de marzo de 2017 de http://ingenieriadesoftware.mex.tl/52753\_xp-- -extreme-programing.html
- Vizcarra, L. A. (2013). SlideShare. Recuperado el 22 de marzo de 2017 de https://es.slideshare.net/coesiconsultoria/4-desarrollo-gil-del-software
